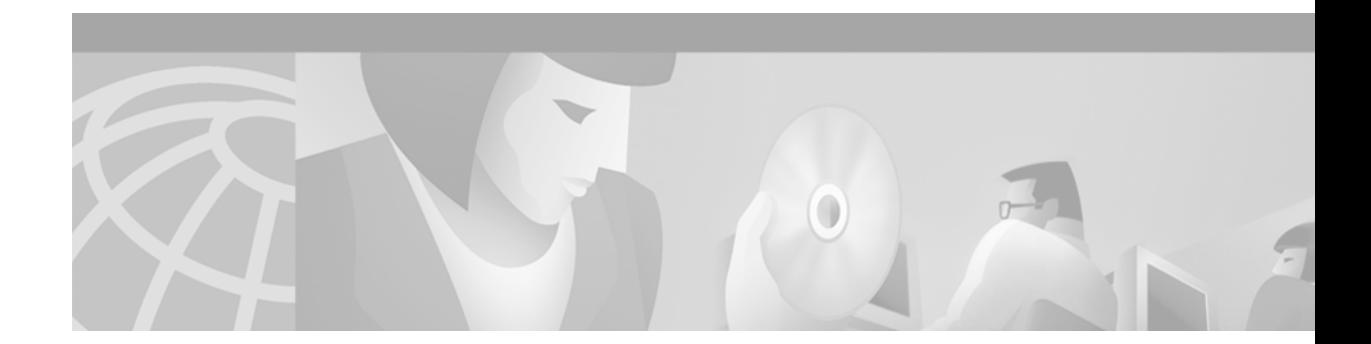

## **TN3270 Server Commands**

Use the commands in this chapter to configure and monitor the Cisco Mainframe Channel Connection (CMCC) products, which include the Channel Interface Processor (CIP) and the Channel Port Adapter (CPA). For hardware technical descriptions and for information about installing the router interfaces, refer to the hardware installation and maintenance publication for your particular product.

I

**Note** Unless otherwise specified, all commands in this chapter are supported on the Cisco 7000 with RSP7000, Cisco 7500 and the Cisco 7200 series routers.

For interface configuration information and examples, refer to the "Configuring the TN3270 Server" chapter of the *Cisco IOS Bridging and IBM Networking Configuration Guide*.

For a conversion table of the modular products and Cisco 7000 family processors, refer to the "Platform Support" appendix of the *Cisco IOS Configuration Fundamentals Command Reference*.

ן

### **allocate lu**

To assign logical units (LUs) to a pool, use the **allocate lu** listen-point PU configuration command. To remove LUs assigned to a pool, use the **no** form of this command.

**allocate lu** *lu-address* **pool** *poolname* **clusters** *count*

**no allocate lu** *lu-address* **pool** *poolname* **clusters** *count*

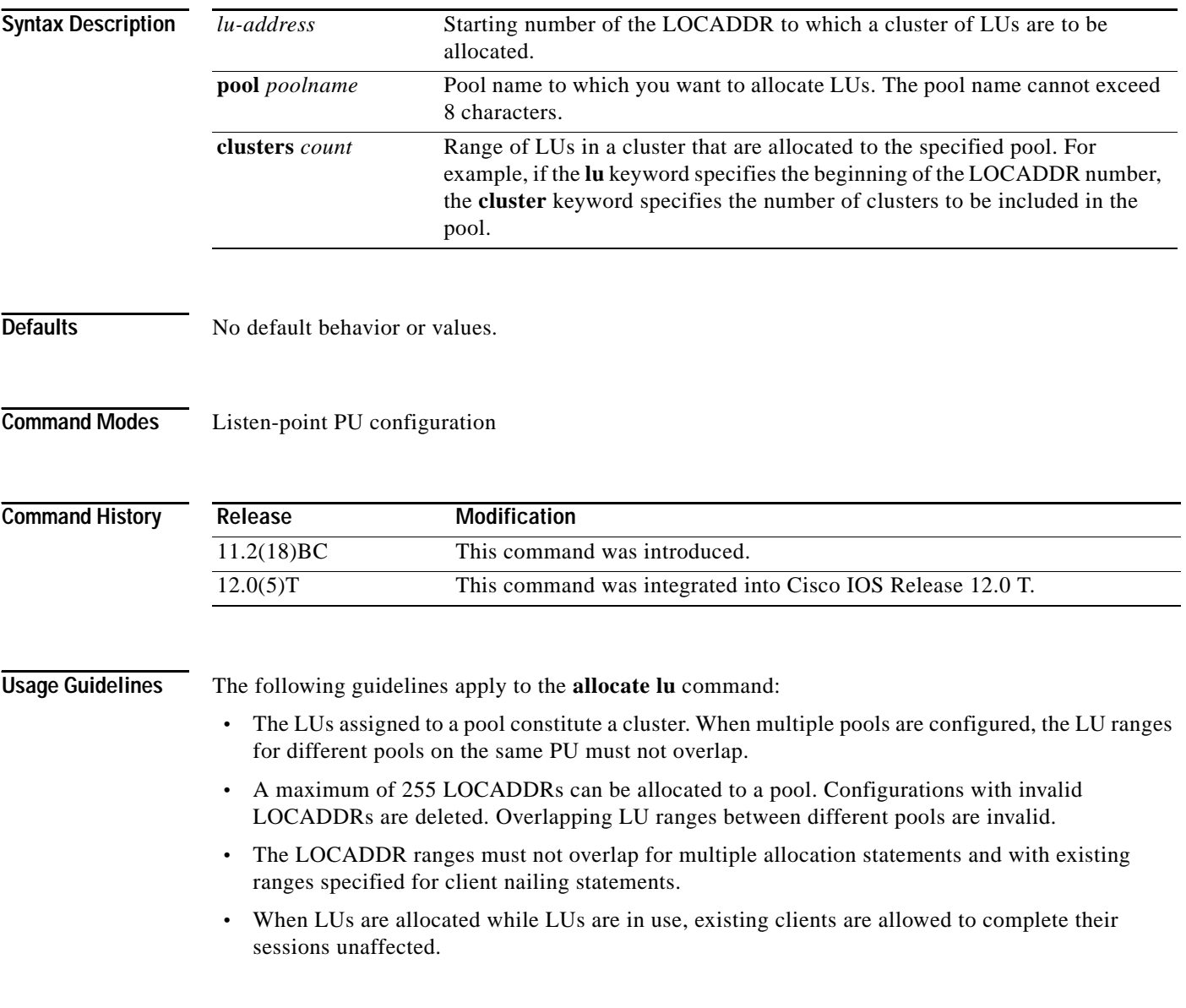

ſ

**Examples** In the following example, the starting LOCADDR is 10. Each cluster has 5 LOCADDRs, therefore 25 LOCADDRs (10 through 34) are allocated to the pool name LOT1.

```
interface channel 0/2
tn3270-server
 pool LOT1 cluster layout 4s1p
  listen-point 10.20.30.40
  pu PU1
     allocate lu 10 pool LOT1 clusters 5
```
As a result of this configuration, the following LOCADDRs are created in each cluster:

- **•** Cluster 1
	- **–** LOCADDR 10—Screen
	- **–** LOCADDR 11—Screen
	- **–** LOCADDR 12—Screen
	- **–** LOCADDR 13—Screen
	- **–** LOCADDR 14—Printer
- **•** Cluster 2
	- **–** LOCADDR 15—Screen
	- **–** LOCADDR 16—Screen
	- **–** LOCADDR 17—Screen
	- **–** LOCADDR 18—Screen
	- **–** LOCADDR 19—Printer

All of the LUs in these clusters are allocated to pool LOT1.

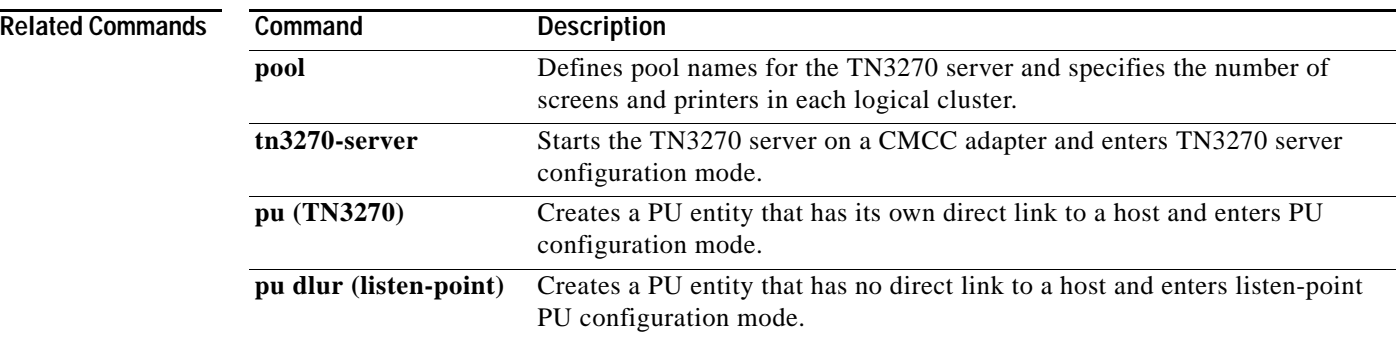

ן

#### **certificate reload**

To configure SSL Encryption Support enabled to read the profile security certificate from the file specified in the **servercert** command, use the **certificate reload** profile configuration command.

#### **certificate reload**

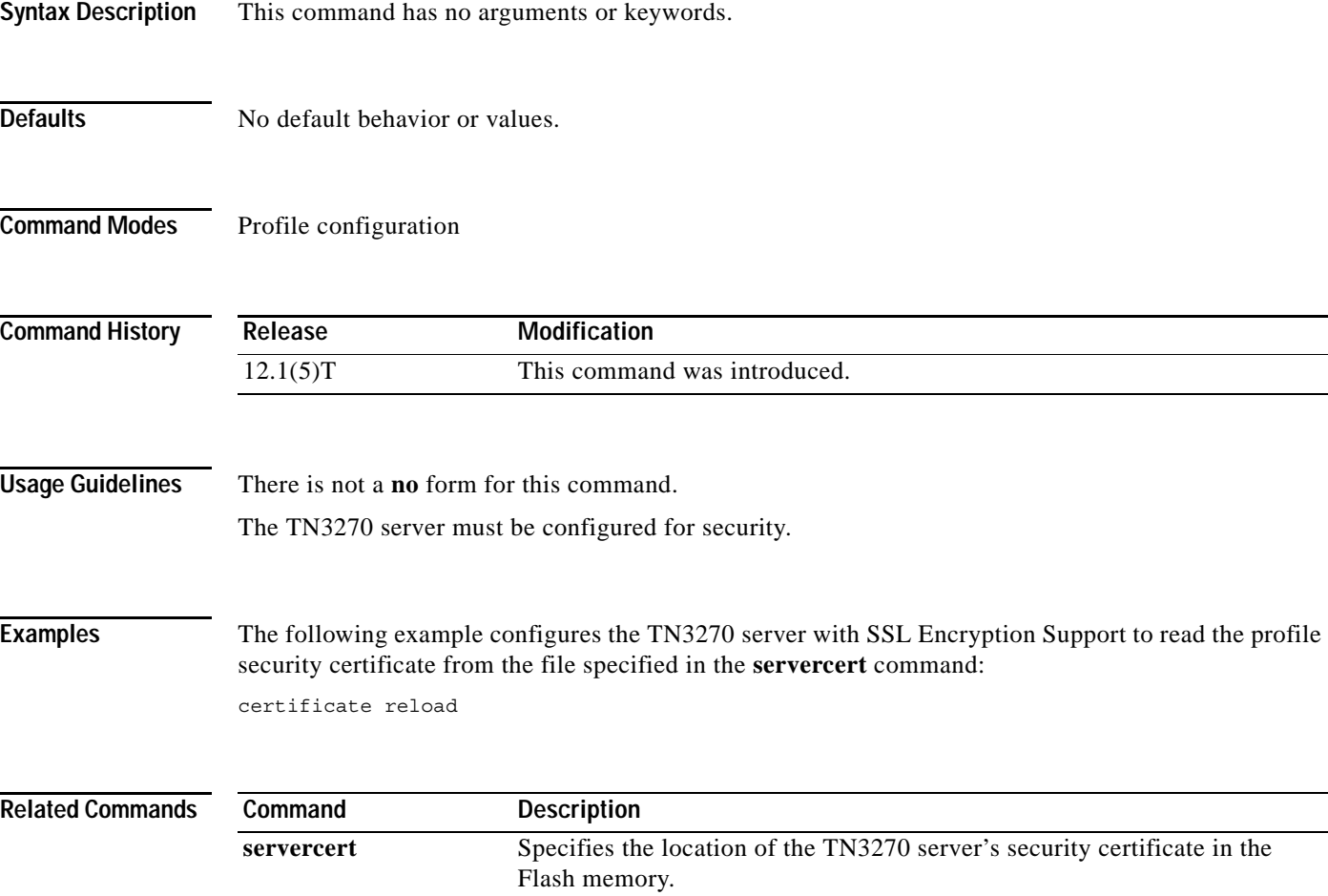

### **client ip**

 $\mathbf I$ 

To add an IP subnet to a client subnet response-time group, use the **client ip** response-time configuration command. To remove an IP subnet from a client subnet response-time group, use the **no** form of this command.

**client ip** *ip-address* [*ip-mask*]

**no client ip** *ip-address* [*ip-mask*]

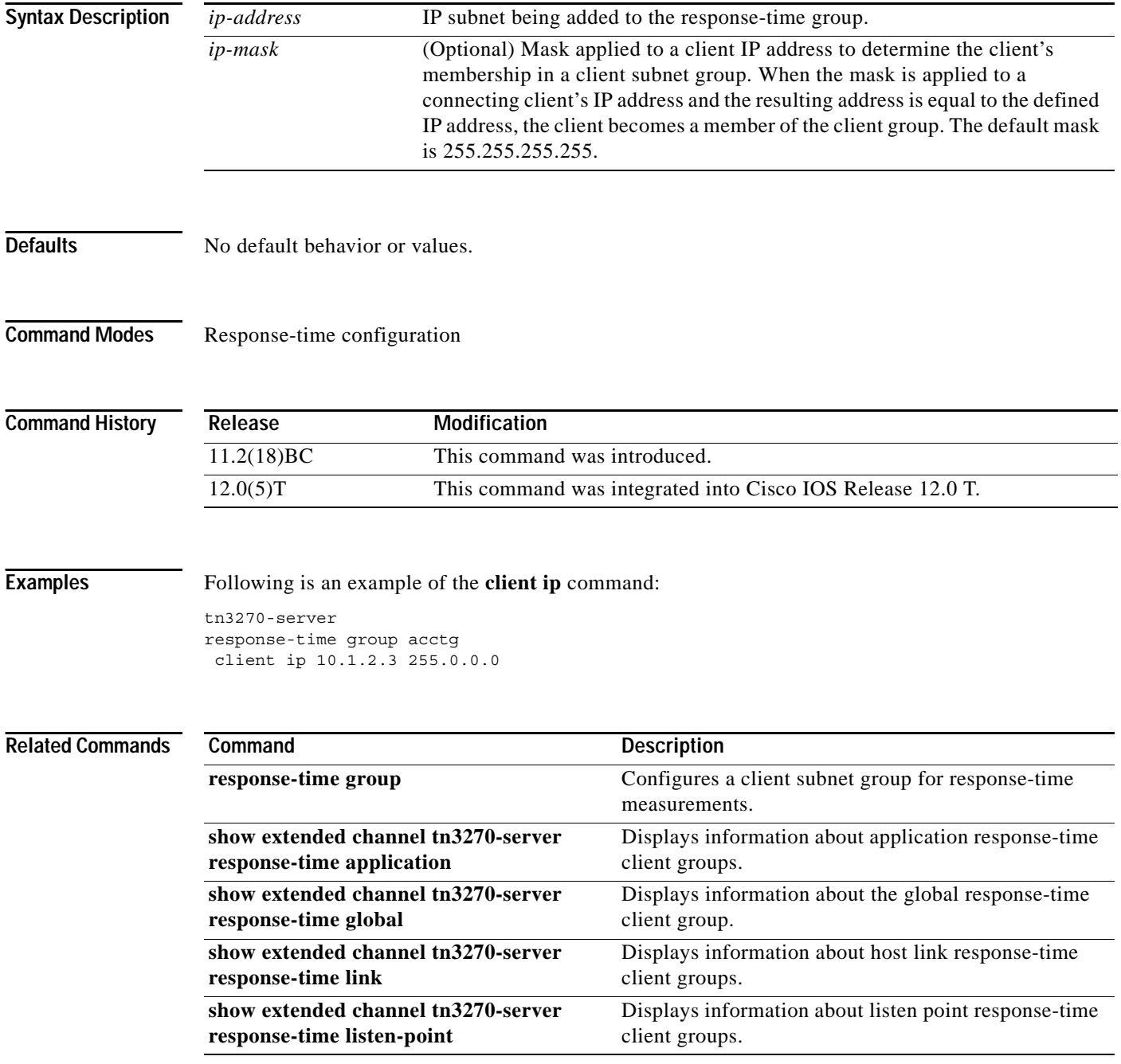

 $\mathbf I$ 

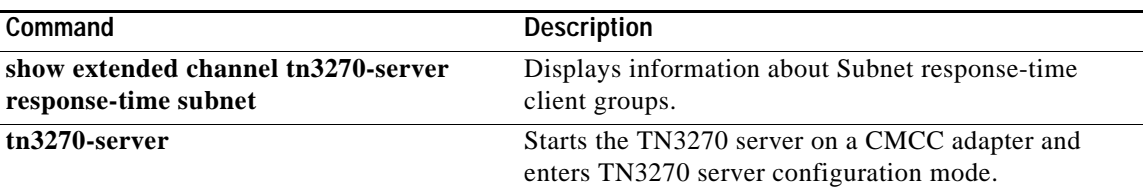

#### <span id="page-6-0"></span>**client ip lu**

 $\Gamma$ 

To define a specific LU or range of LUs to a client at the IP address or subnet, use the **client ip lu**  TN3270 PU configuration mode command. To cancel this definition, use the **no** form of this command.

**client** [**printer**] **ip** *ip-address* [*ip-mask*] **lu** *first-locaddr* [*last-locaddr*]

**no client** [**printer**] **ip** *ip-address* [*ip-mask*] **lu** *first-locaddr* [*last-locaddr*]

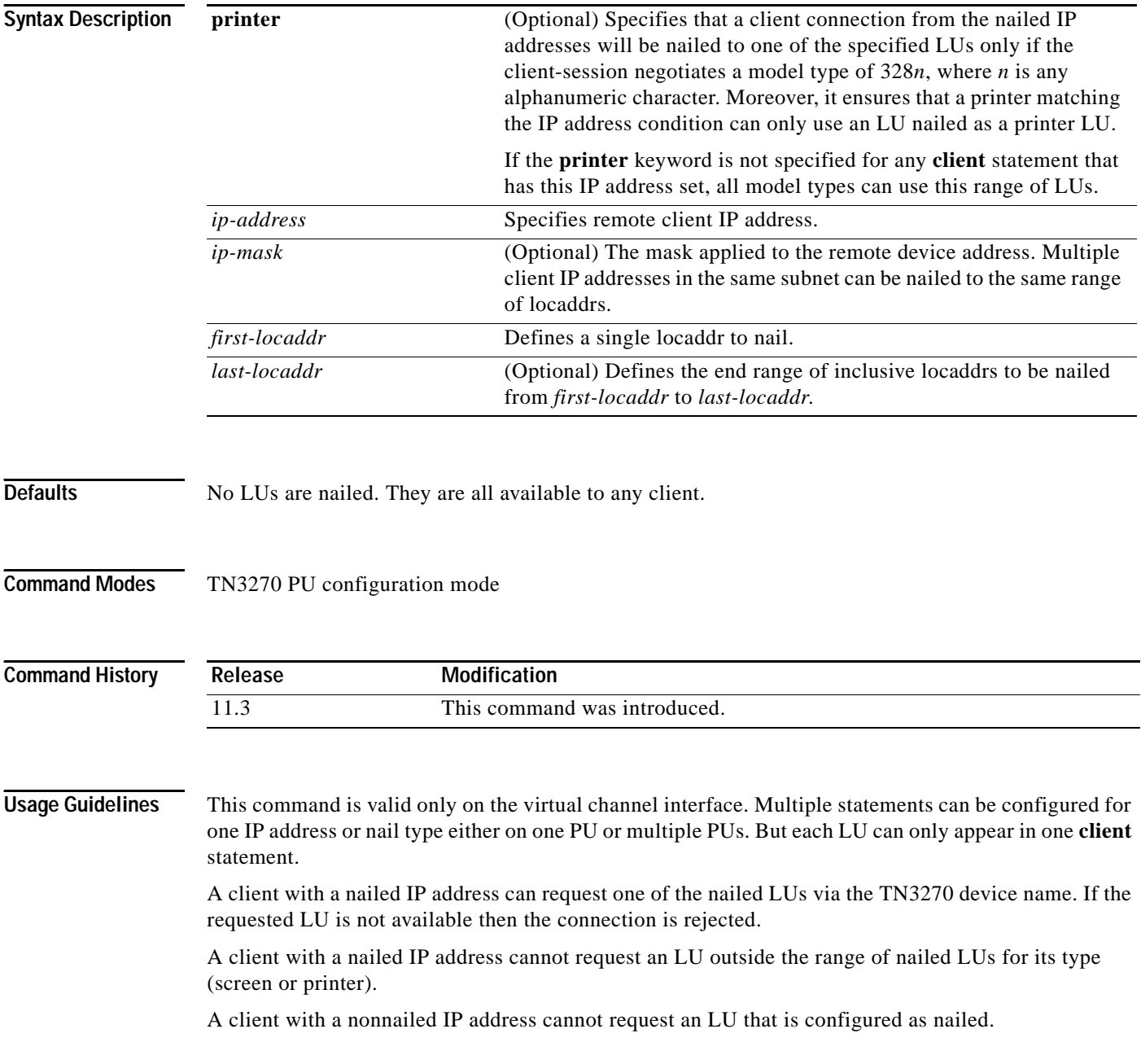

The command will be rejected if some of the locaddrs are already nailed. If the locaddrs are currently in use by other remote clients, the nailing statement will take effect only when the locaddr is made available.

To cancel the definition, the **no client** form of the command must be entered exactly as the **client** command was originally configured. If a range of locaddrs was specified, to cancel this definition the whole range of locaddrs must be specified. There is no way to cancel only one locaddr if a whole range of locaddrs was configured.

**Examples** In the following example, locaddrs 1 to 50 are reserved for remote devices in the 171.69.176.0 subnet:

```
interface channel 2/2
tn3270-server
pu BAGE4
 client ip 171.69.176.28 255.255.255.0 lu 1 50
```
In the following example, locaddrs 1 to 40 are reserved for screen devices in the 171.69.176.0 subnet, while 41 to 50 are reserved for printers in that subnet:

```
interface channel 2/2
tn3270-server
pu BAGE4
 client ip 171.69.176.28 255.255.255.0 lu 1 40
 client printer ip 171.69.176.28 255.255.255.0 lu 41 50
```
In the following example, there is an attempt to cancel a definition but this is rejected because it does not specify the full range of locaddrs and the second attempt fails to specify the correct nail type:

```
interface channel 2/2
tn3270-server
 pu BAGE4
 client printer ip 171.69.176.50 255.255.255.0 lu 1 100
 no client printer ip 171.69.176.50 255.255.255.0 lu 1
  %Invalid LU range specified
 no client ip 171.69.176.50 255.255.255.0 lu 1 100
  %client ip 171.69.176.50 nail type not matched with configured nail type printer
```
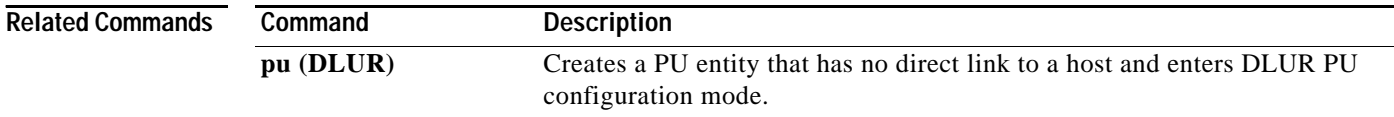

### **client ip pool**

 $\mathbf I$ 

To nail clients to pools, use the **client ip pool** listen-point configuration command. To remove clients from pools, use the **no** form of this command.

**client ip** *ip-address* [*ip-mask*] **pool** *poolname*

**no client ip** *ip-address* [*ip-mask*] **pool** *poolname*

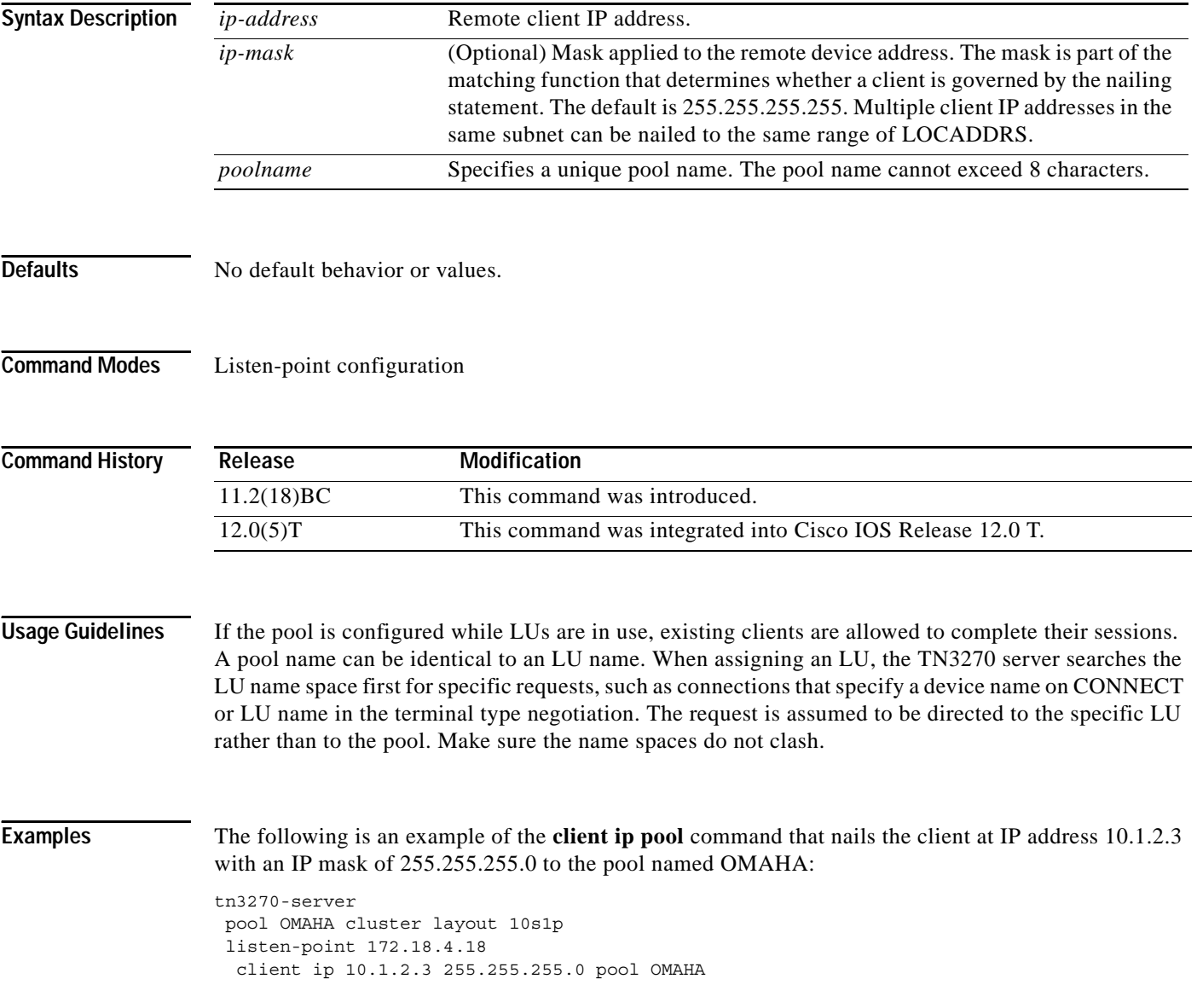

 $\mathbf I$ 

#### **Related Commands**

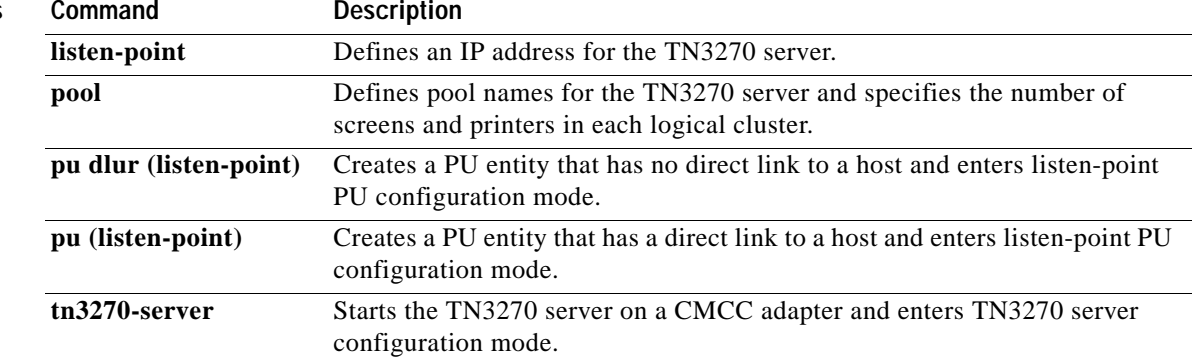

 $\Gamma$ 

## **client lu maximum**

To limit the number of LU sessions that can be established for each client IP address or IP subnet address, use the **client lu maximum** TN3270 server configuration command. To remove a single LU limit associated with a particular IP address, use the **no** form of this command.

**client** [*ip* [*ip-mask*]] **lu maximum** *number*

**no client** [*ip* [*ip-mask*]]

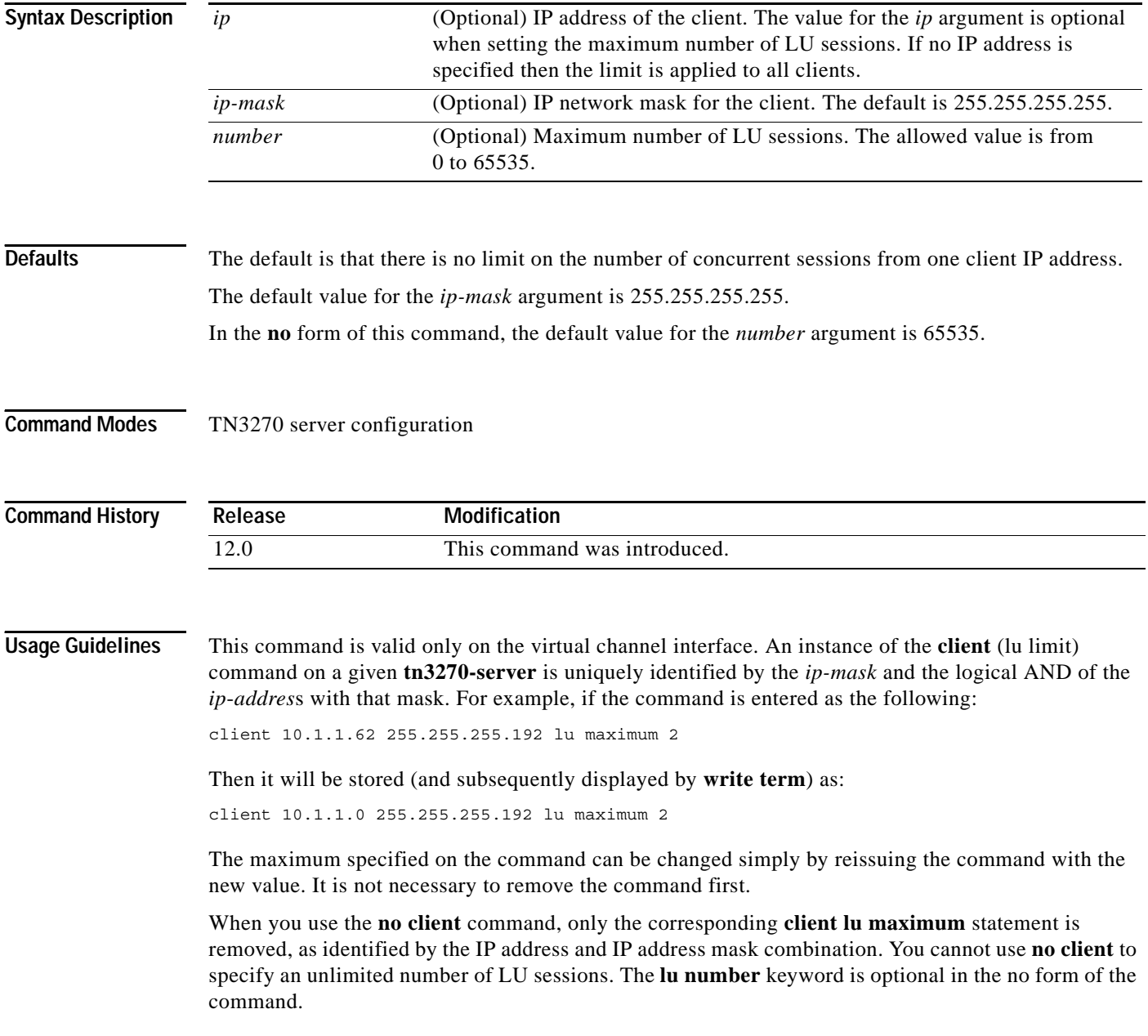

For example, if a service bureau has 8000 clients and each client IP address is limited to four LU sessions, you will never need more than 32000 concurrent LU definitions even when the service is running at 100 percent capacity.

#### **Examples** The following example limits all clients to a maximum of two LU sessions:

client lu maximum 2

The following example limits a client at IP address 10.1.1.28 to a maximum of three LU sessions:

client 10.1.1.28 lu maximum 3

The LU limit can be applied to different subnets as shown in the following example. The most exact match to the client IP address is chosen. Clients with IP addresses that reside in the subnet 10.1.1.64 (those with IP addresses in the range of 10.1.1.64 through 10.1.1.127) are limited to a maximum of 5 LU sessions while other clients with IP addresses in the subnet 10.1.1.0 are limited to a maximum of 4 LU sessions.

client 10.1.1.0 255.255.255.0 lu maximum 4 client 10.1.1.64 255.255.255.192 lu maximum 5

The following example prevents an LU session for the client at IP address 10.1.1.28:

client 10.1.1.28 lu maximum 0

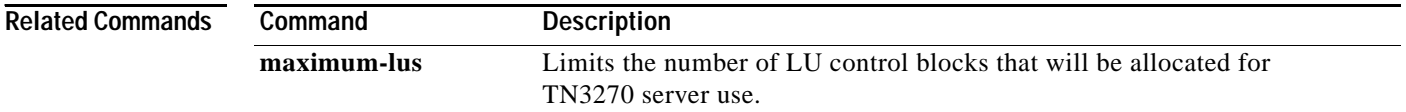

#### <span id="page-12-0"></span>**client pool**

To nail clients to pools, use the **client pool** listen-point configuration command. To remove clients from pools, use the **no** form of this command.

**client** {[**ip** *ip-address* [*ip-mask*]] | [**name** *DNS*-*name* [*DNS*-*domain*-*identifier*]] | [**domain**-**name** *DNS*-*domain*] | [**domain**-**id** *DNS*-*domain*-*identifier*]} **pool** *poolname*

**no client** {[**ip** *ip-address* [*ip-mask*]] | [**name** *DNS*-*name* [*DNS*-*domain*-*identifier*]] | [**domain**-**name** *DNS*-*domain*] | [**domain**-**id** *DNS*-*domain*-*identifier*]} **pool** *poolname*

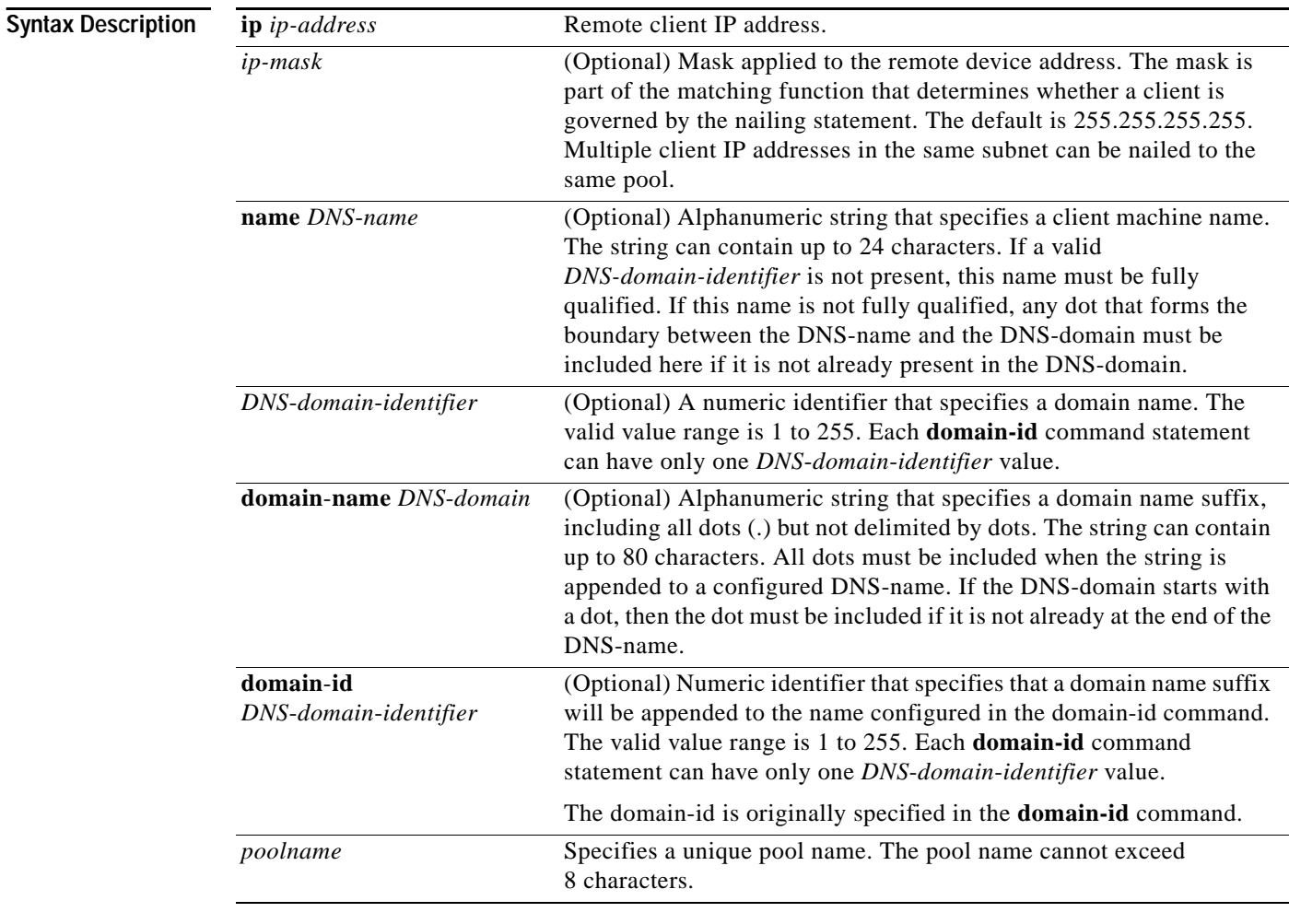

I

**Defaults** No default behavior or values.

#### **Command Modes** Listen-point configuration

 $\mathbf I$ 

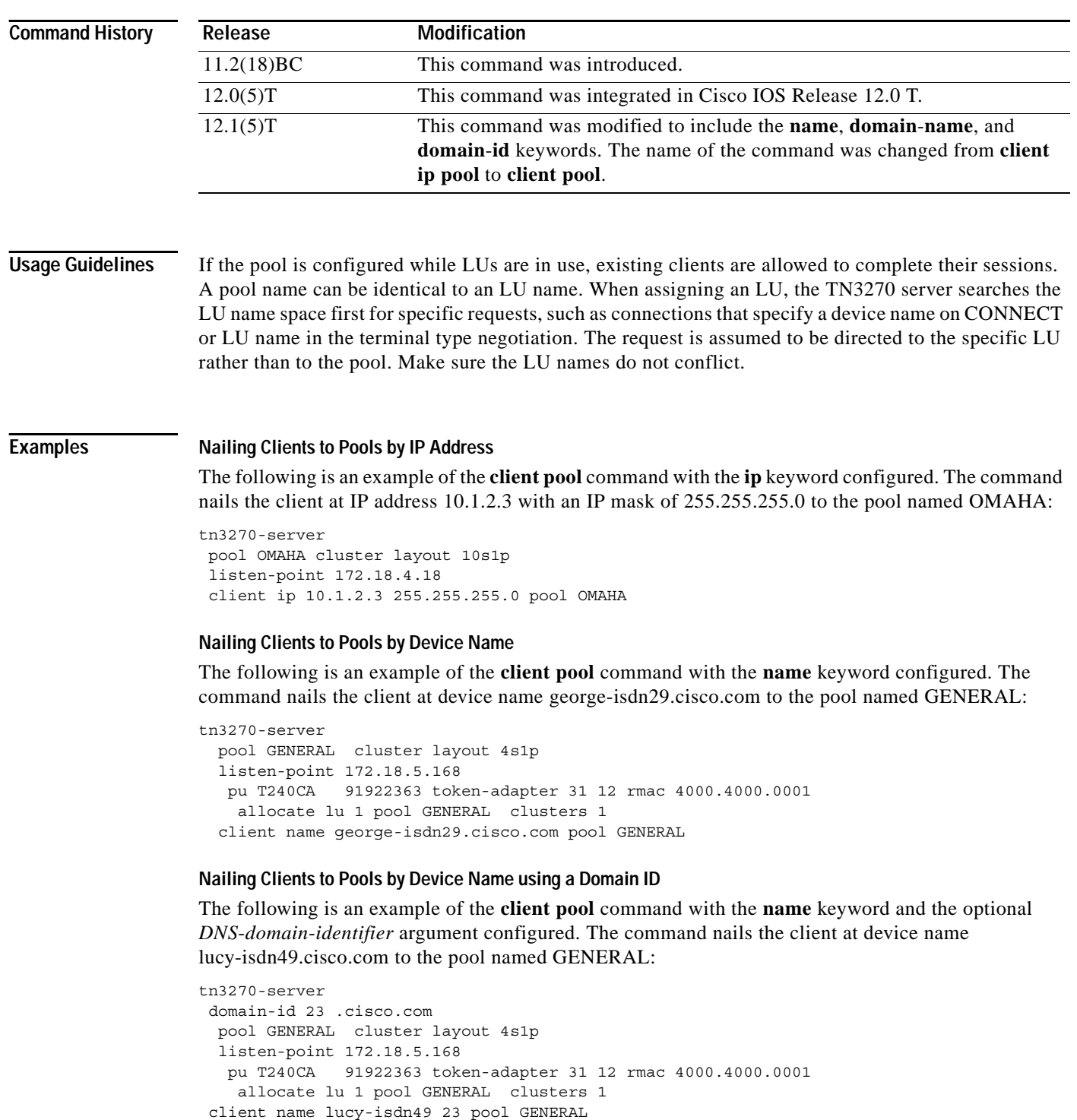

I

#### **Nailing Clients to Pools by Domain Name**

The following is an example of the **client pool** command with the **domain**-**name** keyword configured. The command nails any client at domain name .cisco.com to the pool named GENERAL:

```
tn3270-server
 pool GENERAL cluster layout 4s1p
 listen-point 172.18.5.168
   pu T240CA 91922363 token-adapter 31 12 rmac 4000.4000.0001
    allocate lu 1 pool GENERAL clusters 1
 client domain-name .cisco.com pool GENERAL
```
#### **Nailing Clients to Pools by Domain Name Using a Domain ID**

The following is an example of the **client pool** command with the **domain**-**id** keyword configured. The command nails any client at domain name cisco.com to the pool named GENERAL:

```
tn3270-server
 domain-id 23 .cisco.com
 pool GENERAL cluster layout 4s1p
 listen-point 172.18.5.168
   pu T240CA 91922363 token-adapter 31 12 rmac 4000.4000.0001
    allocate lu 1 pool GENERAL clusters 1
 client domain-id 23 pool GENERAL
```
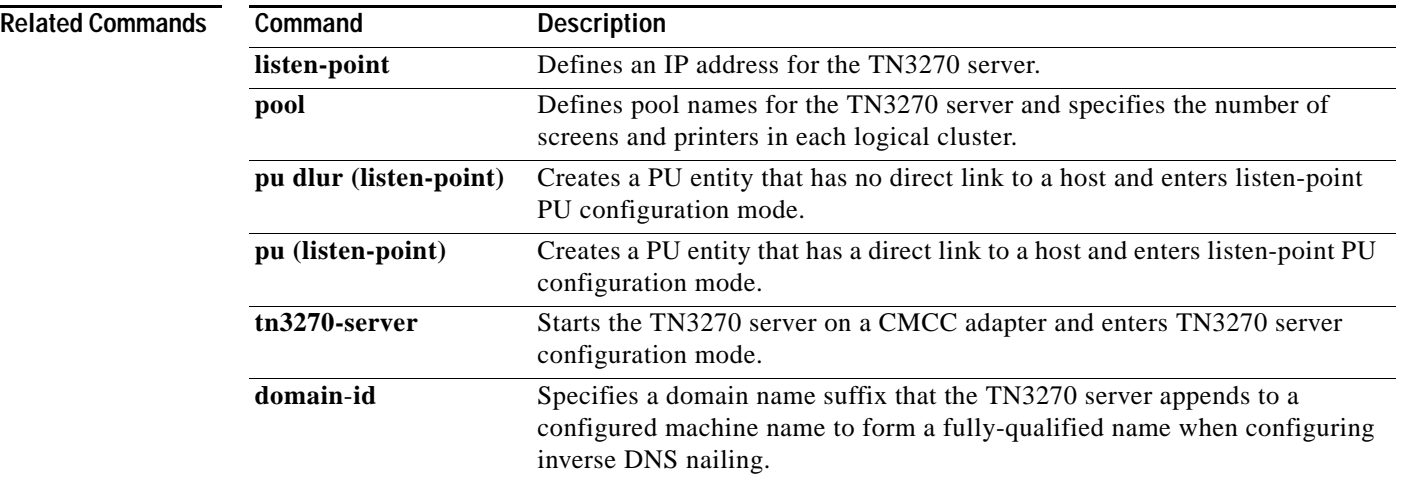

Ι

# **default-profile**

To specify the name of the profile to be applied as a default to all the listen points, use the **default-profile** security command. To disable the default profile specification, use the **no** form of this command.

**default-profile** *profilename*

**no default-profile** *profilename*

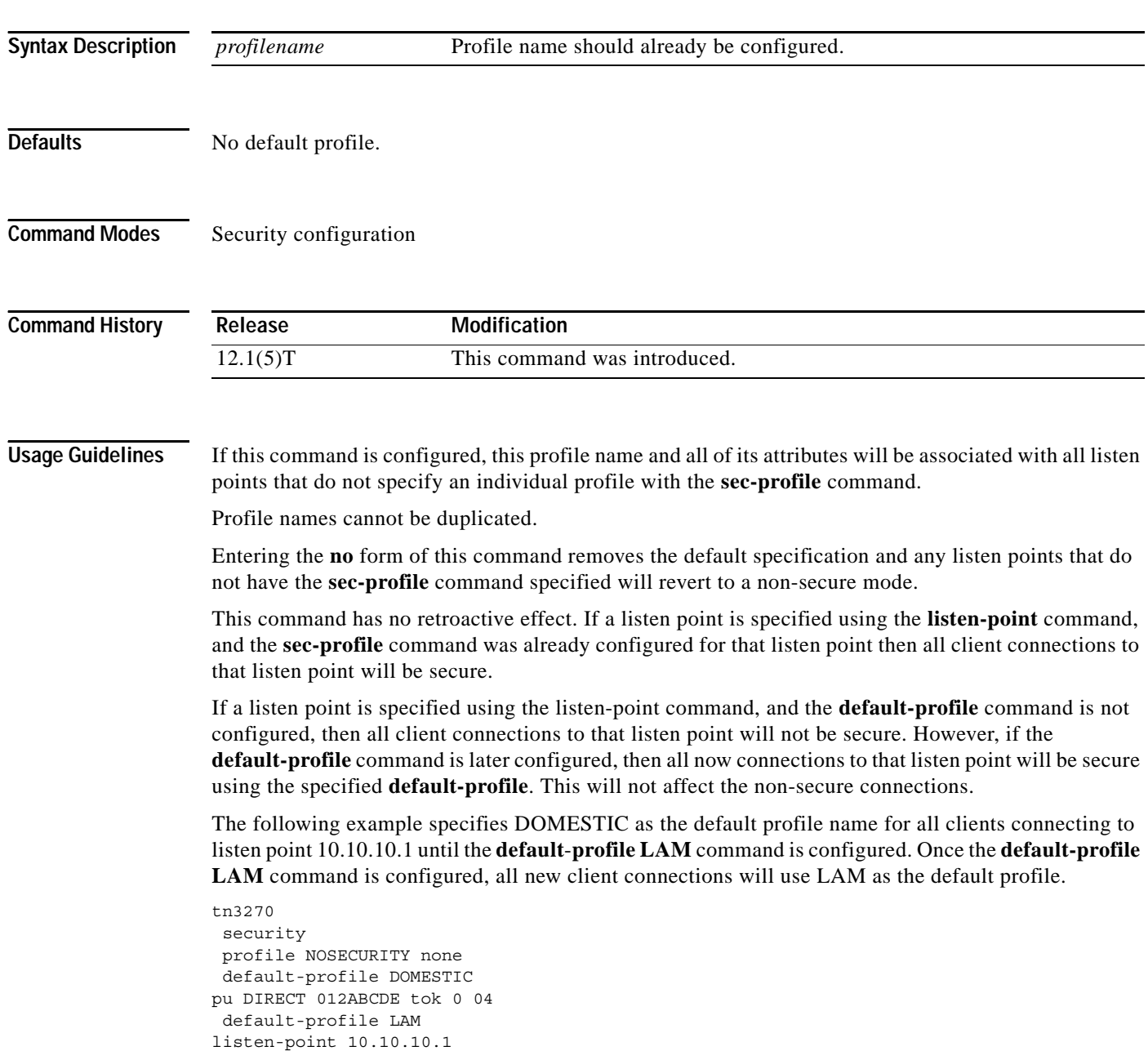

 $\Gamma$ 

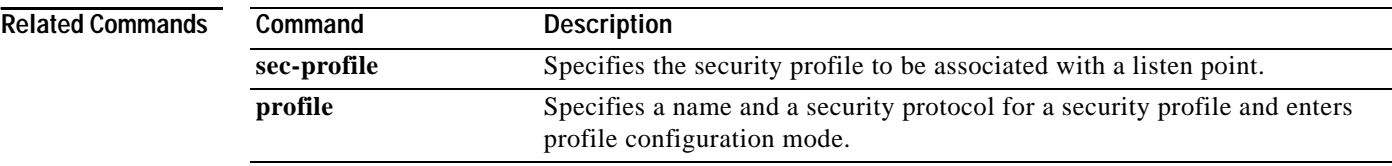

Ι

## **disable (TN3270)**

To turn off security in the TN3270 server, use the **disable** (TN3270) security configuration command.

**disable**

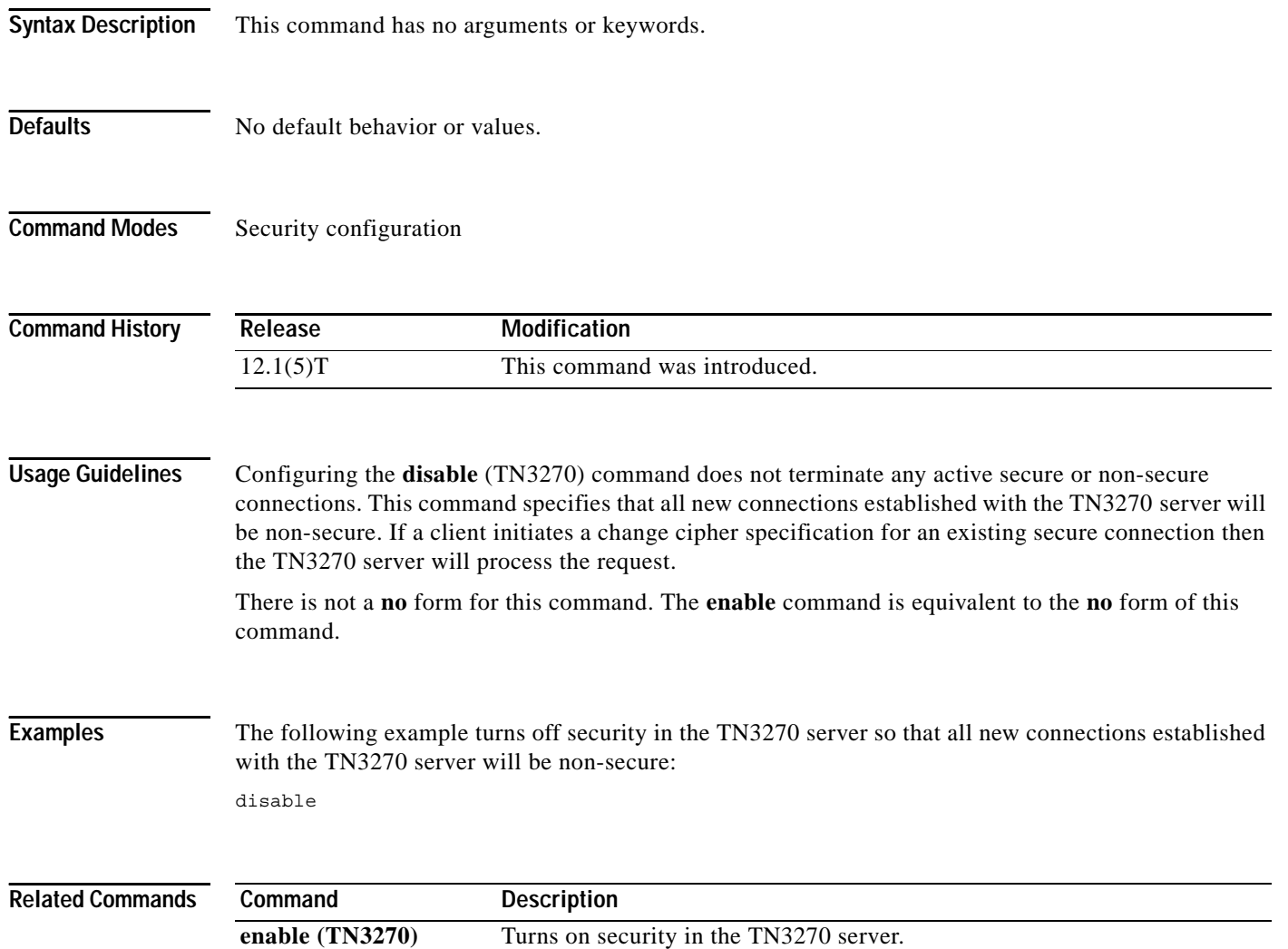

### **dlur**

Ī

 $\Gamma$ 

To enable the Systems Network Architecture (SNA) session switch function on the CMCC adapter and enter dependent logical unit requester (DLUR) configuration mode, use the **dlur** TN3270 server configuration command. To disable the SNA session switch function and discard all parameter values associated with the SNA session switch, use the **no** form of this command.

**dlur** [*fq-cpname fq-dlusname*]

**no dlur**

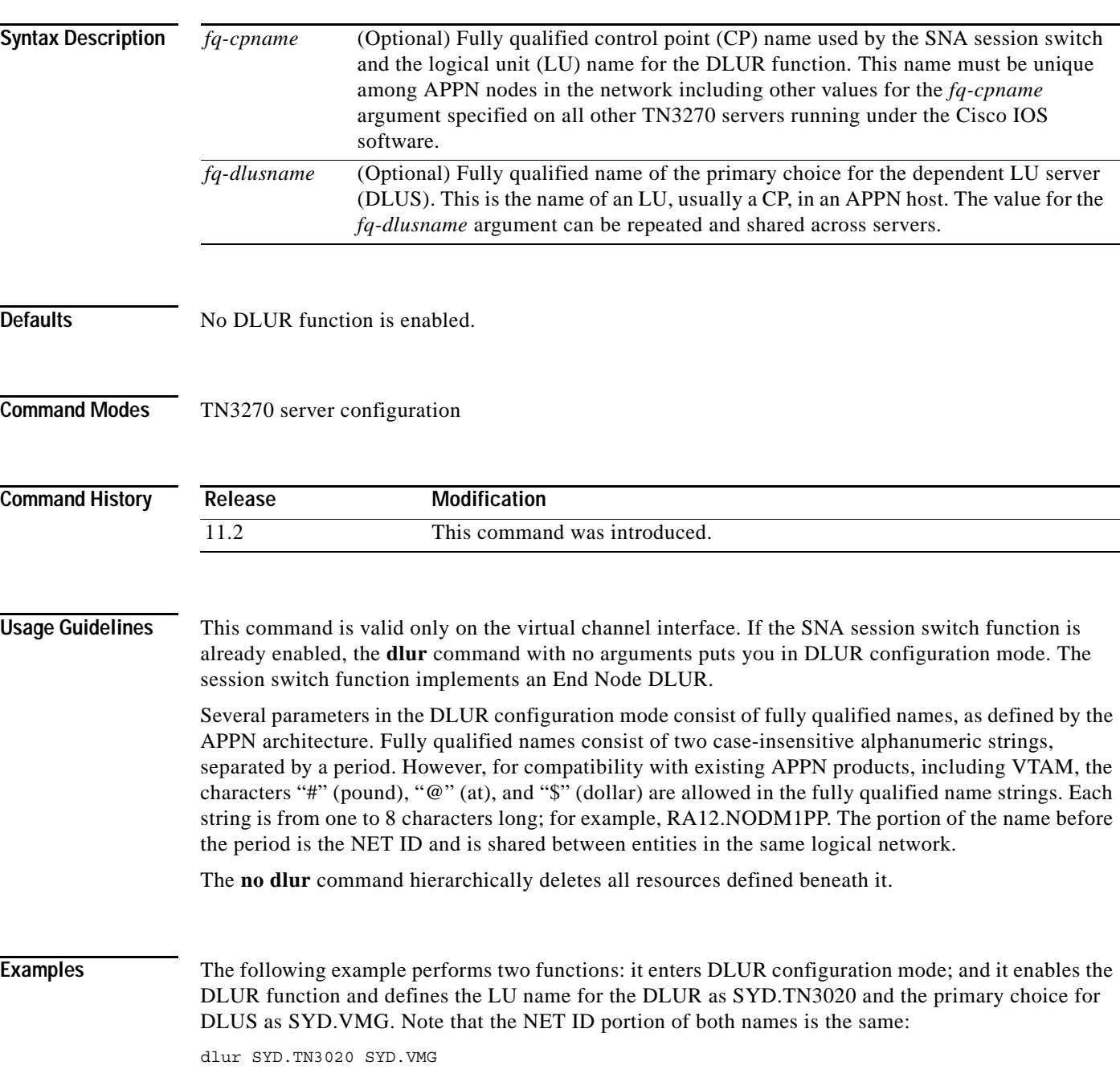

 $\mathbf I$ 

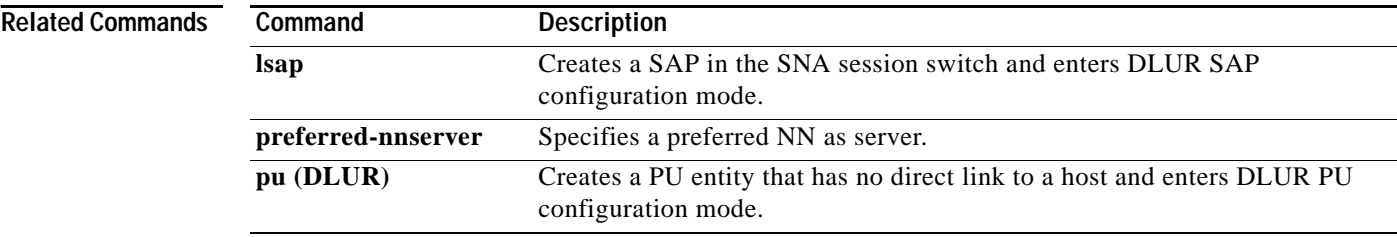

×

### **dlus-backup**

 $\Gamma$ 

To specify a backup DLUS for the DLUR function, use the **dlus-backup** DLUR configuration command. To remove a backup DLUS name, use the **no** form of this command.

**dlus-backup** *dlusname2*

**no dlus-backup**

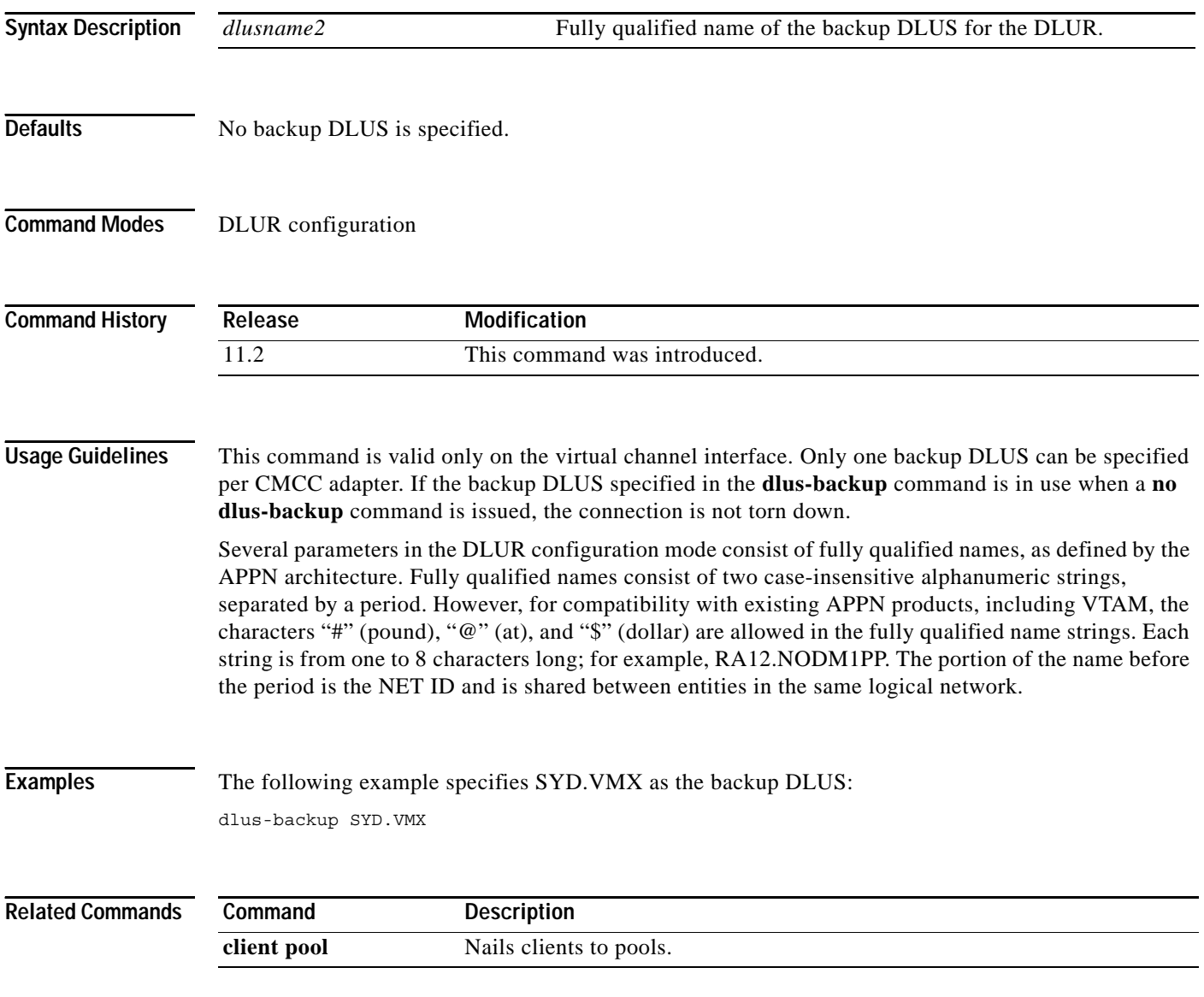

 $\overline{\phantom{a}}$ 

### **domain-id**

To specify a domain name suffix that the TN3270 server appends to a configured machine name to form a fully qualified name when configuring inverse DNS nailing, use the **domain-id** TN3270 server configuration command. To disable this specification, use the **no** form of this command.

**domain-id** *DNS-domain-identifier DNS-domain*

**no domain-id** *DNS-domain-identifier DNS-domain*

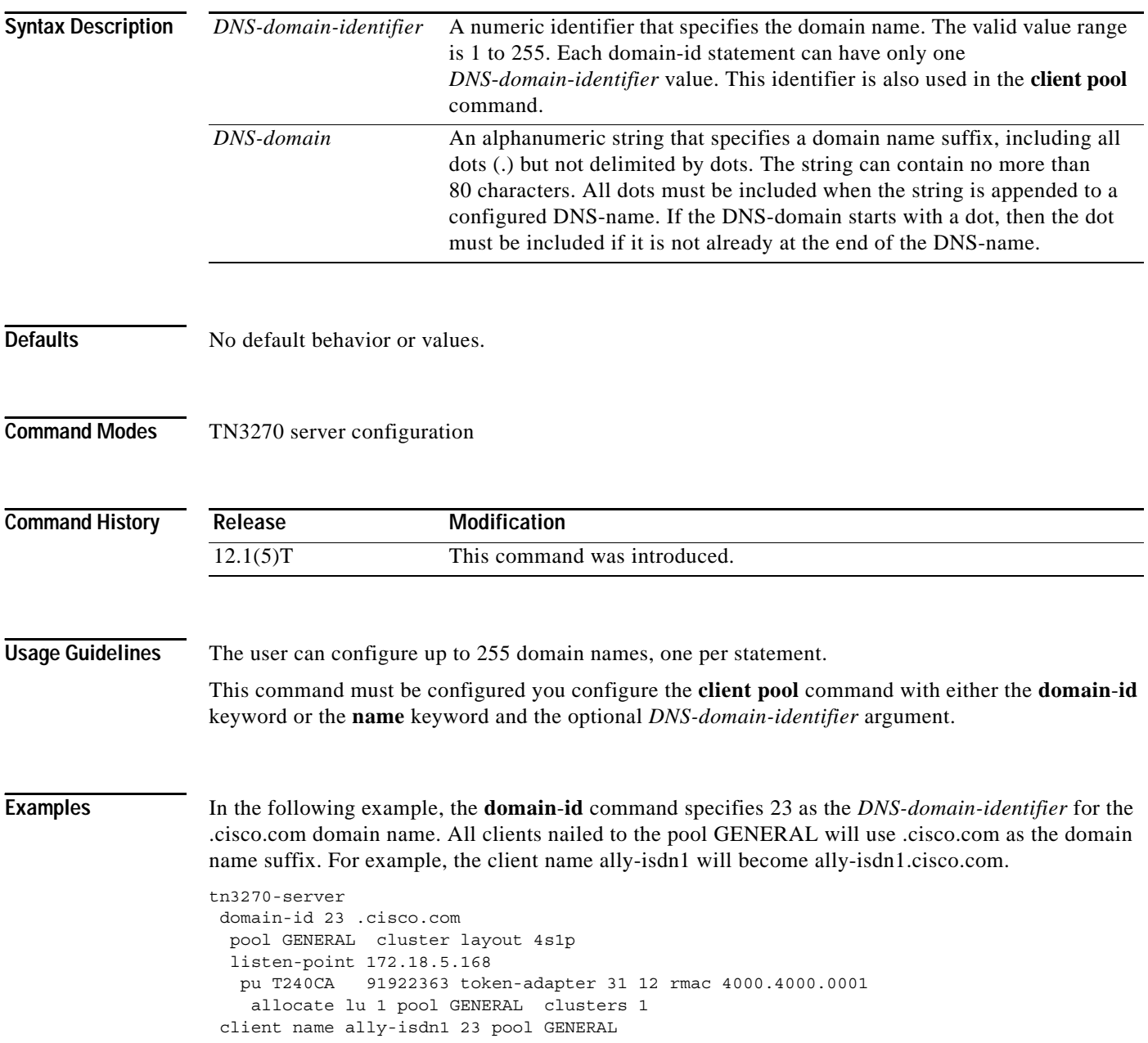

 $\Gamma$ 

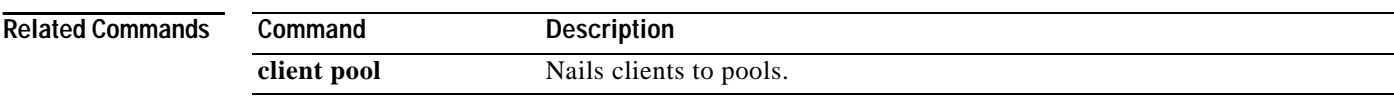

#### **enable (TN3270)**

To turn on security in the TN3270 server, use the **enable** (TN3270) security configuration mode command.

**enable**

- **Syntax Description** This command has no arguments or keywords.
- **Defaults** No default behavior or values.
- **Command Modes** Security configuration

**Command History Release Modification** 12.1(5)T This command was introduced.

#### **Usage Guidelines** There is not a **no** form for this command. If the **security** command has been disabled, then issuing this command does not affect existing connections. This command is not displayed in the **show running configuration** command output because the security functionality is enabled by default.

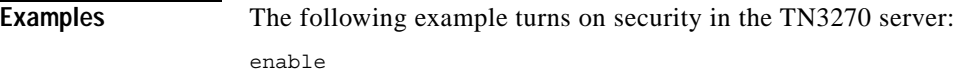

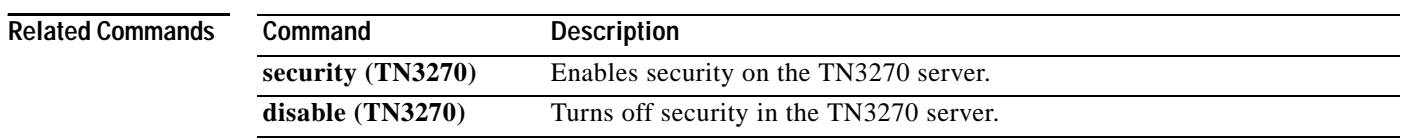

## **encryptorder**

 $\Gamma$ 

To specify the security encryption algorithm for the SSL Encryption Support, use the **encryptorder** profile configuration command.

**encryptorder** [**DES**] [**3DES**] [**RC4**] [**RC2**] [**RC5**]

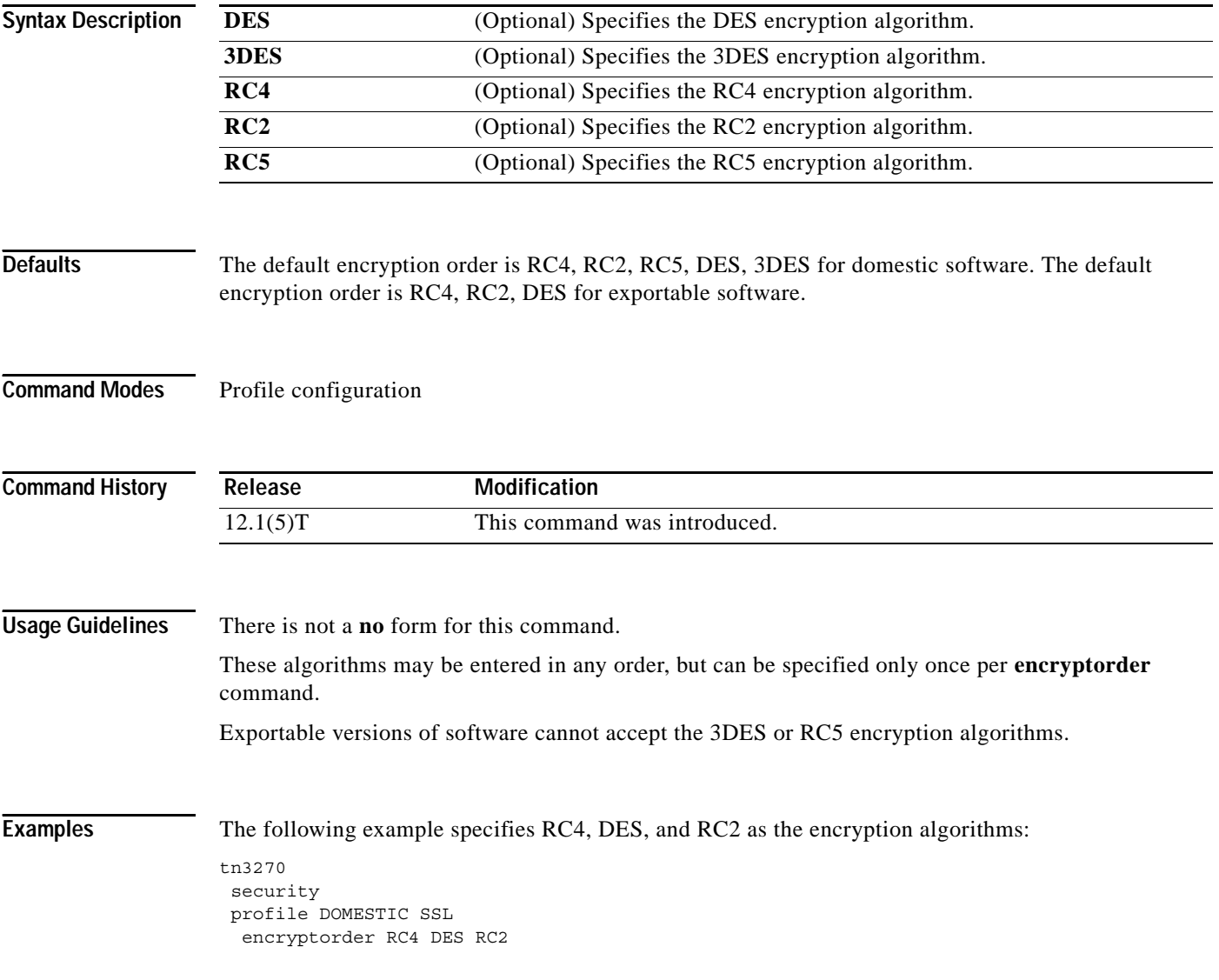

 $\overline{\phantom{a}}$ 

## **generic-pool**

To specify whether or not leftover LUs will be made available to TN3270 sessions that do not request a specific LU or LU pool through TN3270E, use the **generic-pool** TN3270 server configuration command. To selectively remove the permit or deny condition of generic pool use, use the **no** form of this command.

**generic-pool** {**permit** | **deny**}

**no generic-pool**

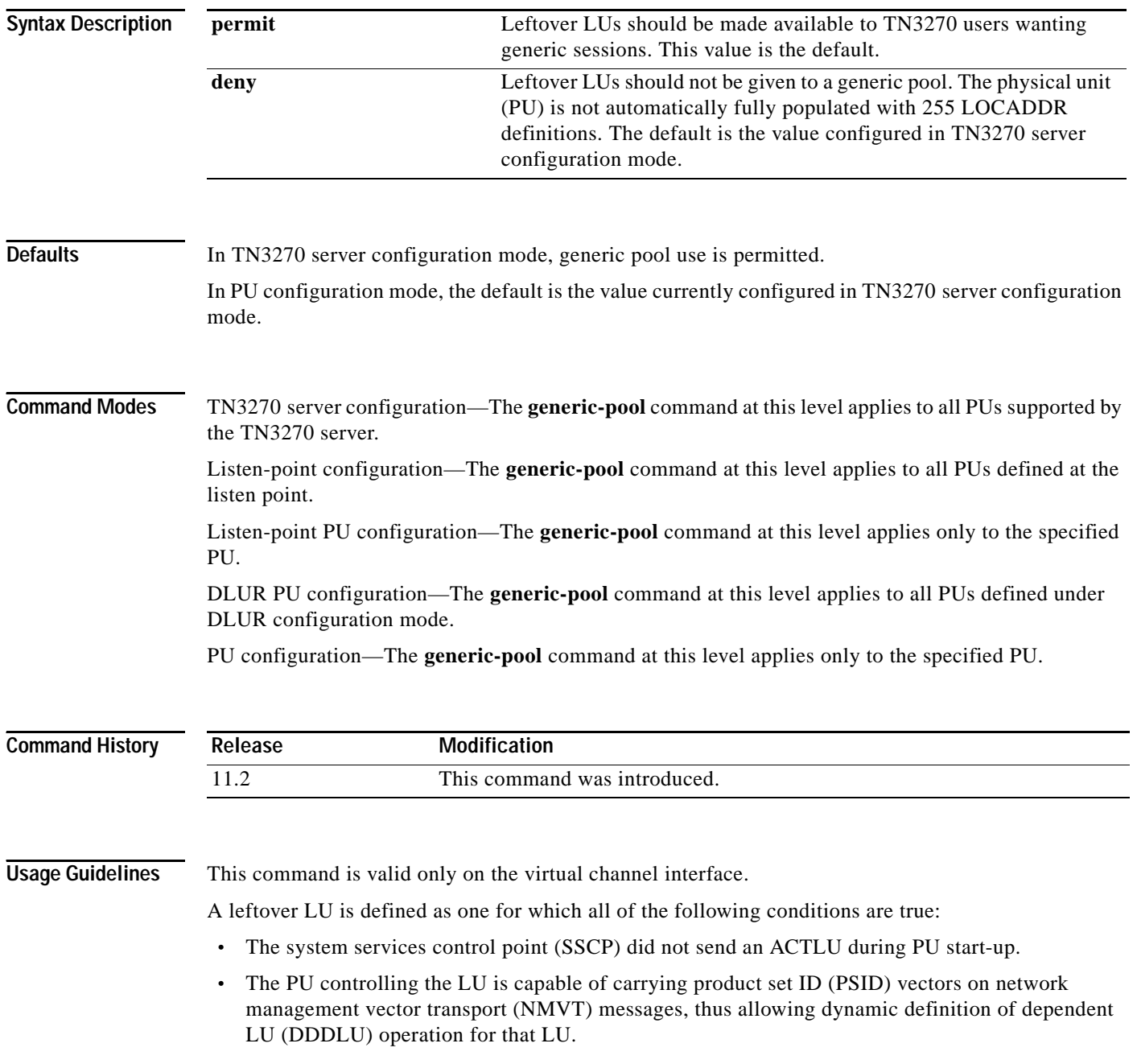

All LUs in the generic pool are, by definition, DDDLU capable. Values entered for **generic-pool** in TN3270 server configuration mode apply to all PUs for that TN3270 server but can be changed in PU configuration mode. In PU configuration mode, a **no generic-pool** command will restore the **generic-pool** value entered in TN3270 command mode. In TN3270 server configuration mode, the **no generic-pool** command reverts to the default, which permits generic pool use. The command takes effect immediately. If **generic-pool deny** is specified on a PU, no further dynamic connections to it will be allowed. Existing sessions are unaffected, but as they terminate the LUs will not become available for dynamic connections. Similarly, if **generic-pool permit** is specified, any inactive LUs are immediately available for dynamic connections. Moreover, any active LUs that were dynamic previously (before **generic-pool deny** was issued) return to being dynamic. **Examples** The following example permits generic LU pool use: generic-pool permit **Related Commands Command Description [client ip lu](#page-6-0)** Defines a specific LU or range of LUs to a client at the IP address or subnet.

Ι

## **idle-time**

To specify how many seconds of LU inactivity, from both host and client, before the TN3270 session is disconnected, use the **idle-time** TN3270 server configuration command. To cancel the idle time period and return to the default, use the **no** form of this command.

**idle-time** *seconds*

**no idle-time**

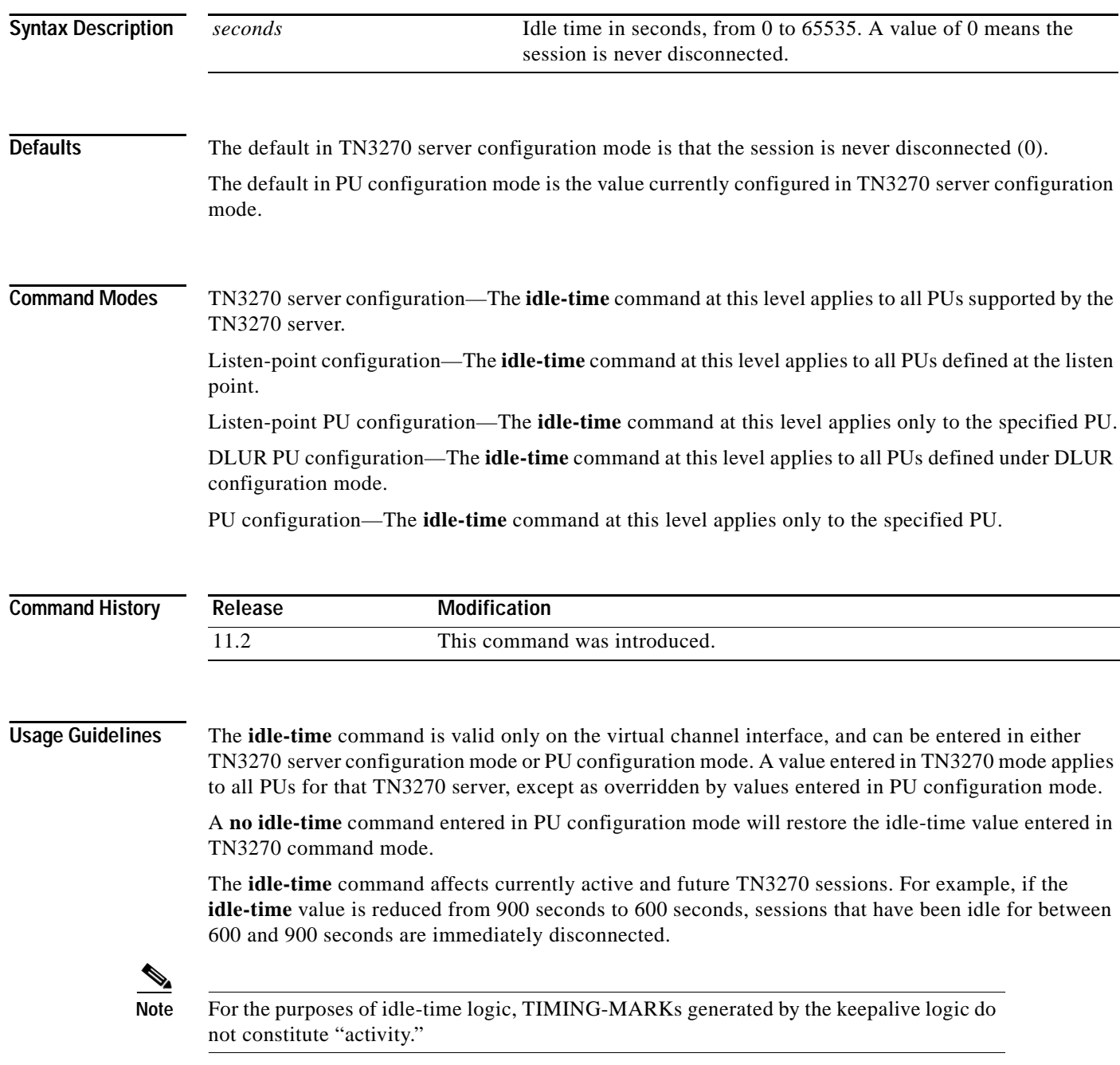

 $\mathbf I$ 

**Examples** The following command sets an idle-time disconnect value of 10 minutes:

idle-time 600

The following command entered in TN3270 server configuration mode sets the default idle-time disconnect value to 0, or never disconnect:

no idle-time

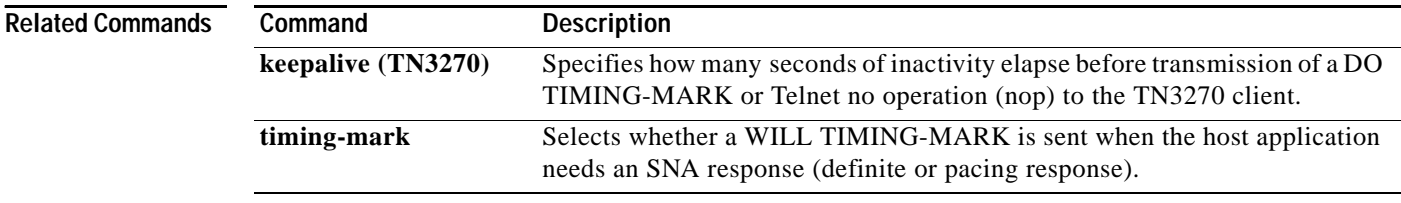

 $\overline{\phantom{a}}$ 

### <span id="page-29-0"></span>**ip precedence (TN3270)**

To specify the precedence level for voice over IP traffic in the TN3270 server, use the **ip precedence** TN3270 server configuration command. To remove the precedence value, use the **no** form of this command.

**ip precedence** {**screen** | **printer**} *value*

**no ip precedence** {**screen** | **printer**}

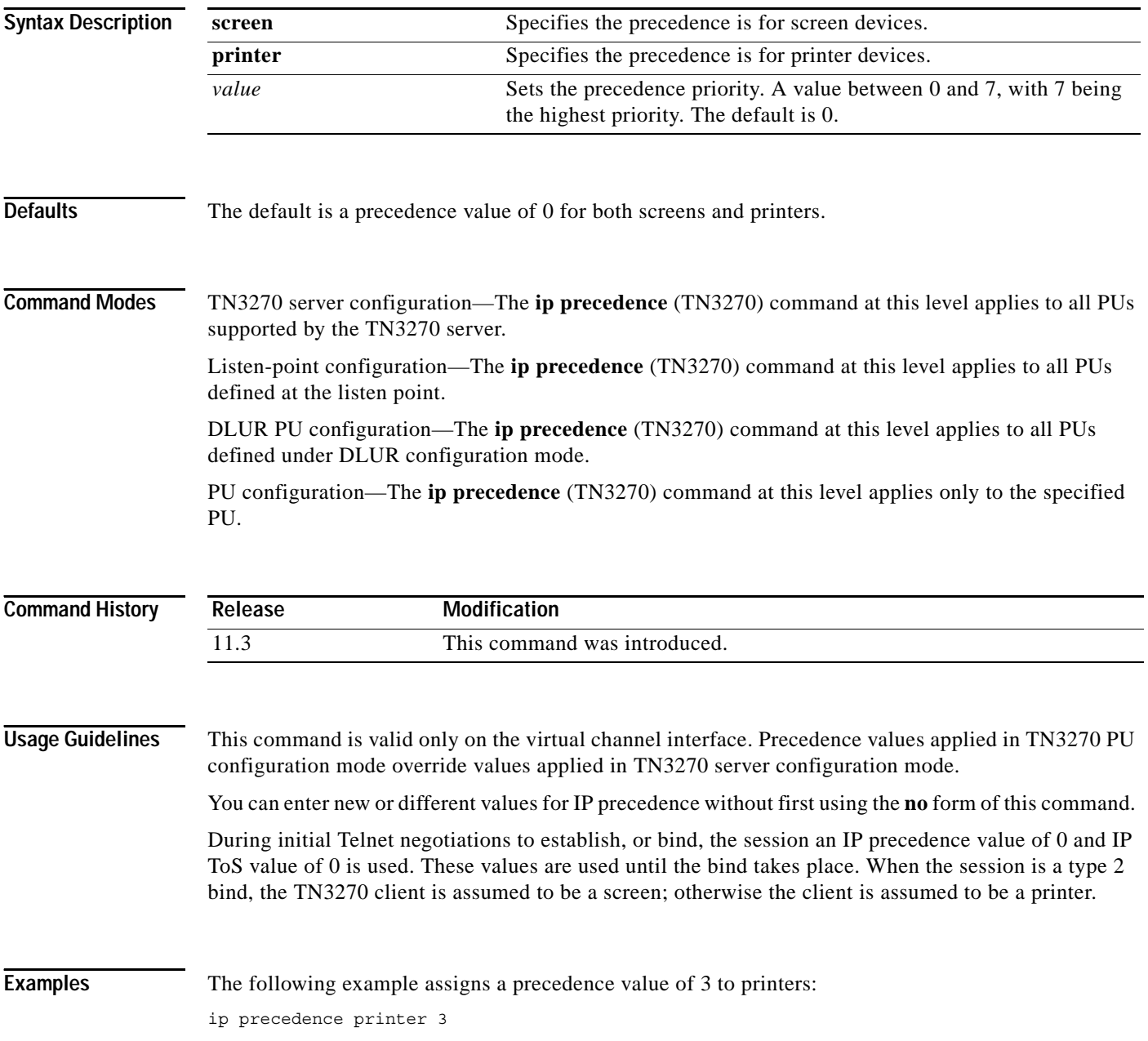

 $\Gamma$ 

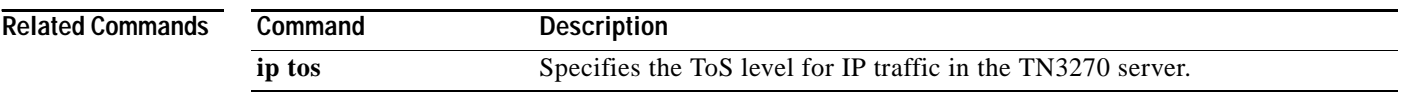

 $\overline{\mathsf{I}}$ 

### <span id="page-31-0"></span>**ip tos**

To specify the Type of Service (ToS) level for IP traffic in the TN3270 server, use the **ip tos** TN3270 server configuration command. To remove the ToS value, use the **no** form of this command.

**ip tos** {**screen** | **printer**} *value*

**no ip tos** {**screen** | **printer**}

<span id="page-31-1"></span>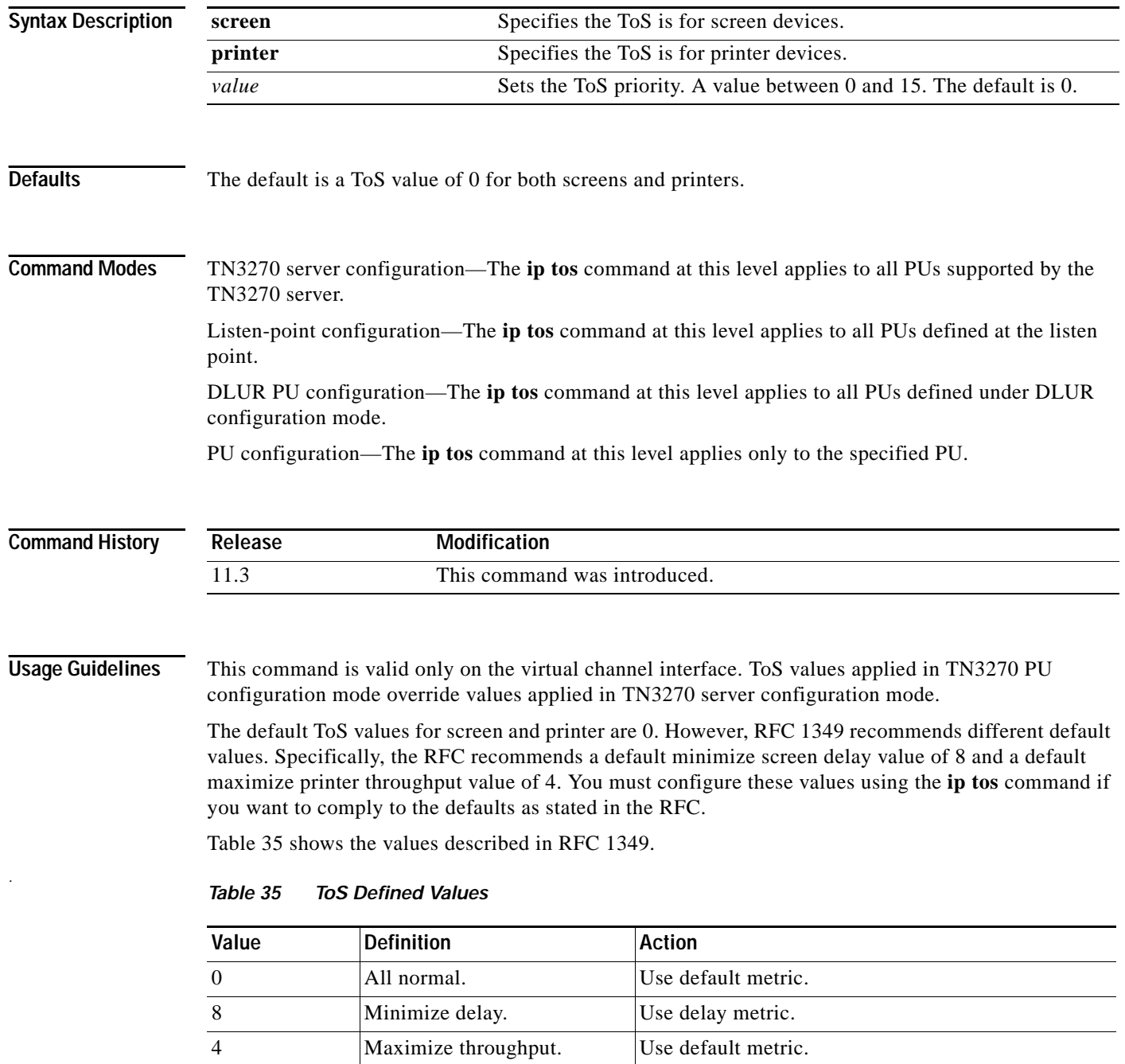

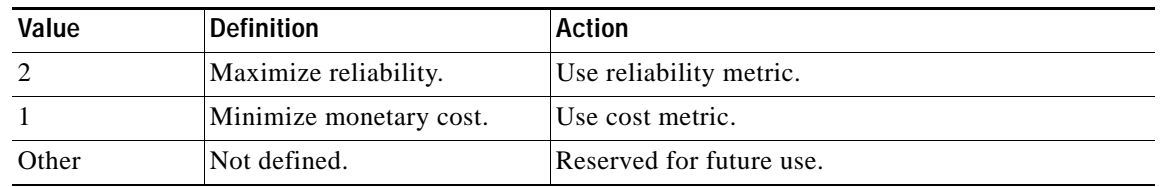

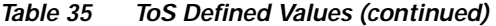

During initial Telnet negotiations to establish, or bind, the session, an IP precedence value of 0 and IP ToS value of 0 is used. These values are used until the bind takes place. When the session is a type 2 bind, the TN3270 client is assumed to be a screen; otherwise the client is assumed to be a printer.

When you use the **no** form of the command, the ToS value is either set to 0 for that configuration mode or the value set at a previous (higher) configuration mode is used. For example, if you are at the TN3270 PU configuration mode and issue a **no ip tos screen** command, any value you configured previously at the TN3270 server configuration mode will take effect.

You can enter new or different values for ToS without first using the **no** form of this command.

**Examples** In the following example, the TN3270 server ToS screen value is set to 10 and a specific PU ToS screen value is set to 0:

```
interface channel 3/2
 tn3270-server
  ip tos screen 8
  ip tos printer 4
 pu PUS2
  ip tos screen 0
```
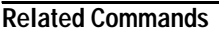

I

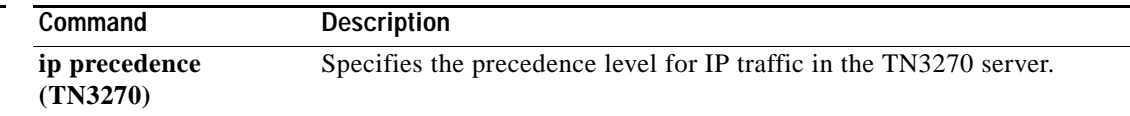

#### <span id="page-33-0"></span>**keepalive (TN3270)**

To specify how many seconds of inactivity elapse before the TN3270 server transmits a DO TIMING-MARK or Telnet no operation (nop) to the TN3270 client, use the **keepalive** TN3270 server configuration command. To cancel the keepalive period and return to the previously configured siftdown value or the default, use the **no** form of this command.

**keepalive** *seconds* [**send** {**nop** | **timing-mark** [*max-response-time*]}]

**no keepalive**

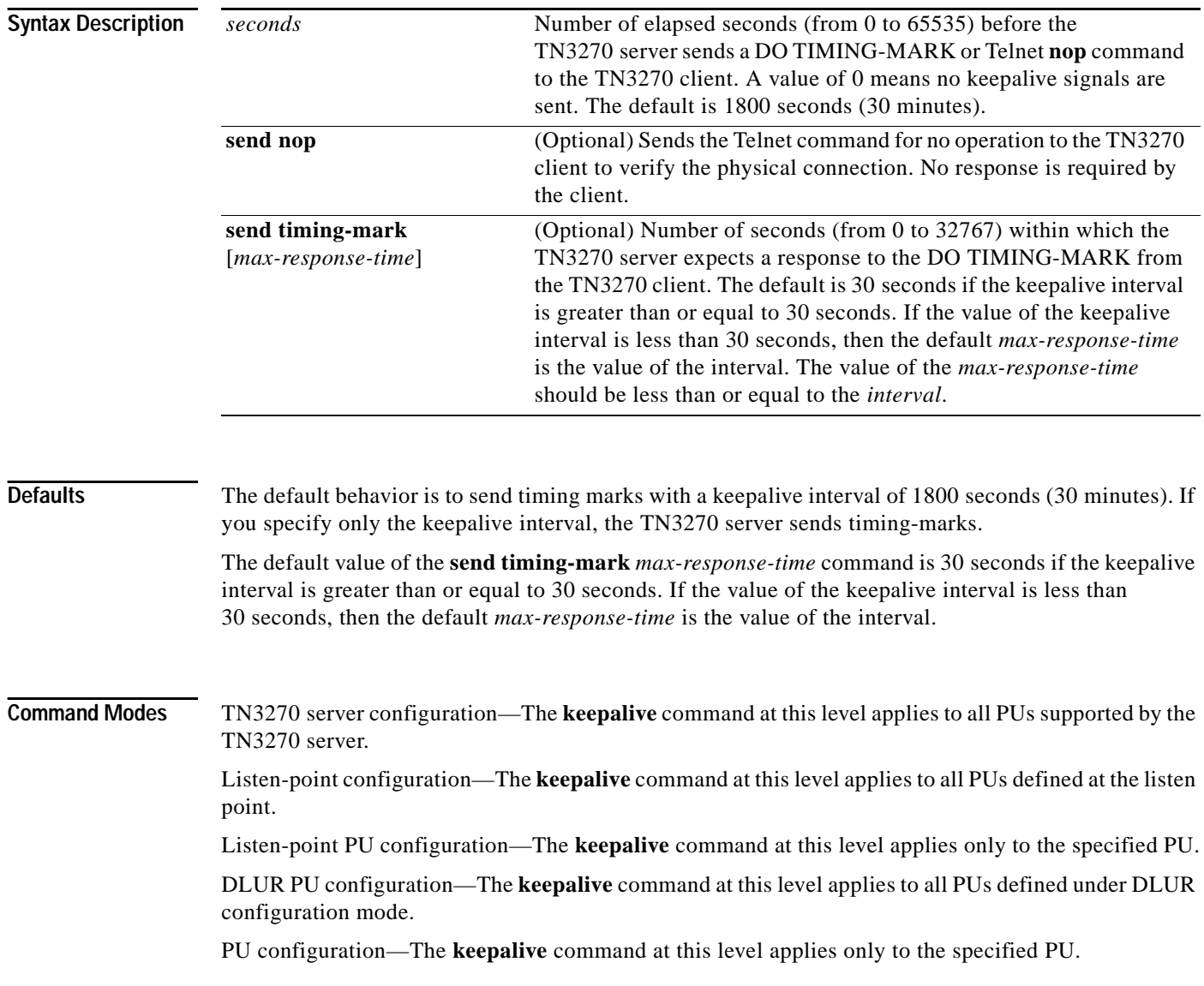

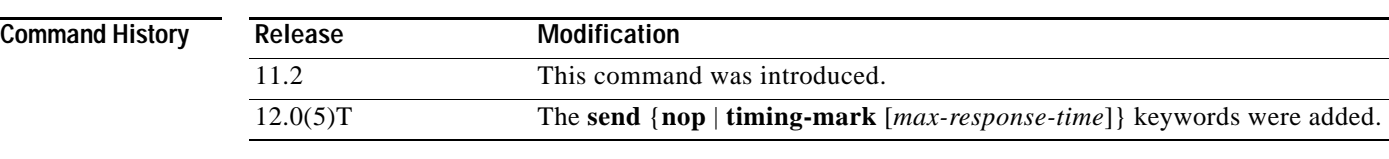

**Usage Guidelines** The **keepalive** command is valid only on the virtual channel interface. This command can be entered in one of four command modes (TN3270 configuration, Listen-point configuration, Listen-point PU configuration, or PU configuration mode). A value entered in TN3270 mode applies to all PUs for that TN3270 server, except as overridden by values entered in the other supported configuration modes. A **no keepalive** command entered in a subsequent configuration mode will restore the **keepalive** value entered in the previous command mode.

> In Cisco IOS releases prior to 12.0(5)T in which the **keepalive** command is supported, you cannot specify the period of time in which the client must respond to the DO TIMING-MARK before the TN3270 server disconnects the session. By default in prior releases, if the client does not reply within 30 minutes of sending the DO TIMING-MARK, the TN3270 server disconnects the TN3270 session. (The DO TIMING-MARK is a Telnet protocol operation that does not affect the client operation.)

> With the addition of the **send timing-mark** *max-response-time* keywords in Cisco IOS release 12.0(5)T, you can specify the period of time in which the client must respond to the DO TIMING-MARK before being disconnected by the server. If you do not specify the *max-response-time*  argument, the default value is determined by the size of the keepalive interval. The default is 30 seconds if the keepalive interval is greater than or equal to 30 seconds. If the value of the keepalive interval is less than 30 seconds, then the default *max-response-time* is the value of the interval.

If the IP path to the client is broken, the TCP layer will detect the failure to acknowledge the DO TIMING-MARK and initiate disconnection. This action usually takes much less than 30 seconds.

The **keepalive** command affects currently active and future TN3270 sessions. For example, reducing the keepalive interval to a smaller nonzero value causes an immediate burst of DO TIMING-MARKs on those sessions that have been inactive for a period of time greater than the new, smaller value.

Use the **keepalive send nop** command when you are using older TN3270 clients that do not support TIMING-MARK or are DOS-based clients. When you use the **keepalive send nop** command to monitor the client connection, no response is required by the client to the TN3270 server. However, the TCP/IP stack can detect that the physical connection still exists. This command is useful for those clients that can be swapped out when a DO TIMING-MARK has been sent by the TN3270 server. If the client is swapped out and cannot respond to the DO TIMING-MARK from the TN3270 server, the session is disconnected. However, if the client is swapped out and the Telnet **nop** command is sent by the server, the physical connection is still verifiable by the TCP/IP stack and the client remains connected to the server.

If your client supports the use of timing-marks and is not subject to being swapped out, then using timing-marks is preferable to the Telnet **nop** command for keepalive monitoring. The required response by TN3270 clients to timing-marks sent by the server provides a better indication of the health of the client-server connection.

**Examples** The following example specifies that the TN3270 server sends a DO TIMING-MARK in 15-minute (900-second) intervals and the client must respond within 30 seconds (the default value for the **timing-mark** *max-response-time* command when not specified):

keepalive 900

The following example entered in TN3270 server configuration mode specifies that the TN3270 server sends a DO TIMING-MARK in 30-minute (1800-second) intervals (the default interval) and the client must respond within 30 seconds (the default for the **timing-mark** *max-response-time* command when not specified):

```
no keepalive
```
The following example specifies that the TN3270 server sends a DO TIMING-MARK in 40-minute (2400-second) intervals and the client must respond within 1 minute (60 seconds):

```
keepalive 2400 send timing-mark 60
```
Consider the following example in which the **keepalive** command is configured in more than one command mode. In this example the **keepalive** command is first configured in TN3270 server configuration mode, followed by Listen-point PU configuration mode. The **keepalive** command values specified under the listen-point PU overrides the **keepalive** 300 value specified under the tn3270-server for PU1. In this example, all other PUs except PU1 use the value of the **keepalive 300** command specified in TN3270 server configuration mode.

```
tn3270-server
keepalive 300
listen-point 10.10.10.1 tcp-port 40
  pu PU1 94223456 tok 1 08
     keepalive 10 send timing-mark 5
  pu PU2 94223457 tok 2 12
```
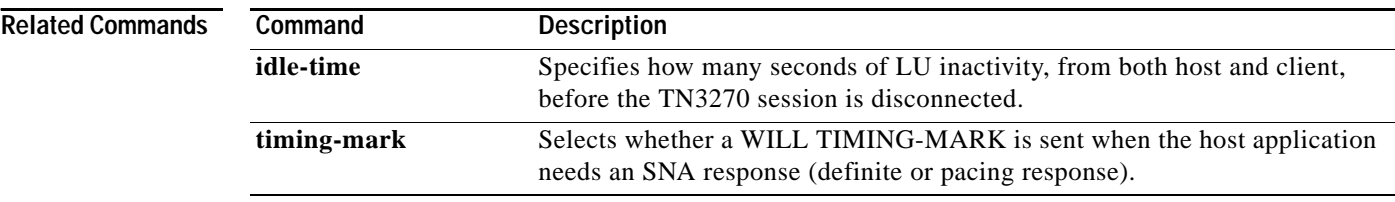
### <span id="page-36-0"></span>**keylen**

 $\mathbf I$ 

To specify the maximum bit length for the encryption keys for SSL Encryption Support, use the **keylen 128** profile configuration command. To disable this specification and thereby set the key length to the default of 40 bits, use the **no** form of this command or **keylen 40**.

**keylen** {**40** | **128**}

**no keylen** [**40** | **128**]

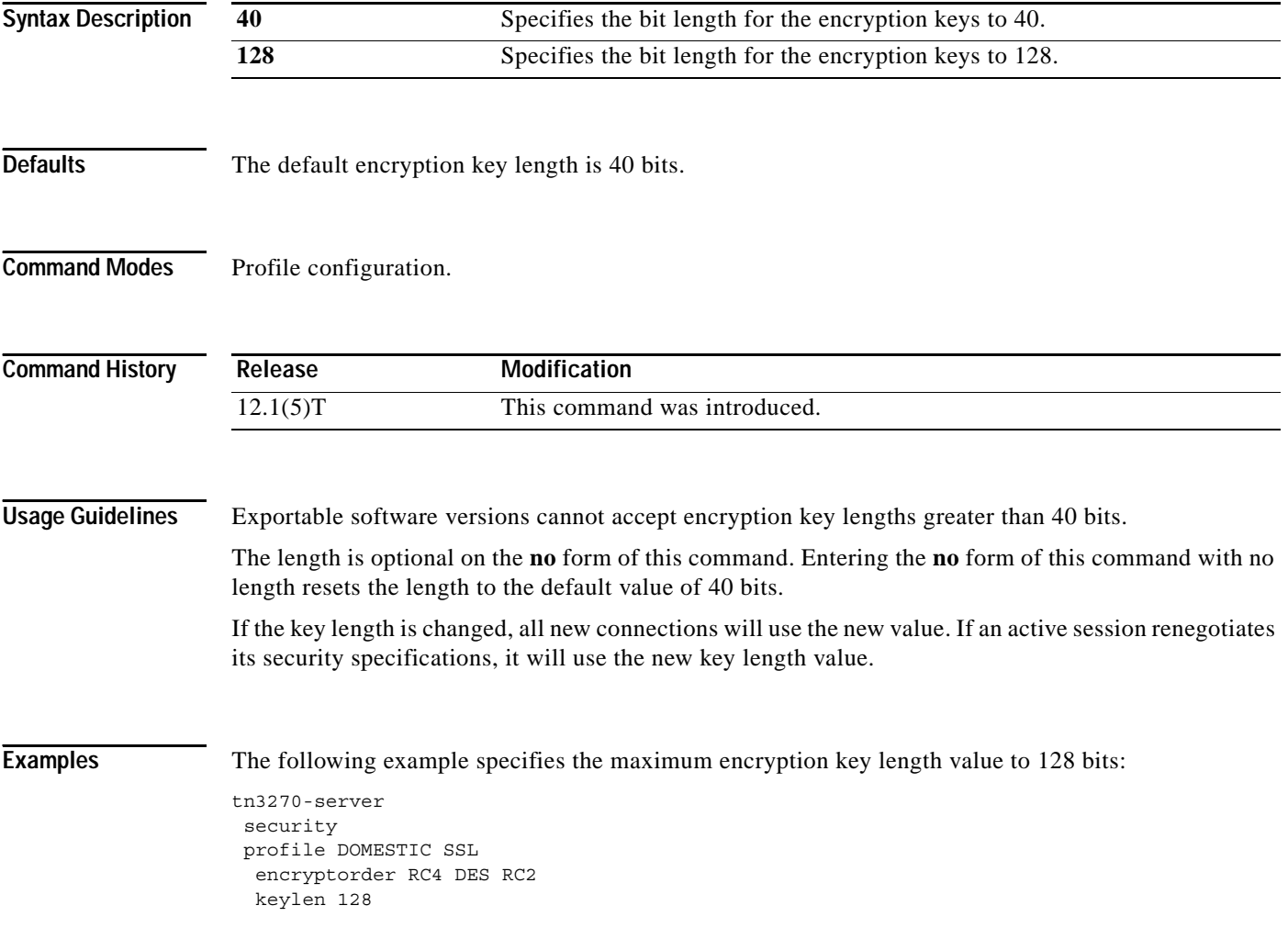

Ι

# **link (TN3270)**

To define and activate a link to a host, use the **link** DLUR SAP configuration command. To delete the link definition, use the **no** form of this command.

**link** *name* [**rmac** *rmac*] [**rsap** *rsap*]

**no link** *name*

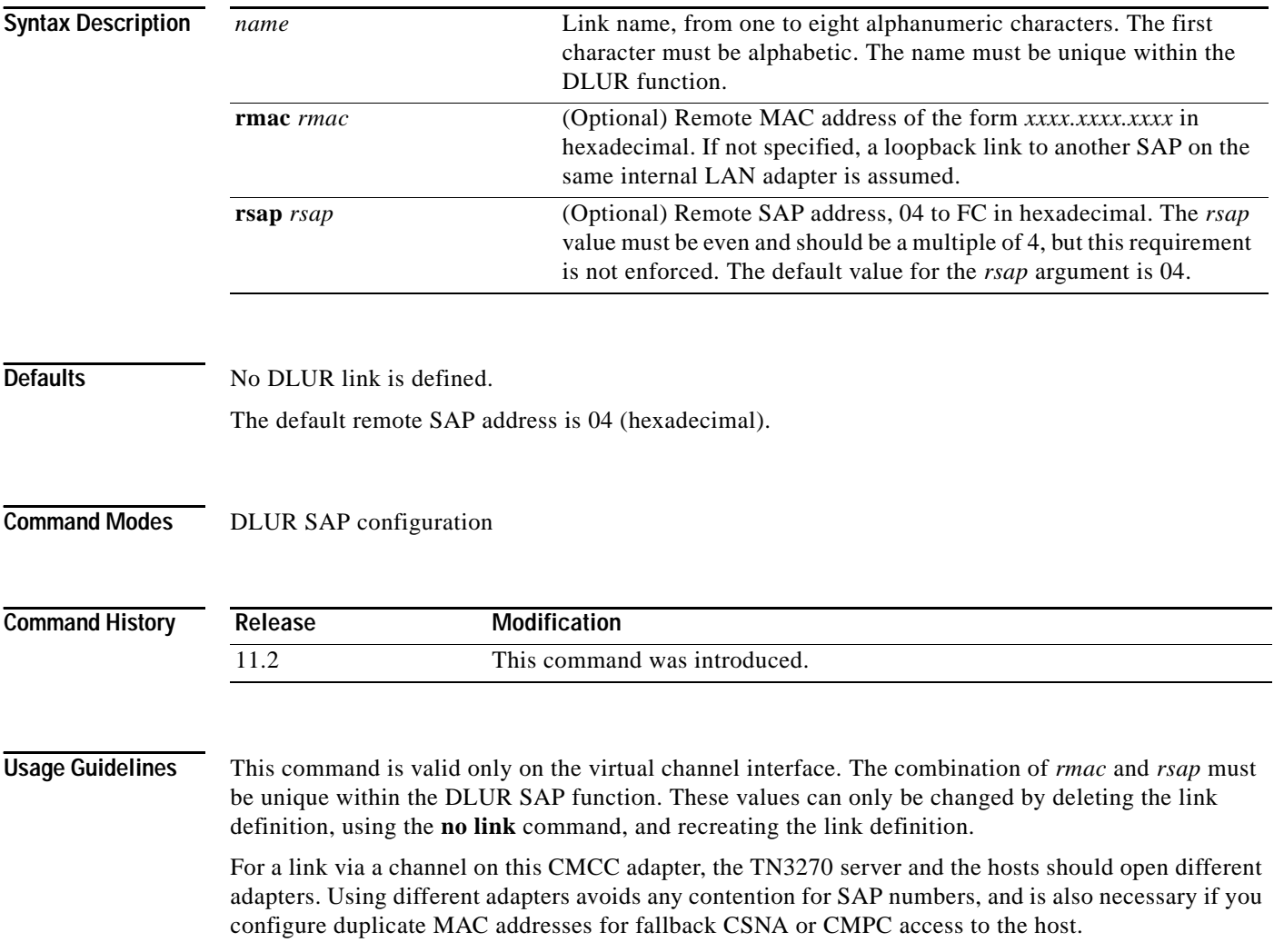

ı

 $\mathbf I$ 

**Examples** The following example defines a link name and a remote SAP address:

```
link LINK5 rsap 08
```
The following example shows different adapter numbers configured on the same internal LAN to avoid SAP contention. The host uses SAP 4 on Token Ring adapter 0.

```
lan tokenring 0
adapter 0 4000.0000.0001
adapter 1 4000.0000.0002
tn3270-server
dlur ...
lsap token-adapter 1
 link HOST rmac 4000.0000.0001 rsap 4
```
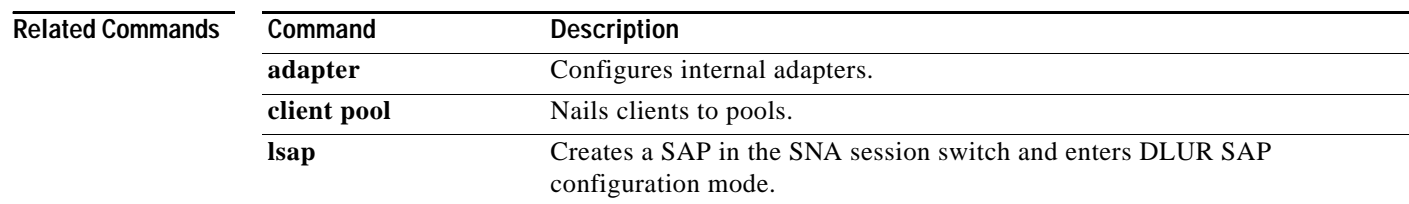

Ι

# <span id="page-39-0"></span>**listen-point**

To define an IP address for the TN3270 server, use the **listen-point** TN3270 server configuration command. To remove a listen point for the TN3270 server, use the **no** form of this command.

**listen-point** *ip-address* [**tcp-port** *number*]

**no listen-point** *ip-address* [**tcp-port** *number*]

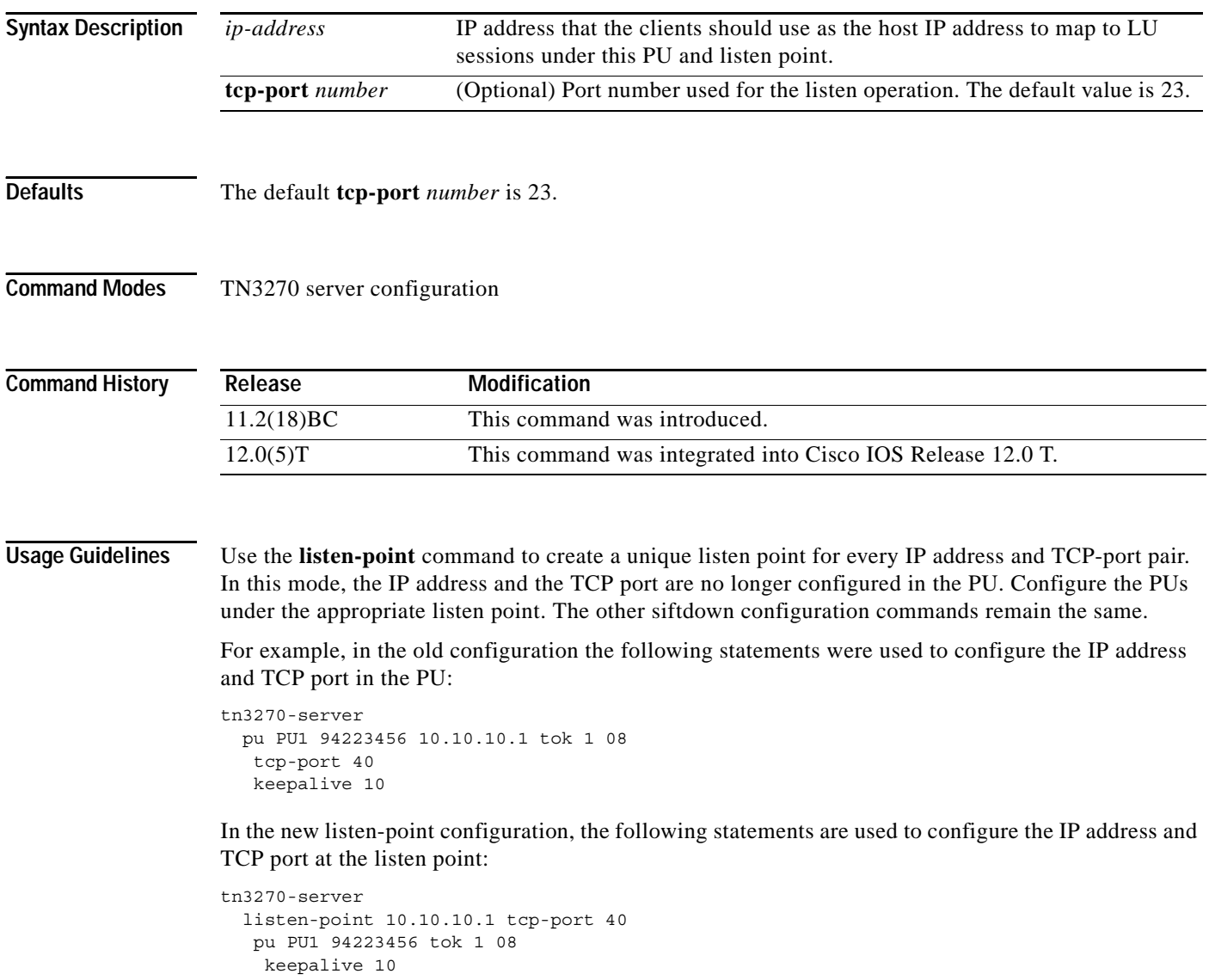

You can also use the listen-point configuration to assign the same IP address to multiple PUs. In the old configuration the following statements were used:

```
tn3270-server
 pu PU1 94201231 10.10.10.2 tok 1 10
 pu PU2 94201232 10.10.10.3 tok 1 12
 pu PU3 94201234 10.10.10.3 tok 1 14
  pu PU4 94201235 10.10.10.4 tok 1 16
   tcp-port 40
 pu PU5 94201236 10.10.10.4 tok 2 08
```
In the new listen point configuration, the old statements are replaced by the following configuration commands. In this example, PU2 and PU3 are grouped into one listen point because they have the same IP address. Note that even though PU4's IP address is identical to PU5's IP address, they are not configured within the same listen point because the listen point indicates a unique IP address and TCP port pair. If you do not specify the TCP port, the default port value is 23.

```
tn3270-server
 listen-point 10.10.10.2
 pu PU1 94201231 tok 1 10
 listen-point 10.10.10.3
 pu PU2 94201232 tok 1 12
 pu PU3 94201234 tok 1 14
 listen-point 10.10.10.4
 pu PU5 94201236 tok 2 08
 listen-point 10.10.10.4 tcp-port 40
 pu PU4 94201235 tok 1 16
```
The next example shows how the configuration changes for a DLUR PU. In this mode, the DLUR PU is no longer configured under DLUR, but is configured in the listen point.

In the old configuration, the following statements were used:

```
tn3270-server
 dlur NETA.RTR1 NETA.HOST
  dlus-backup NETA.HOST
  lsap token-adapter 15 08
   link MVS2TN rmac 4000.b0ca.0016
  pu PU1 017ABCDE 10.10.10.6
```
These statements are replaced by the following statements in the new listen-point configuration. The keyword **dlur** differentiates the listen-point direct PU from the listen point DLUR PU. The DLUR configuration must be completed before configuring the PU in the listen point. Any siftdown commands configured within the scope of the listen point are automatically inherited by the PUs that are configured within the scope of that listen point. To override the siftdown configurations, you can explicitly configure the siftdown configuration commands within the scope of the listen-point PU.

```
tn3270-server
 dlur NETA.RTR1 NETA.HOST
 dlus-backup NETA.HOST
 lsap token-adapter 15 08
   link MVS2TN rmac 4000.b0ca.0016
 listen-point 10.10.10.6
 pu PU1 017ABCDE dlur
```
**Examples** Following is an example of the **listen-point** command showing PU7 grouped into the listen point at IP address 10.10.10.1 and TCP port 40:

```
tn3270-server
listen-point 10.10.10.1 tcp-port 40
 pu PU7 94201237 tok 1 17
```
 $\mathbf I$ 

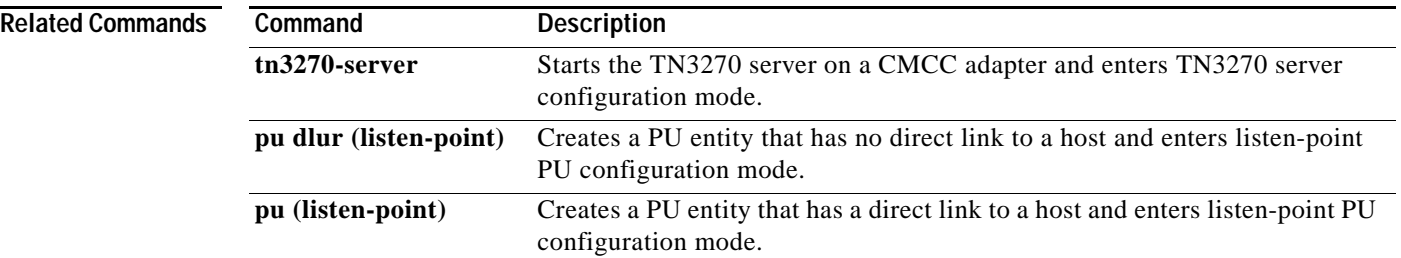

## <span id="page-42-0"></span>**lsap**

 $\Gamma$ 

To create a SAP in the SNA session switch and enter DLUR SAP configuration mode, use the **lsap** DLUR configuration command. To delete a SAP and all SNA session switch links using the internal LAN interface, use the **no** form of this command.

**lsap** *type adapter-number* [*lsap*]

**no lsap** *type adapter-number* [*lsap*]

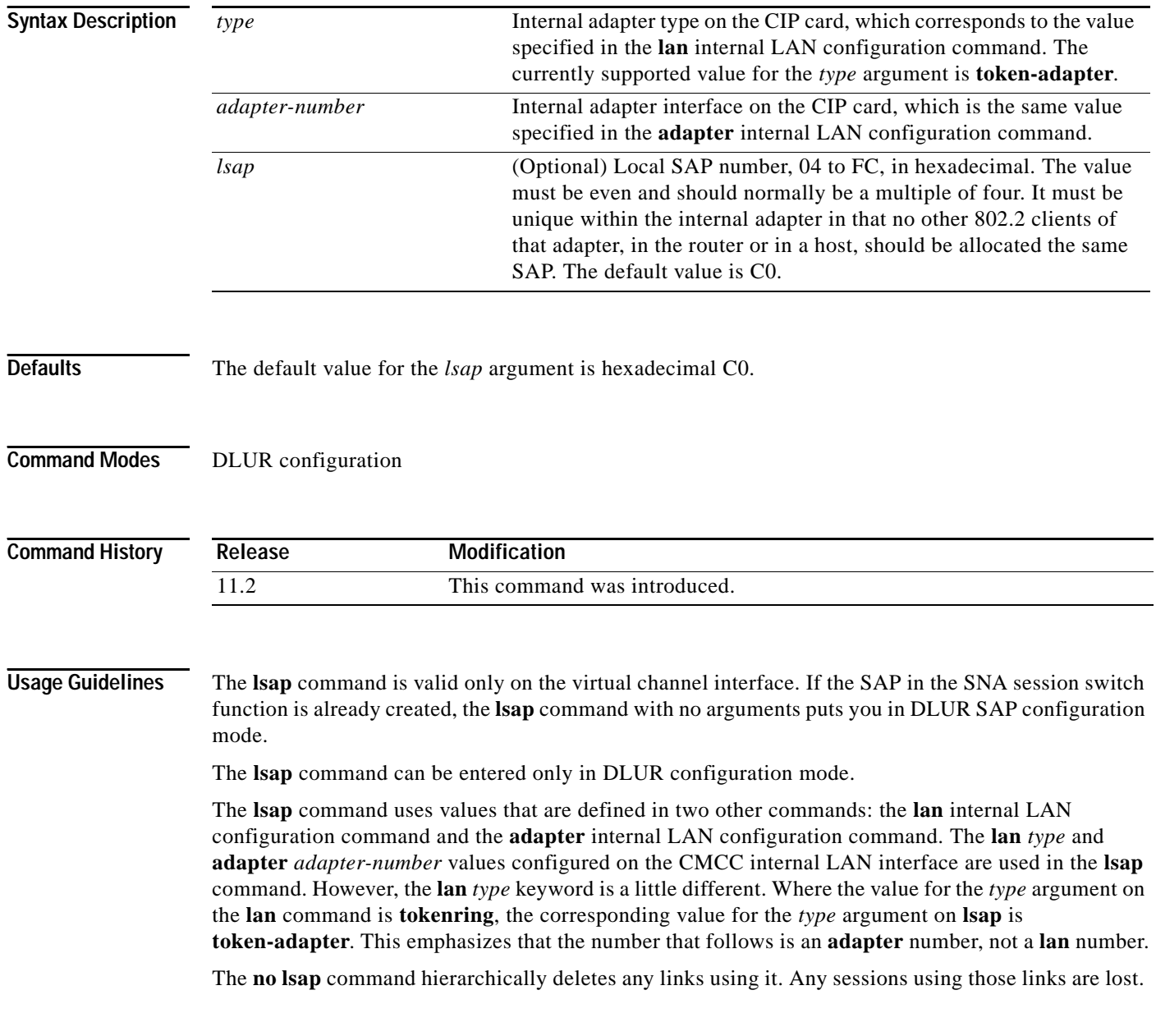

 $\mathbf I$ 

### **Examples** The following example defines an adapter type, an adapter number, and a local SAP: lsap token 0 B0

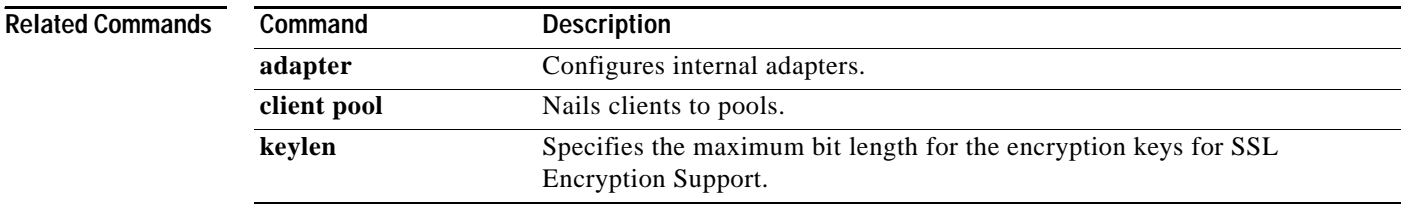

## **lu deletion**

 $\Gamma$ 

To specify whether the TN3270 server sends a REPLY-PSID poweroff request to VTAM to delete the corresponding LU when a client disconnects, use the **lu deletion** TN3270 server configuration command. To remove LU deletion from the current configuration scope, use the **no** form of this command.

### **lu deletion** {**always** | **normal** | **non-generic** | **never | named**}

**no lu deletion**

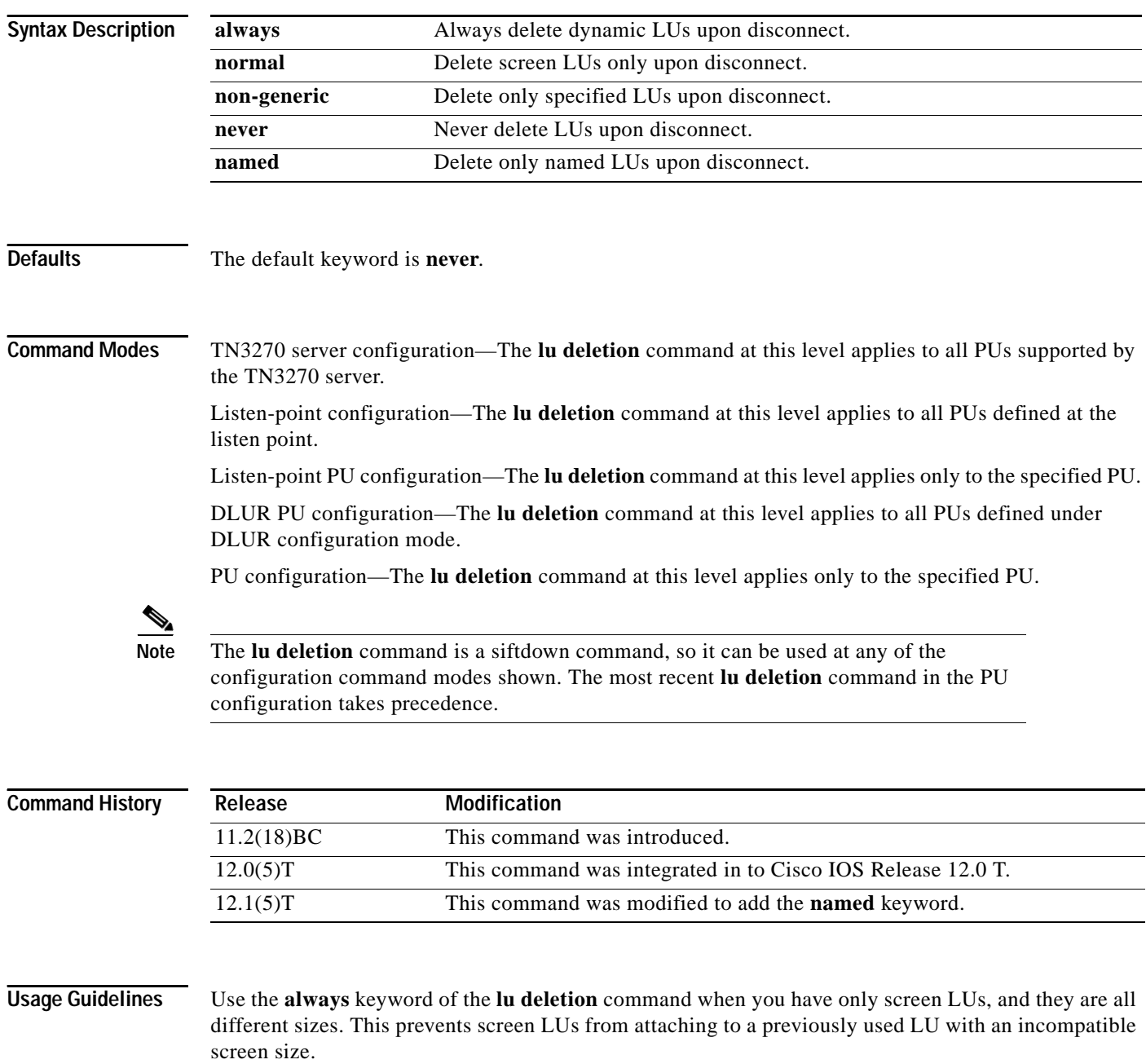

Use the **normal** keyword of the **lu deletion** command when you have both screen and printer LUs. This is important because printers are acquired by the host application, and not logged on manually. If VTAM deletes the LU, then there is nothing for a host application (such as CICS) to acquire.

You can use the **non-generic** mode of LU deletion if VTAM can support deletion of specifically-named LUs. (The support of this mode is not currently available in VTAM, as of VTAM version 4.4.1.)

Use the **never** mode of LU deletion when you have only screen LUs and they all use the same screen size.

Use the **named** keyword of the **lu deletion** command when you have configured dynamic LU names from the TN3270 server side.

**Examples** Following is an example of the **lu deletion** command specifying that the TN3270 server send a REPLY-PSID poweroff request to delete only screen LUs upon session disconnect for any PUs supported by the TN3270 server:

> tn3270-server lu deletion normal

Following is an example of the **lu deletion** command configuring a listen-point PU to define DLUR PUs using dynamic LU naming:

tn3270-server listen-point 172.18.4.18 pu pu1 05D9901 dlur lu deletion named

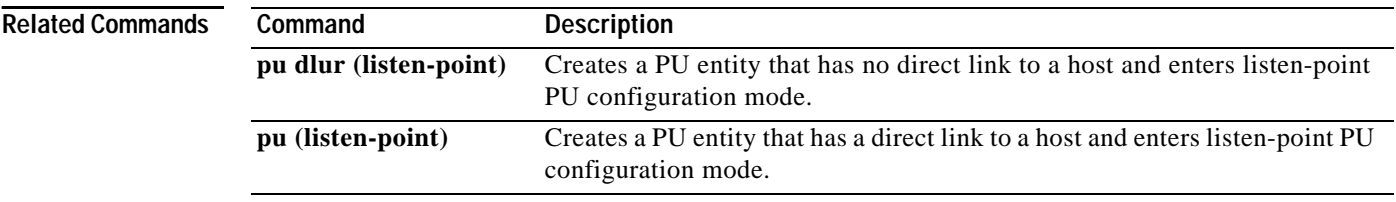

# **lu termination**

 $\Gamma$ 

To specify whether a TERMSELF or UNBIND RU is sent by the TN3270 server when a client turns off his device or disconnects, use the **lu termination** TN3270 server configuration command. To remove LU termination from the current configuration scope, use the **no** form of this command.

**lu termination** {**termself** | **unbind**}

**no lu termination**

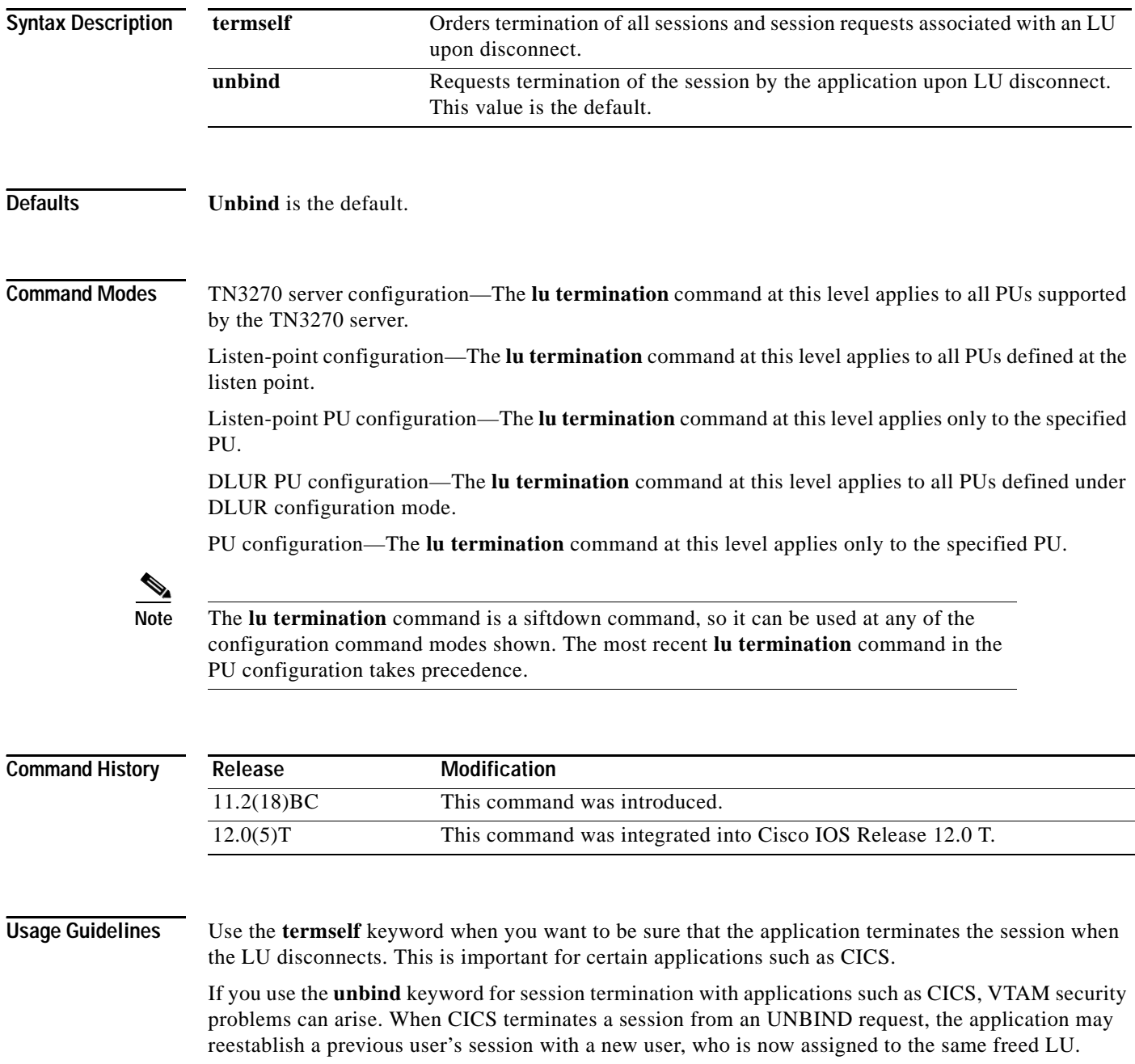

Ι

**Examples** Following is an example of the **lu termination** configuration command to force termination of the session when an LU disconnects for any PUs supported by the TN3270 server:

> tn3270-server lu termination termself

# **maximum-lus**

 $\Gamma$ 

To limit the number of LU control blocks that will be allocated for the TN3270 server, use the **maximum-lus** TN3270 server configuration command. To restore the default value, use the **no** form of this command.

**maximum-lus** *number*

### **no maximum-lus**

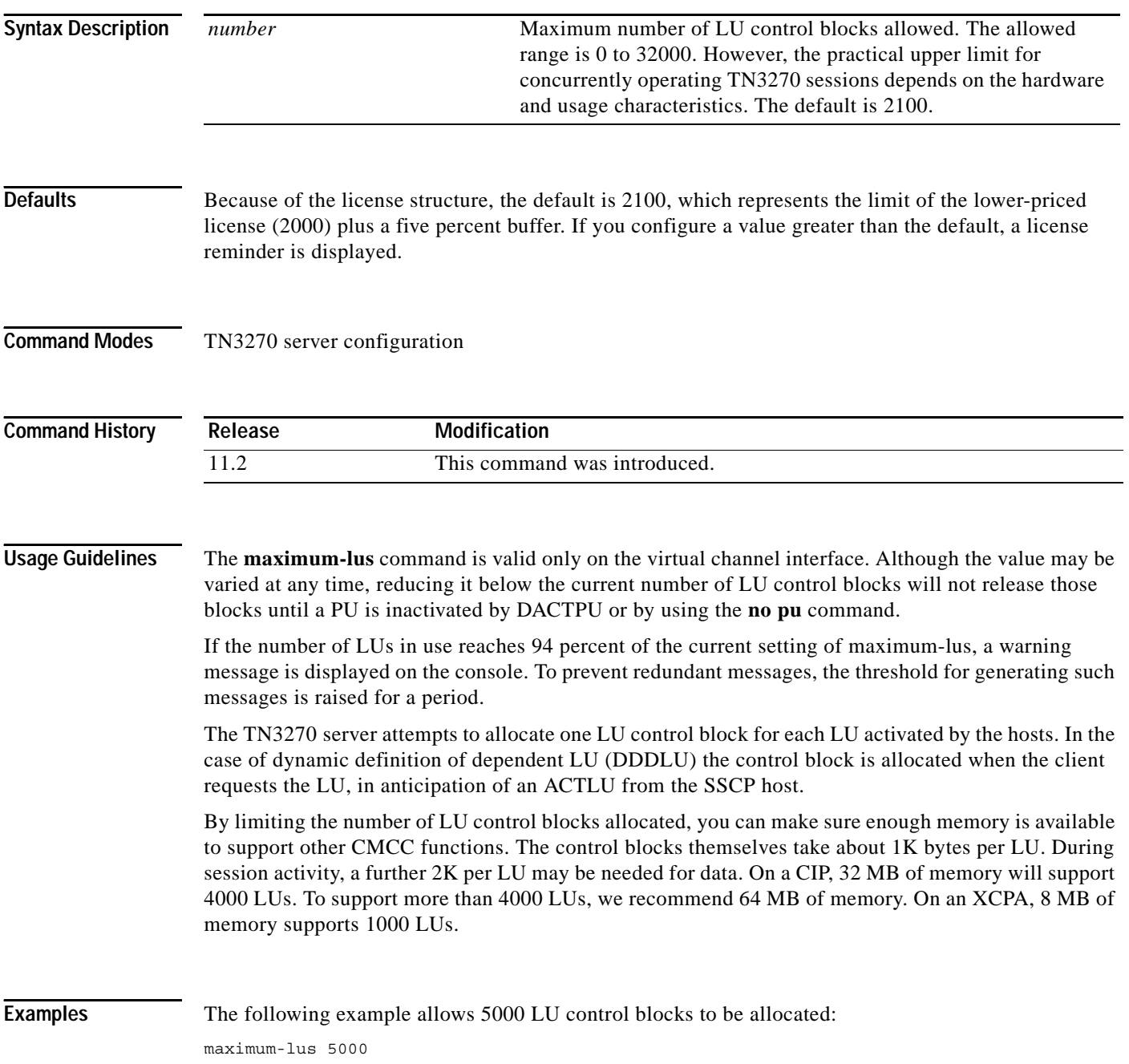

 $\mathbf I$ 

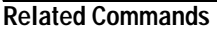

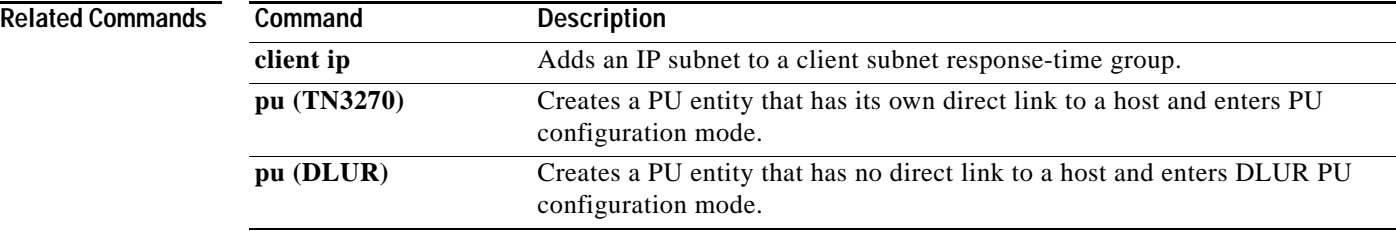

## **pool**

 $\mathbf I$ 

To define pool names for the TN3270 server and specify the number of screens and printers in each logical cluster, use the **pool** TN3270 server configuration command. To remove a client IP pool, use the **no** form of this command.

**pool** *poolname* [**cluster layout** *layout-spec-string*]

**no pool** *poolname*

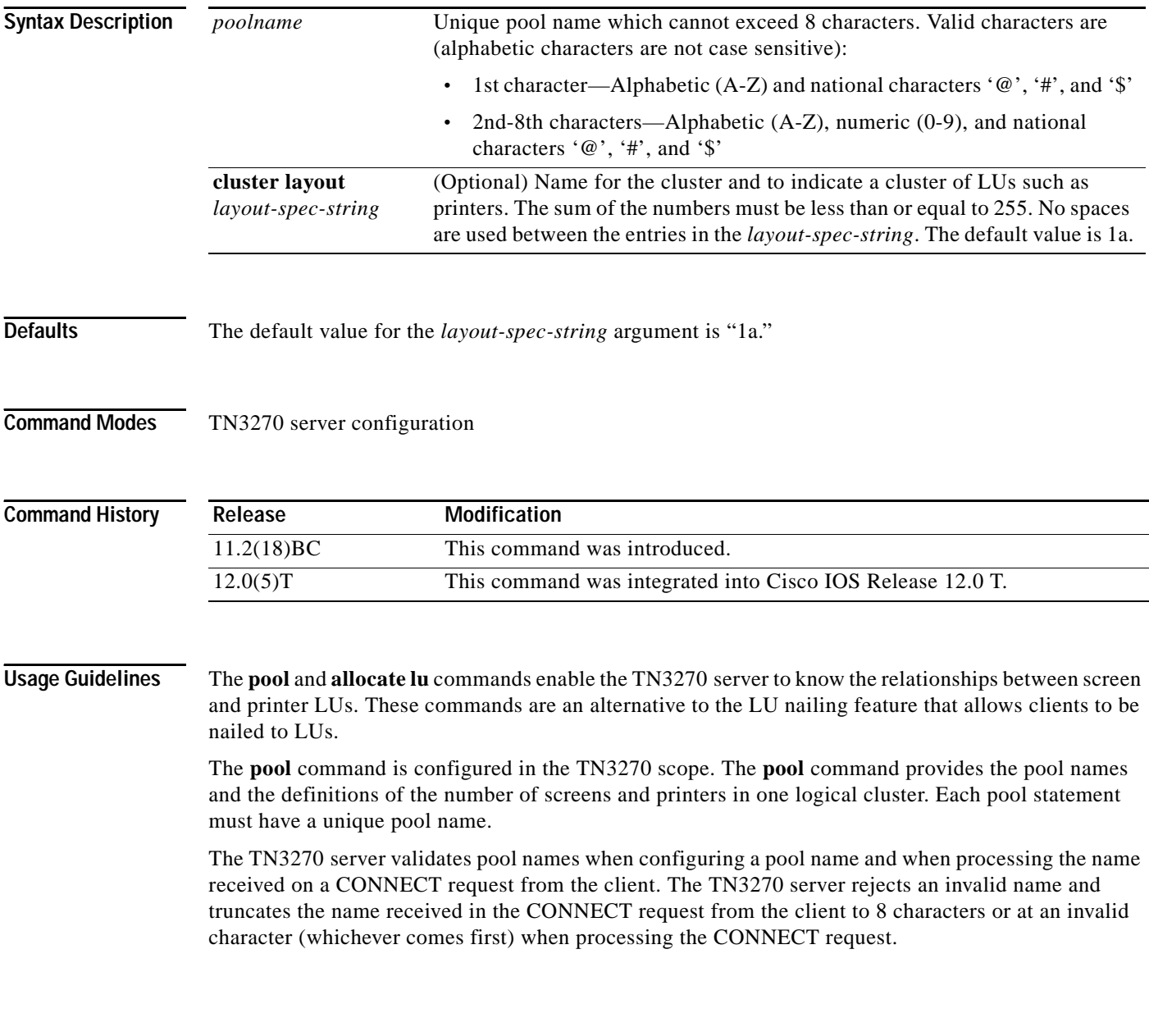

**pool**

When using a **pool** command to create a cluster, a combination of the following values is used in the *layout-spec-string*:

**•** s (screen)

**pool**

- p (printer)
- **•** a (any, or wildcard) [Refers to a printer or a screen]

Use the following format to define the *layout-spec-string*, where *decimal\_num* is a decimal number between 1 and 255:

**pool** *poolname* **cluster layout** {*decimal\_num***s**}{*decimal\_num***p**}{*decimal\_num***a**}

The total sum of the numbers must be less than or equal to 255. No spaces are used between the entries in the *layout-spec-string*. The default is 1a, which defines 1 screen or 1 printer. A screen, printer, or a wildcard definition cannot be followed by a definition of the same type. A screen definition can only be followed by a printer or wildcard. Similarly, a printer definition can be followed only by a wildcard or a screen definition.

The following are examples of invalid *layout-spec-string* values, and the corresponding corrected specification:

- **•** A *layout-spec-string* of 3s6s is invalid. The correct specification is 9s.
- **•** A *layout-spec-string* of 3s6p7a8a is invalid. The correct specification is 3s6p15a.
- **•** A *layout-spec-string* of 255s10p is invalid. Although the decimal number for any portion of the *layout-spec-string* can be between 1 and 255, the total number across all parameters cannot exceed 255. To correct this example, you can reduce the screens to 245 as 245s10p.

The combination of a screen, printer, and wildcard constitute a group. The *layout-spec-string* can support a maximum of 4 groups.

Consider the following example:

pool CISCO cluster layout 2s3p4a5s6a7s8p9s

There are 4 groups in this definition: 2s3p4a, 5s6a, 7s8p and 9s.

Pools must be defined before any pool references under the listen points are defined. Also, pools must be defined before they are referenced by other statements in the configuration. Failure to define the pool before it is referenced will cause the referencing configuration to be rejected.

Pools that are deleted (using the **no** form of the command) will cause all statements referencing the pool to be deleted.

The following criteria apply to the creation of pool names and LOCADDRs:

- **•** Pool and LU names must be unique; they cannot be identical.
- **•** LOCADDR ranges for pools must not overlap.
- **•** LOCADDR ranges for LU pools must not overlap with the existing client nailing configuration.
- **•** Pool configurations made while LUs are in use do not affect the current LU configuration.

ſ

The following example uses the **pool** command to create two pools, *pcpool* and *unixpool*:

```
tn3270-server
pool pcpool cluster layout 4s1p
pool unixpool cluster layout 49s1p
listen-point 10.20.30.40
client ip 10.10.10.2 pool pcpool
pu PU1 91903315 dlur
 allocate lu 1 pool pcpool clusters 50
pu PU2 91903345 dlur
 allocate lu 1 pool unixpool clusters 5
```
In this example, the *pcpool* contains a cluster of 4 screens and 1 printer per cluster. The total number of devices in a cluster cannot exceed 255, therefore the pcpool contains a total of 50 clusters with each cluster containing 5 LUs. Note that the remaining 5 LUs automatically go to the generic pool.

The *unixpool* contains 49 screens and 1 printer per cluster. The total number of devices in a cluster cannot exceed 255, therefore the unixpool contains a total of 5 clusters with each cluster containing 50 LUs. Again, note that the last 5 LUs automatically go to the generic pool.

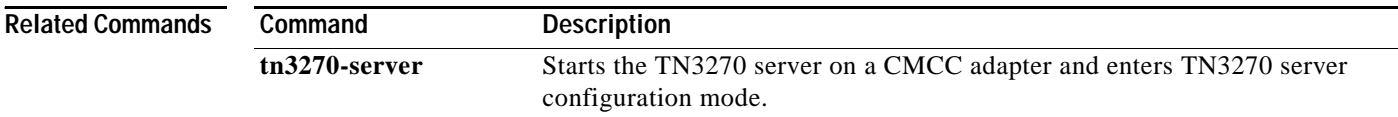

Ι

# **preferred-nnserver**

To specify a preferred network node (NN) as server, use the **preferred-nnserver** DLUR configuration command. To remove the preference, use the **no** form of this command.

**preferred-nnserver** *name*

**no preferred-nnserver** 

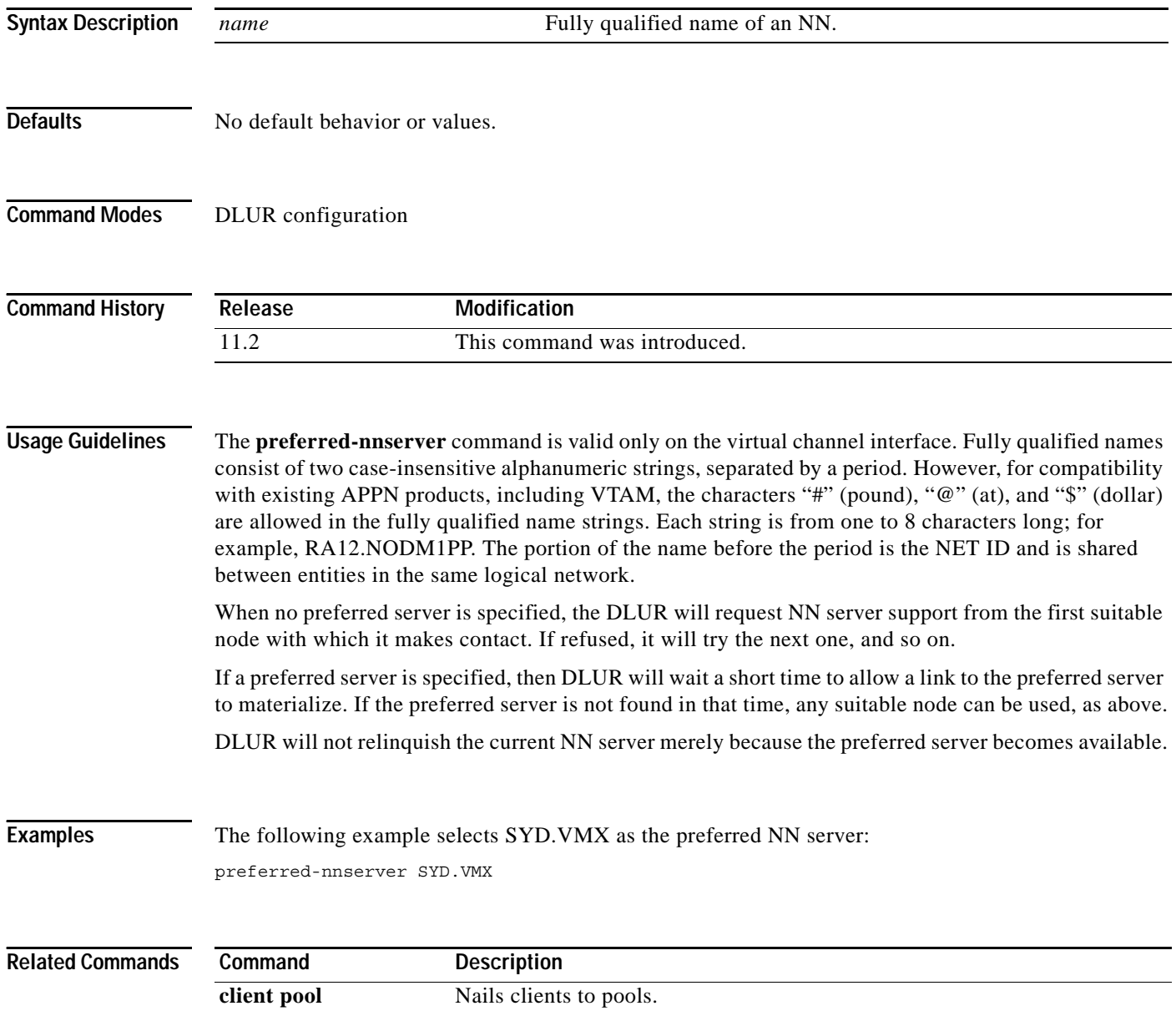

# **profile**

 $\mathbf I$ 

To specify a name and a security protocol for a security profile and enter profile configuration mode, use the **profile** security configuration command. To remove this name and protocol specification, use the **no** form of this command.

Create a new profile:

**profile** *profilename* {**ssl** | **none**}

Modify an existing profile:

**profile** *profilename*

Delete a profile:

**no profile** *profilename* {**ssl** | **none**}

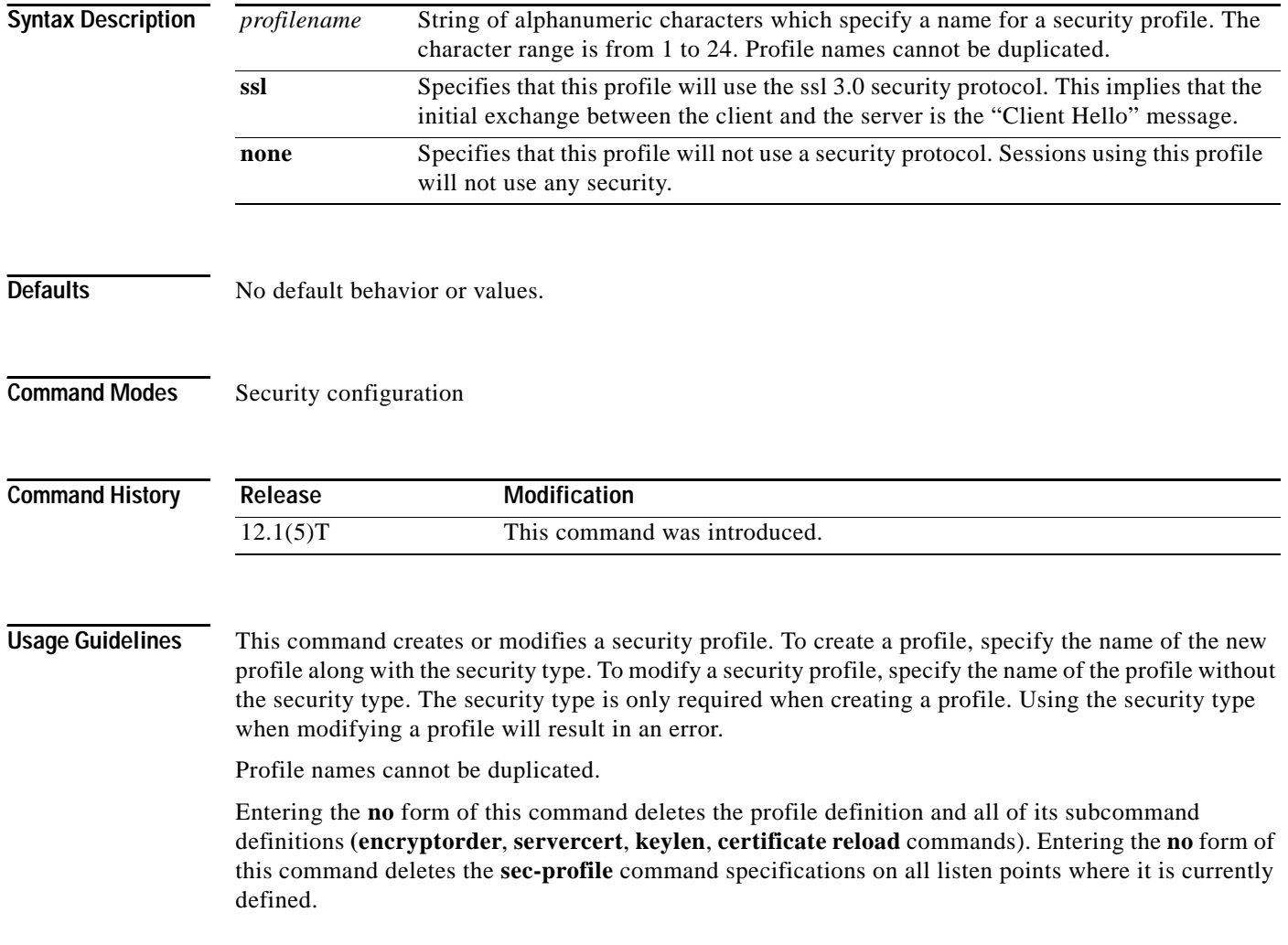

Entering the profile command moves the user into the profile configuration mode. Entering the **no** form of the command moves the user into the security configuration mode.

This command has no retroactive effect.

**Examples** The following example specifies LAM as the profile name and ssl as the security protocol. When the **no profile LAM** command is configured, all new client connections will be non-secure.

```
tn3270-server
security
profile LAM ssl
 keylen 40
  servercert slot0:lam
 certificate reload
listen-point 10.10.10.1 
sec-profile LAM
pu DIRECT 012ABCDE tok 0 04
no profile LAM
```
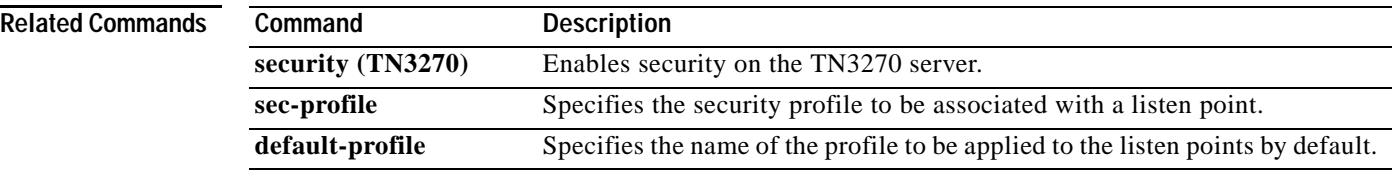

# <span id="page-56-0"></span>**pu (DLUR)**

 $\mathbf I$ 

To create a PU entity that has no direct link to a host or to enter PU configuration mode, use the **pu** DLUR configuration command. To remove the PU entity, use the **no** form of this command.

**pu** *pu-name idblk-idnum ip-address*

**no pu** *pu-name* 

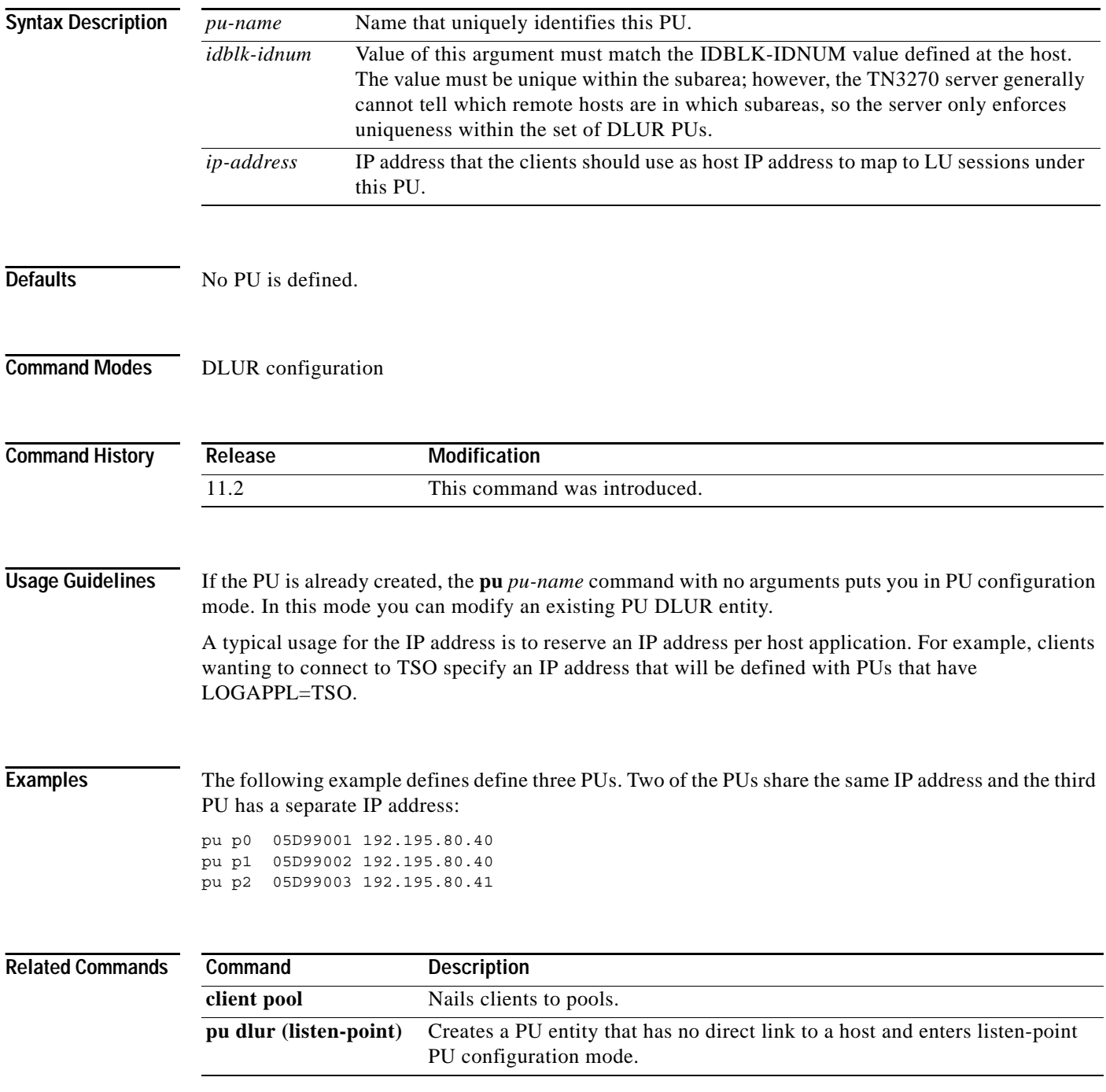

 $\overline{\phantom{a}}$ 

## <span id="page-57-0"></span>**pu (listen-point)**

To create a PU entity that has a direct link to a host or to enter listen-point PU configuration mode, use the **pu** listen-point configuration command. To remove the PU entity, use the **no** form of this command.

**pu** *pu-name idblk-idnum type adapter-number lsap* [**rmac** *rmac*] [**rsap** *rsap*] [**lu-seed** *lu-name-stem*]

**no pu** *pu-name*

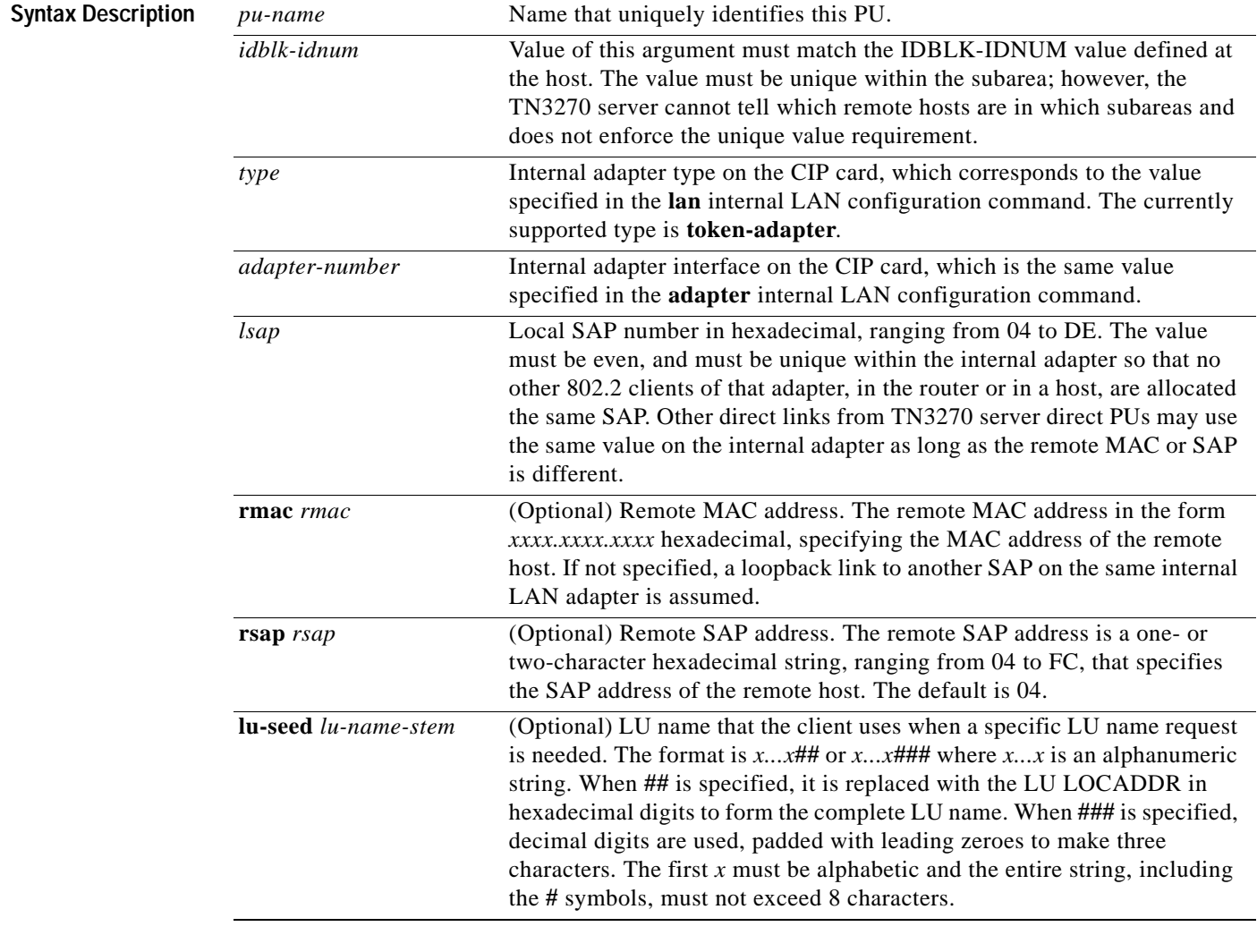

**Defaults** The default remote SAP address is 04 (hexadecimal).

**Command Modes** Listen-point configuration

 $\mathbf{I}$ 

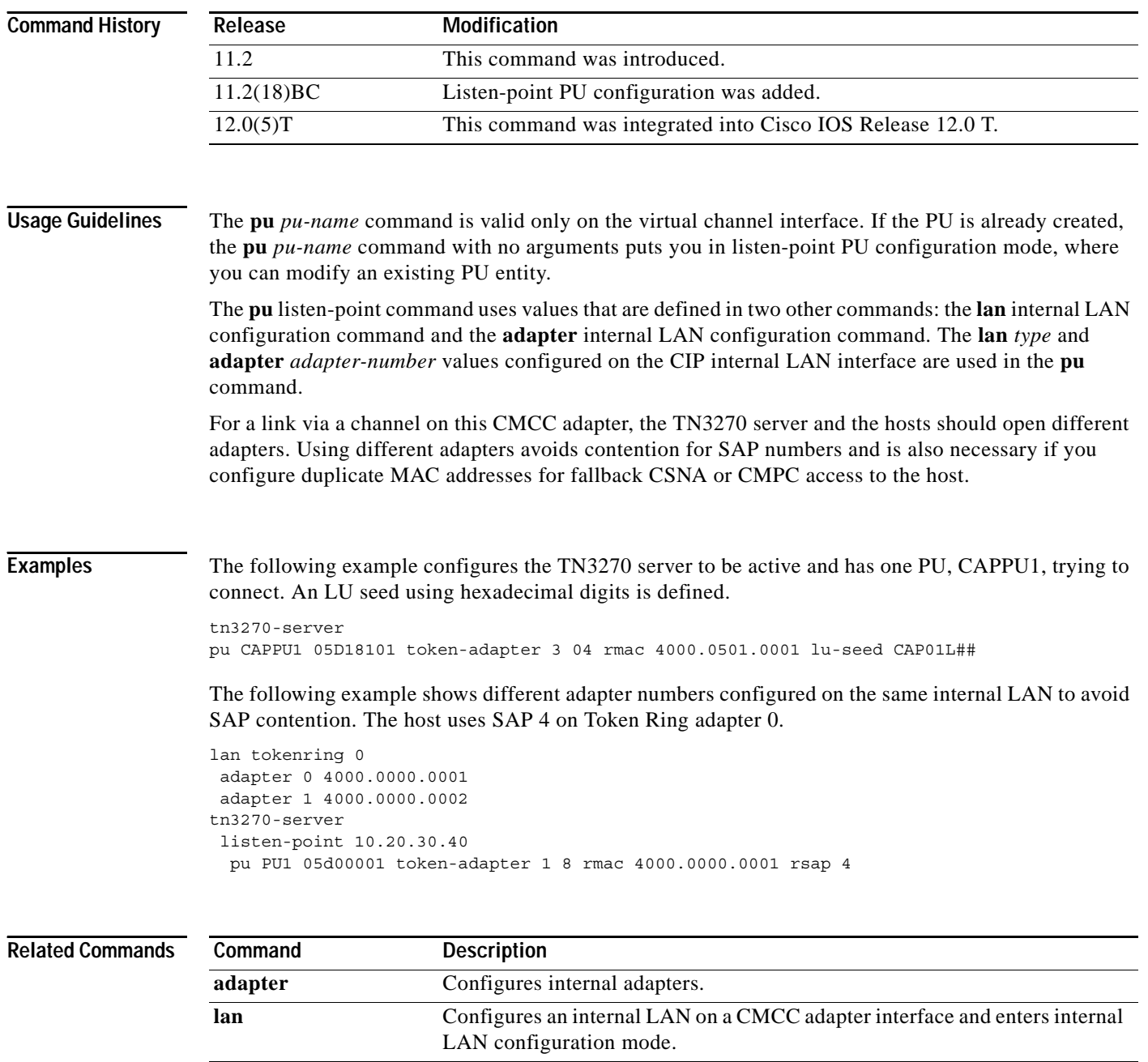

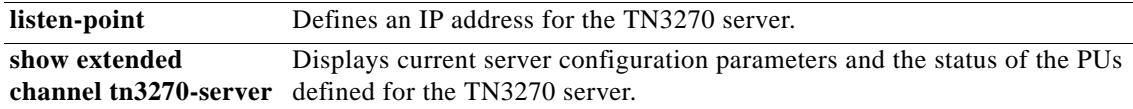

# <span id="page-59-0"></span>**pu (TN3270)**

To create a PU entity that has its own direct link to a host and enter PU configuration mode, use the **pu** TN3270 server configuration command. To remove the PU entity, use the **no** form of this command.

**pu** *pu-name idblk-idnum ip-address type adapter-number lsap* [**rmac** *rmac*] [**rsap** *rsap*] [**lu-seed**  *lu-name-stem*]

**no pu** *pu-name*

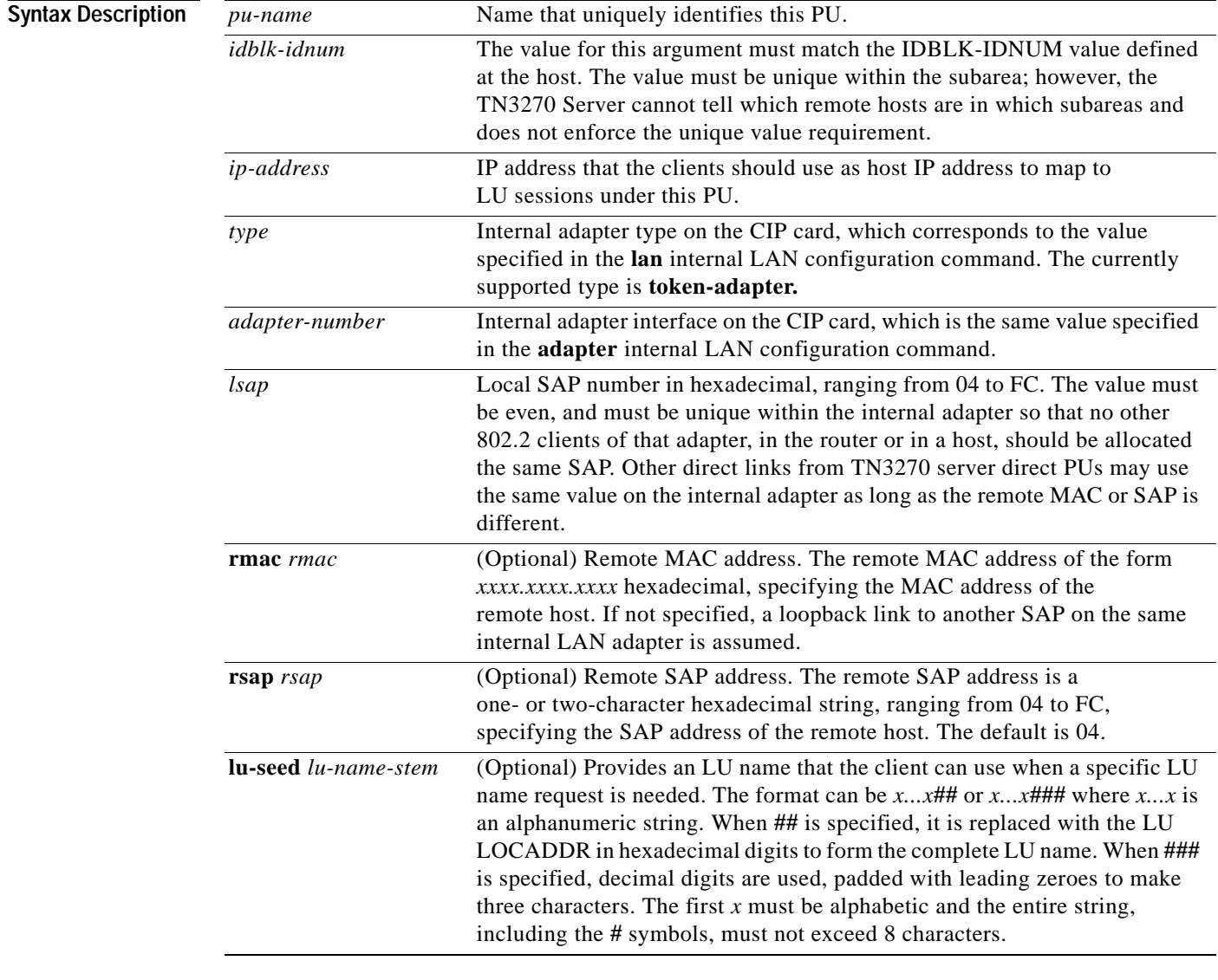

**Defaults** No PU is defined.

The default remote SAP address is 04 (hexadecimal).

 $\Gamma$ 

**Command Modes** TN3270 server configuration

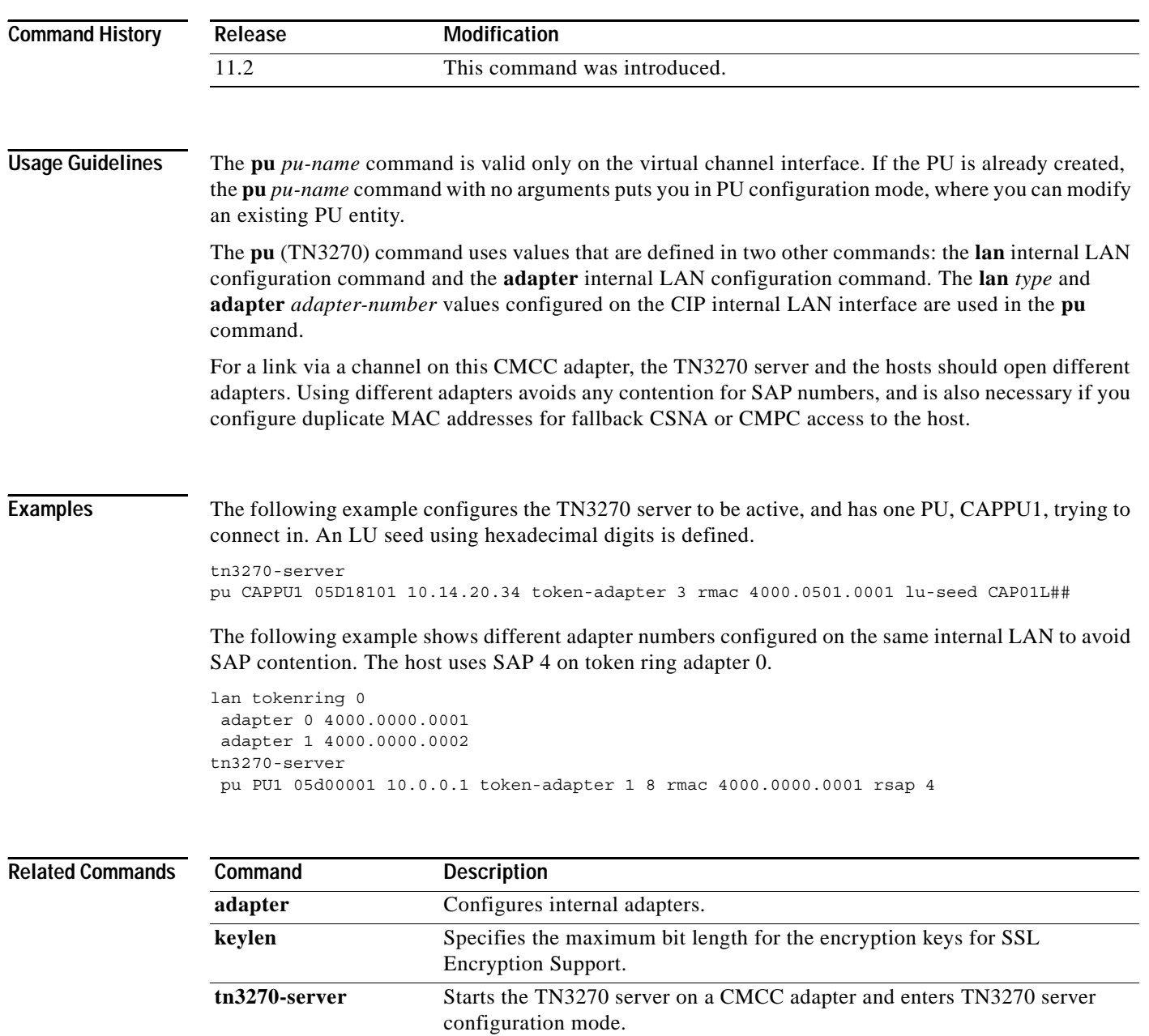

 $\overline{\phantom{a}}$ 

# <span id="page-61-0"></span>**pu dlur (listen-point)**

To create a PU entity that has no direct link to a host or to enter listen-point PU configuration mode, use the **pu dlur** listen-point configuration command. To remove the PU entity, use the **no** form of this command.

**pu** *pu-name idblk-idnum* **dlur** [**lu-seed** *lu-name-stem*]

**no pu** *pu-name idblk-idnum* **dlur** [**lu-seed** *lu-name-stem*]

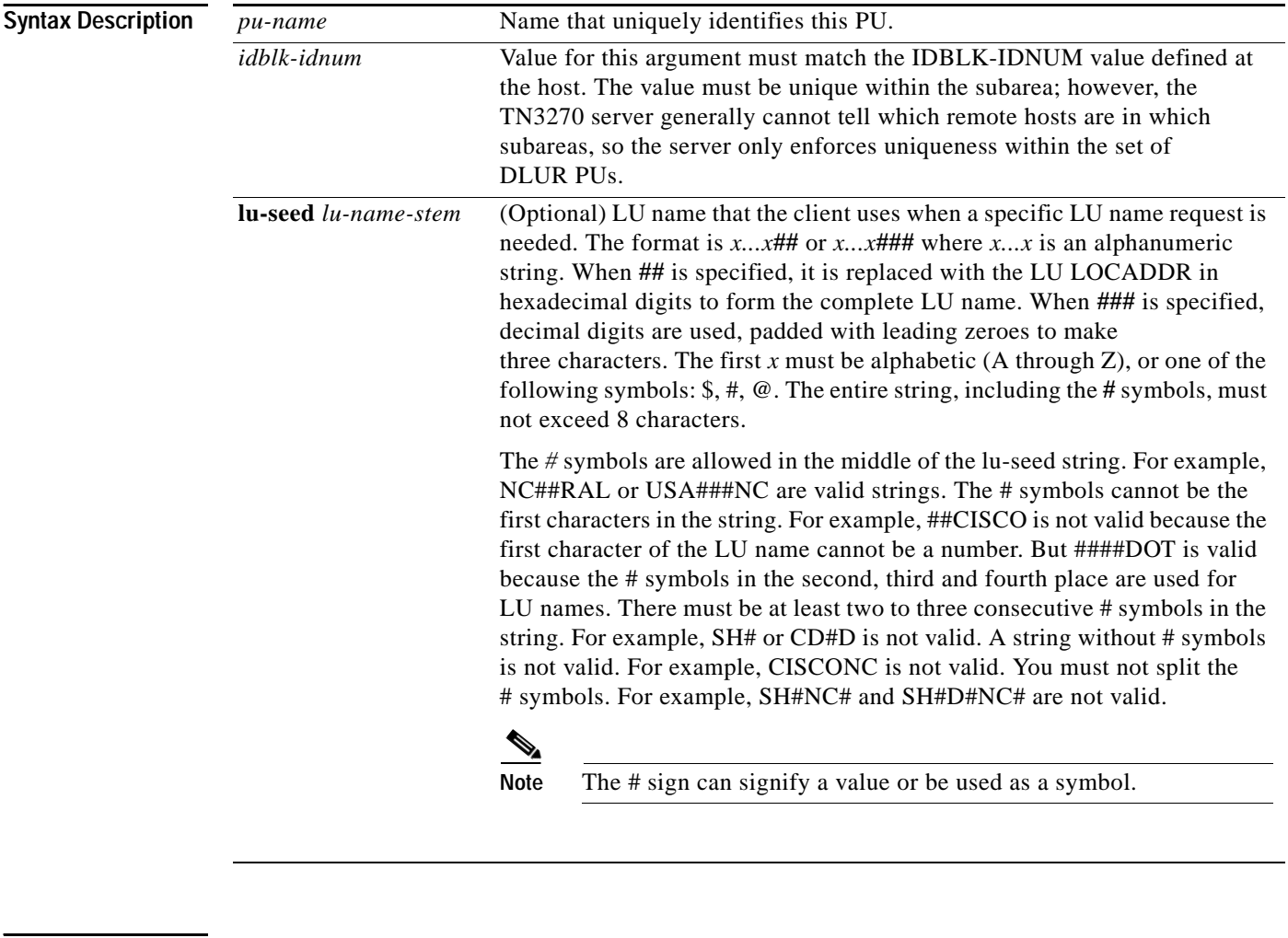

**Defaults** No PU is defined.

**Command Modes** Listen-point configuration

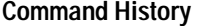

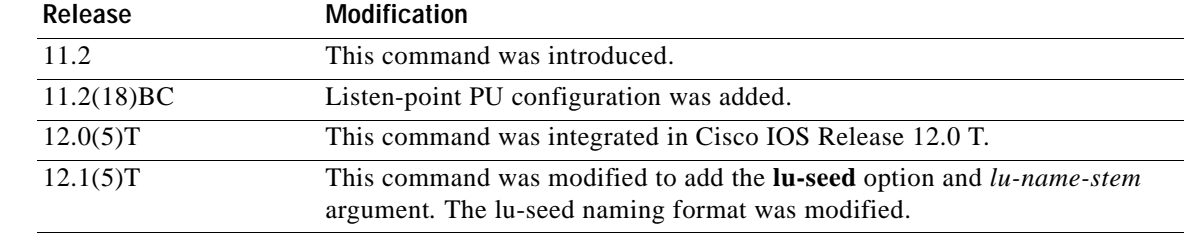

**Usage Guidelines** If the PU is already created, the **pu dlur** command without any arguments starts listen-point PU configuration mode. In this mode you can modify an existing listen-point DLUR PU entity.

You should define the DLUR before you configure the listen-point DLUR PU.

A typical usage for the IP address is to reserve an IP address for each application. For example, clients wanting to connect to TSO specify an IP address that is defined with PUs that have LOGAPPL=TSO.

If the **lu**-**seed** option is not configured, the PU name is used as the implicit lu-seed to generate the LU name. If the **lu**-**seed** option is configured, then there is an explicit LU name.

If the explicit LU names conflict, the TN3270 server will reject the PU configuration. If the implicit LU names (i.e., the PU names) conflict, the TN3270 server will accept the PU definitions, but the LU names will consist of a modified, truncated version of the PU name and the LOCADDR.

*Table 36 LU Seed Name Examples*

| <b>Valid LU Seed Syntax</b> | Invalid LU Seed Syntax |
|-----------------------------|------------------------|
| NC#HRAL                     | NC#RAL                 |
| $USA\#HNC$                  | $\#$ GEORGE            |
| #####                       |                        |

**Examples** The following example defines three PUs in the listen point with an IP address of 172.18.4.18:

```
tn3270-server
listen-point 172.18.4.18
 pu p0 05D99001 dlur
 pu p1 05D99002 dlur
 pu p2 05D99003 dlur
```
The following is an example of the TN3270 server configured with LU pooling. A listen-point PU is configured to define DLUR PUs using the dynamic LU naming. Note that the **lu deletion** command must be configured with the **named** option. The PU pu1 is defined with lu-seed abc##pqr. Using hexadecimal numbers for *##*, the LU names for this PU are ABC01PQR, ABC02PQR, ABC0APQR.... up to ABCFFPQR. Similarly, the PU pu2 is defined with lu-seed pqr###. Using decimal numbers for *###*, the LU names for this PU are PQR001, PQR002... up to PQR255.

The LUs ABC01PQR through ABC32PQR and PQR100 through PQR199 are allocated to the pool SIMPLE. The LUs ABC64PQR through ABC96PQR and PQR010 through PQR035 are allocated to the pool PCPOOL. The remaining LUs are in the generic pool.

```
tn3270-server
 pool simple cluster layout 1s
 pool pcpool cluster layout 4s1p
 lu deletion named
 dlur neta.shek neta.mvsd
 lsap tok 15 04
     link she1 rmac 4000.b0ca.0016
 listen-point 172.18.4.18
 pu pu1 91903315 tok 16 08 lu-seed abc##pqr
    allocate lu 1 pool simple clusters 50
    allocate lu 100 pool pcpool clusters 10
 pu pu2 91913315 dlur lu-seed pqr###
    allocate lu 10 pool pcpool clusters 5
    allocate lu 100 pool simple clusters 100
```
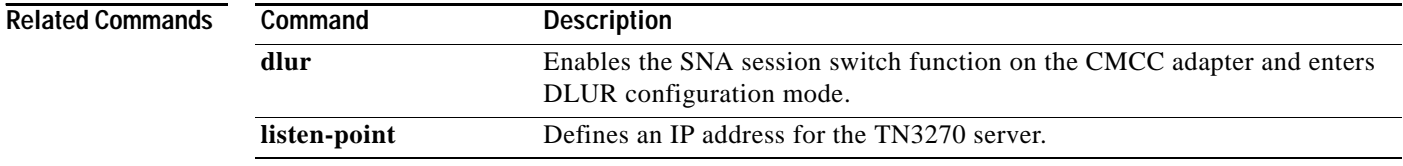

 $\mathbf I$ 

# **response-time group**

To configure a client subnet group for response-time measurements, use the **response-time group**  TN3270 server configuration command. To remove a client subnet group from response-time measurements, use the **no** form of this command.

**response-time group** *name* [**bucket boundaries** *t1 t2 t3 t4*...] [**multiplier** *m*]

**no response-time group** *name*

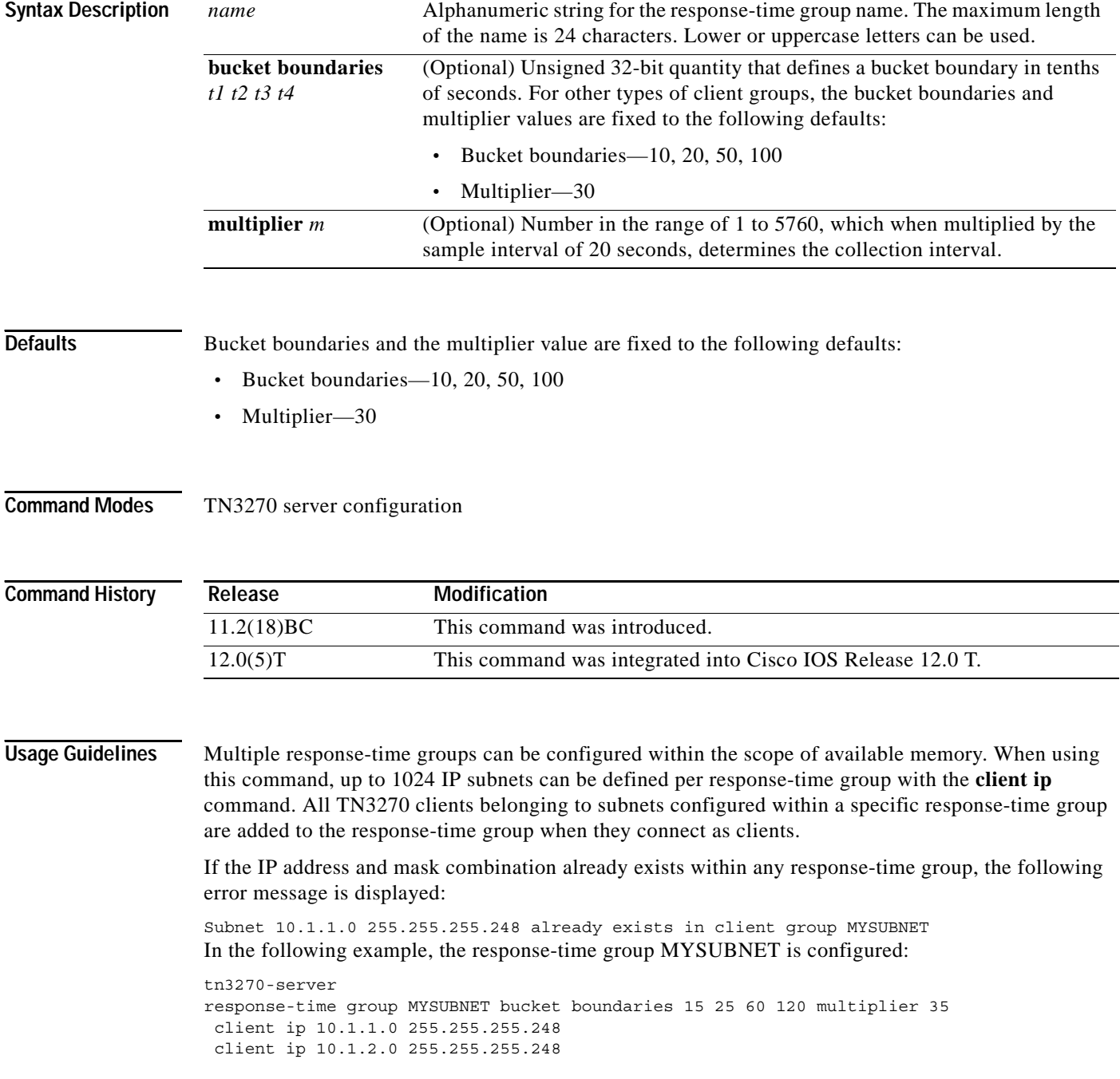

 $\mathbf I$ 

### **Related Command**

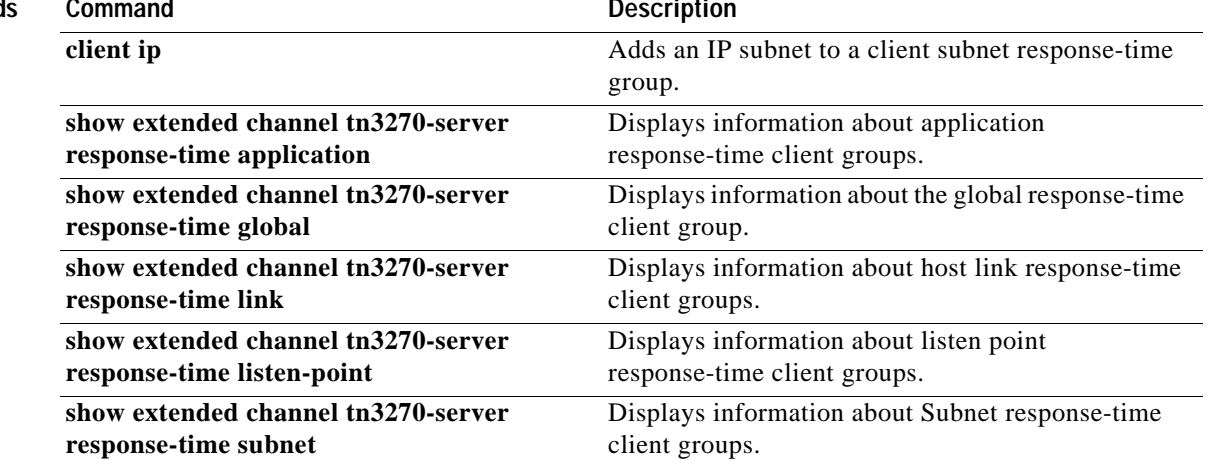

# **sec-profile**

 $\Gamma$ 

To specify a security profile to be associated with a listen point, use the **sec-profile** listen-point configuration command. To remove this specification, use the **no** form of this command.

**sec-profile** *profilename*

**no sec-profile** *profilename*

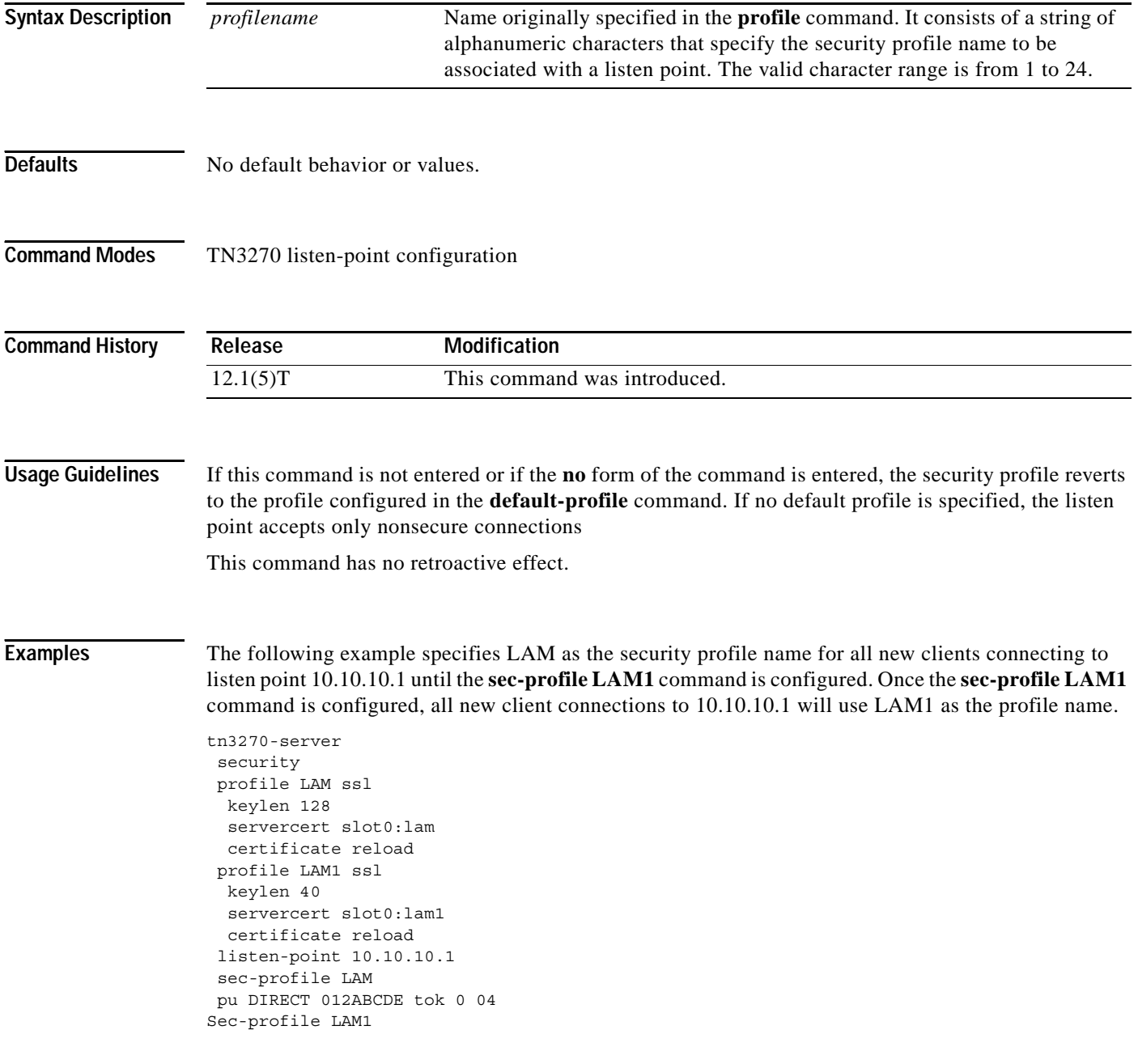

 $\mathbf I$ 

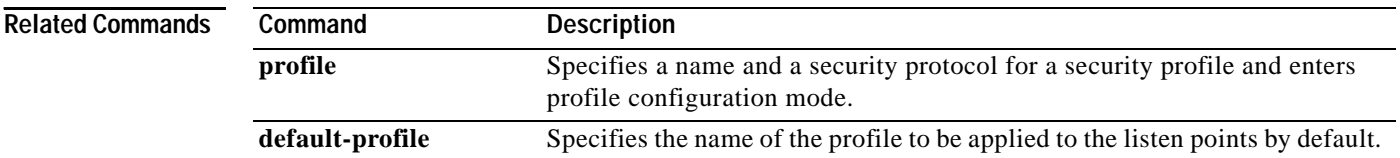

 $\mathbf I$ 

# **security (TN3270)**

To enable security on the TN3270 server, use the **security** command. To turn off security on the TN3270 server, use the **no** form of this command.

**security**

**no security**

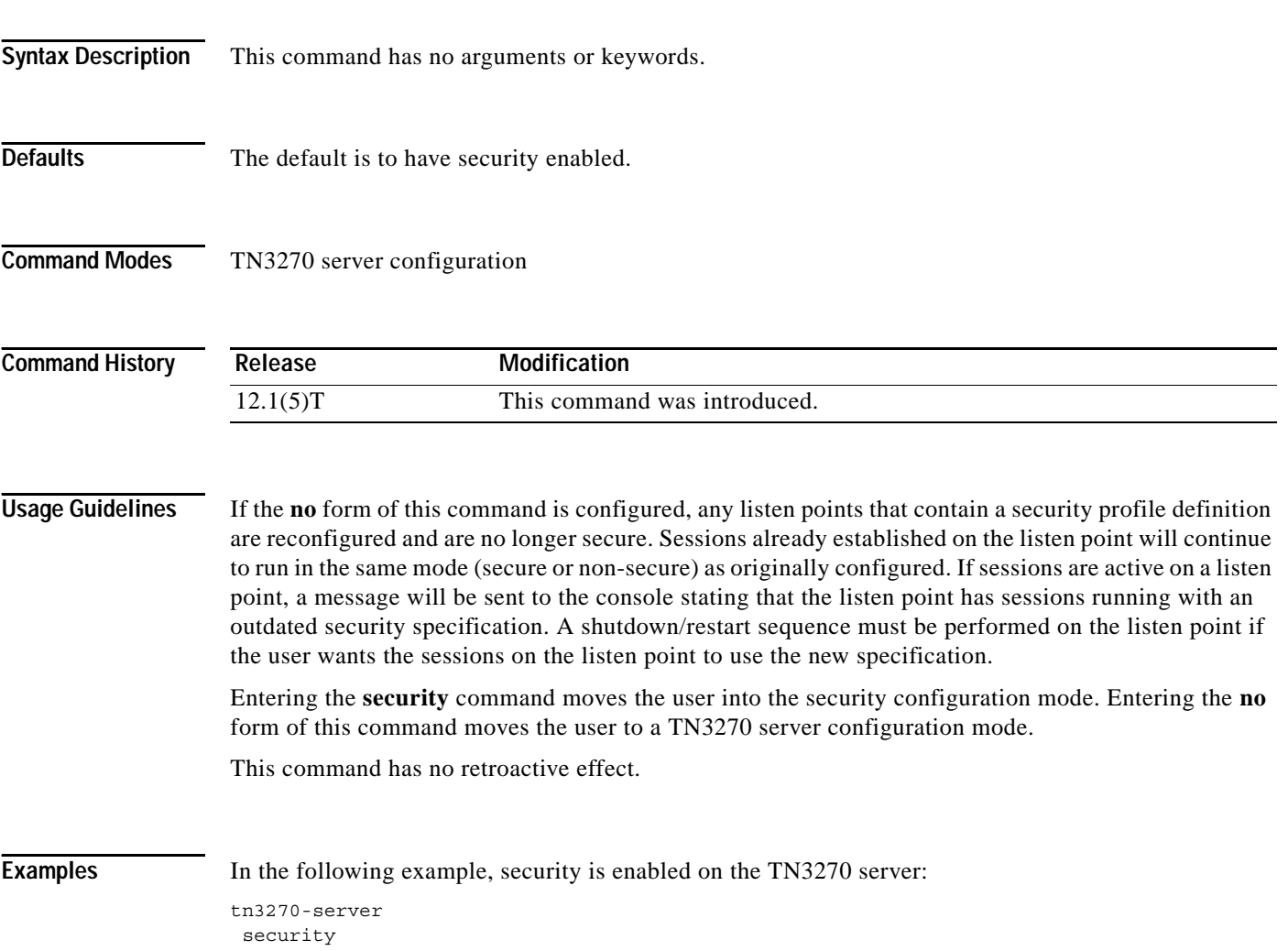

Ι

### **servercert**

To specify the location of the TN3270 server's security certificate in the router's Flash memory, use the **servercert** profile configuration command.

**servercert** *location*

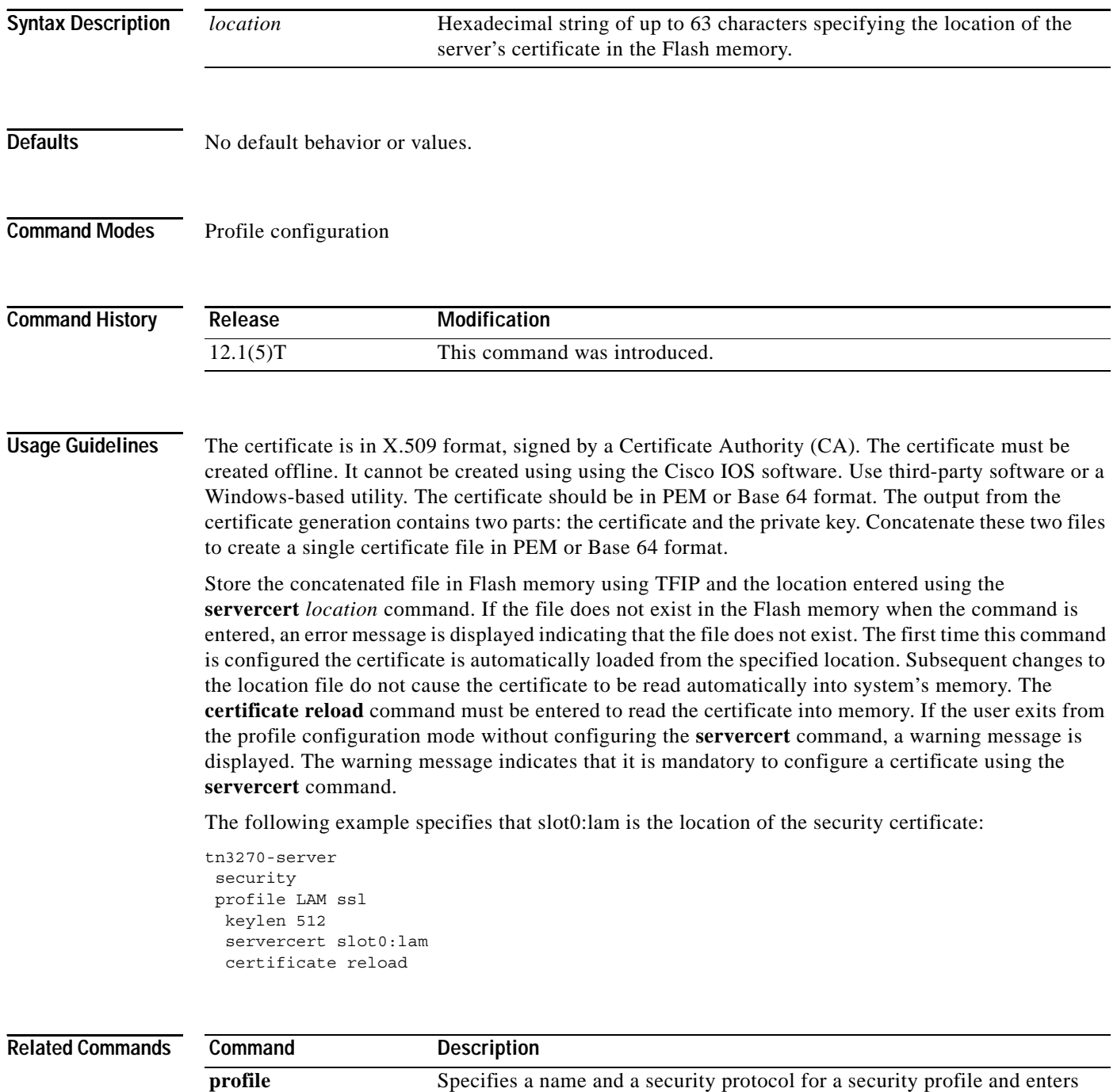

profile configuration mode.

 $\Gamma$ 

# **show extended channel tn3270-server**

To display current server configuration parameters and the status of the PUs defined for the TN3270 server, use the **show extended channel tn3270-server** EXEC command.

### **show extended channel** *slot***/***port* **tn3270-server**

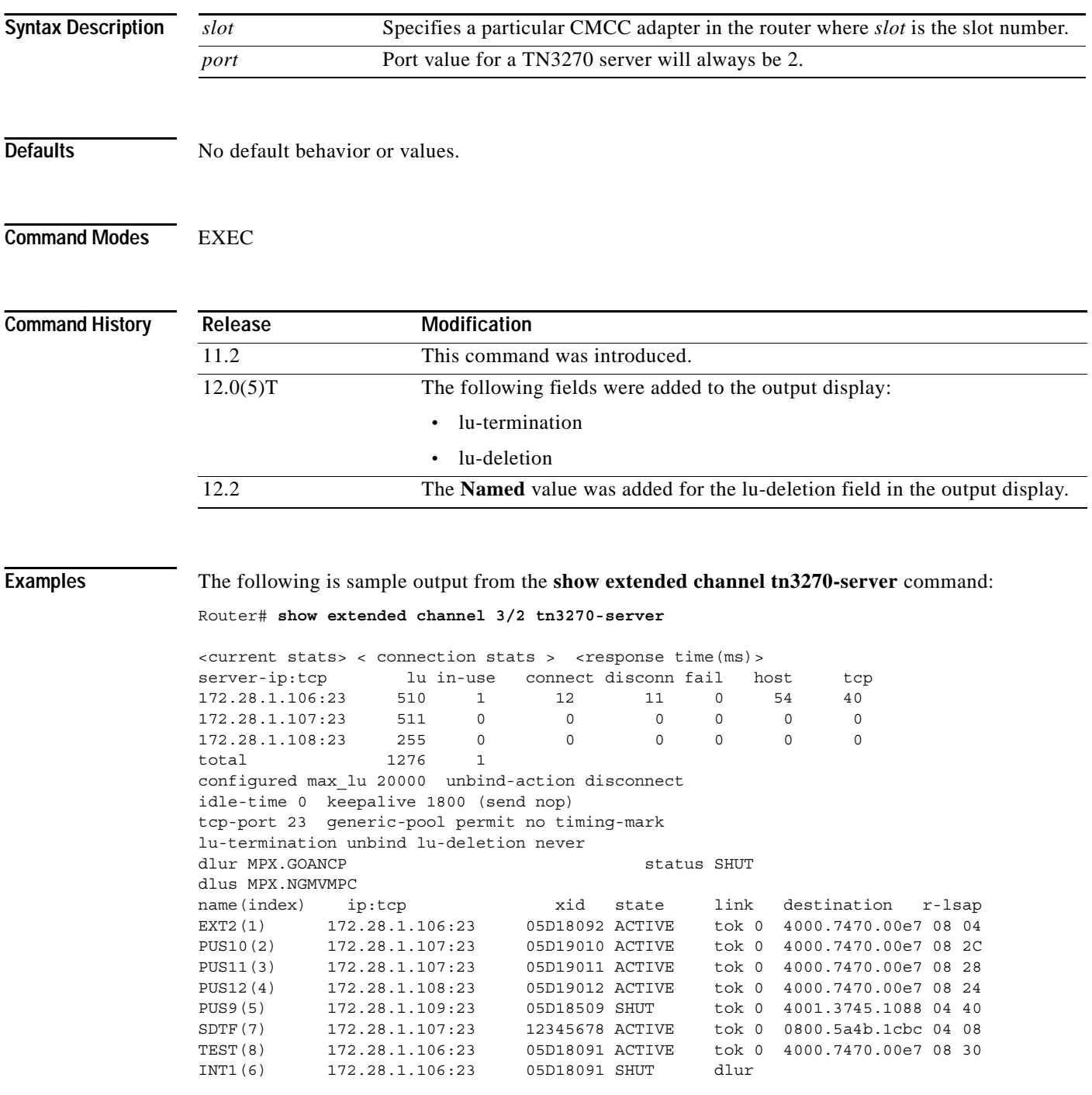

 $\overline{\phantom{a}}$ 

[Table 37](#page-71-0) describes significant fields in the display. Those fields not described correspond to configured values.

| <b>Field</b>               | <b>Description</b>                                                                                                    |
|----------------------------|----------------------------------------------------------------------------------------------------|
| server pickup              | IP address and TCP port number, listen point, configured on one or<br>more PU <sub>s</sub> .                                                                                                    |
| lu number                  | Total number of LUs available for this listen point.                                                                                                    |
| in-use <i>number</i>       | Number of LUs currently in use.                                                                                                    |
| connect <i>number</i>      | Total number of connect ins since the TN3270 feature was started.                                                                                                    |
| disconn number             | Total number of disconnects since the TN3270 feature was started.                                                                                                    |
| fail number                | Total number of failed connects since the TN3270 feature was started.                                                                                                    |
| response time, host number | The average response time from the host across all sessions through this<br>server IP address. This is measured from sending CD to the host to<br>receiving the reply.                                                                                                    |
| response time, tcp number  | Average response time from the clients on this server IP address. This<br>is measured only when TIMING MARKs are sent. If no timing-mark<br>is configured, they are only sent on special occasions, such as Bind.                                                                                           |
| idle-time number           | Configured idle-time for this PU.                                                                                                    |
| keepalive number (action)  | Configured keepalive time for this PU. <i>action</i> is one of the following:                                                                                                    |
|                            | send nop—The Telnet command for no operation is sent to the<br>TN3270 client to verify the physical connection.                                                                                                    |
|                            | send timing mark <i>number</i> —Number of seconds within which the<br>$\bullet$<br>TN3270 server expects a response to the DO TIMING-MARK<br>from the TN3270 client.                                                                                                    |
| unbind-action type         | Configured unbind action for LUs on this PU.                                                                                                    |
| tcp-port number            | Configured TCP port number.                                                                                                    |
| generic-pool type          | Configured generic-pool for LUs on this PU.                                                                                                    |
| lu-termination             | Displays the value configured for the lu termination siftdown<br>command for the PUs supported by the TN3270 server. The lu<br>termination command specifies whether a TERMSELF or UNBIND<br>RU is sent by the TN3270 server when a client turns off the device or<br>disconnects. The possible values are: |
|                            | Termself-Termination of all sessions and session requests<br>$\bullet$<br>associated with an LU is ordered upon disconnect.                                                                                                    |
|                            | Unbind—Termination of the session by the application is requested<br>$\bullet$<br>upon LU disconnect.                                                                                                    |

<span id="page-71-0"></span>*Table 37 show extended channel tn3270-server Field Descriptions*
$\Gamma$ 

| <b>Field</b>                       | <b>Description</b>                                                                                                    |
|------------------------------------|----------------------------------------------------------------------------------------------------|
| lu-deletion                        | Displays the value configured for the lu deletion siftdown command for<br>the PUs supported by the TN3270 server. The lu deletion command<br>specifies whether the TN3270 server sends a REPLY-PSID poweroff<br>request to VTAM to delete the corresponding LU when a client<br>disconnects. The possible values are: |
|                                    | Always—Dynamic LUs for this PU are always deleted upon<br>disconnect.                                                                                                    |
|                                    | Named—Only named LUs for this PU are deleted upon disconnect.                                                                                                    |
|                                    | Normal—Only screen LUs for this PU are deleted upon disconnect.                                                                                                    |
|                                    | Non-generic—Only specified LUs for this PU are deleted upon<br>disconnect.                                                                                                    |
|                                    | Never-None of the LUs for this PU are ever deleted upon<br>disconnect.                                                                                                    |
| dlur $fq$ -cpname                  | Configured fully qualified DLUR CP name(fq-cpname).                                                                                                    |
| status status-value<br>state-value | Shows the status of the DLUR-DLUS pipe followed by the state of the<br>pipe. Possible values for the status are:                                                                                                    |
|                                    | RESET—The pipe is reset.<br>$\bullet$                                                                                                    |
|                                    | PND-ACTV—The pipe is pending active.                                                                                                    |
|                                    | ACTIVE—The pipe is active.<br>$\bullet$                                                                                                    |
|                                    | PND-INAC—The pipe is pending inactive.                                                                                                    |
|                                    | OTHER—Status is an undefined value.                                                                                                    |
|                                    | WAIT—Waiting for status from the CMCC adapter.                                                                                                    |
|                                    | SHUT-The TN3270 server is shut down.<br>$\bullet$                                                                                                    |
|                                    | NOTKNOWN-Status cannot be obtained.                                                                                                    |
| dlus fq-dlusname                   | Currently active DLUS.                                                                                                    |
| name pu-name                       | This is the name of the PU as configured.                                                                                                    |
| ip:tcp ip-addr:tcpport             | IP address and TCP port number configured for the PU.                                                                                                    |
| xid number                         | Configured XID—idblk and idnum.                                                                                                    |

*Table 37 show extended channel tn3270-server Field Descriptions (continued)*

ן

| Field                                        | <b>Description</b>                                                                                                 |
|----------------------------------------------|----------------------------------------------------------------------------------------------------|
| <b>STATE</b> value                           | Possible STATE values and their meanings are:                                                                      |
|                                              | SHUT—The PU is configured but in shut state.<br>$\bullet$                                                          |
|                                              | RESET—The link station of this PU is not active.<br>٠                                                              |
|                                              | TEST—PU is sending a TEST to establish link.<br>٠                                                                  |
|                                              | XID—TEST is responded, XID is sent.<br>٠                                                                           |
|                                              | P-ACTPU—The link station is up but no ACTPU is received.<br>٠                                                      |
|                                              | ACTIVE—ACTPU is received and acknowledged positively.<br>٠                                                         |
|                                              | ACT/BUSY—Awaiting host to acknowledge the SSCP-PU data.<br>٠                                                       |
|                                              | WAIT—Waiting for PU status from CMCC adapter.<br>٠                                                                 |
|                                              | OTHER—PU in undefined state.<br>$\bullet$                                                                          |
|                                              | P-RQACTPU-R—DLUR PU is pending request ACTPU response.<br>$\bullet$                                                |
|                                              | P-ACTIVE—ACTPU received by DLUR but not yet passed to PU.<br>٠                                                     |
|                                              | P-DACTPU—PU is pending DACTPU.<br>$\bullet$                                                                        |
|                                              | UNKNOWN—State cannot be obtained.<br>$\bullet$                                                                     |
| LINK type                                    | LINK type is either internal adapter type and internal adapter number<br>or dlur if it is a SNA Session Switch PU. |
| <b>DESTINATION</b><br>mac-address or PU-name | If a direct PU, then it is the destination MAC address, otherwise, it is<br>the name of the partner PU.            |
| R-LSAP number number                         | Remote and local SAP values.                                                                                       |

*Table 37 show extended channel tn3270-server Field Descriptions (continued)*

# **show extended channel tn3270-server client-ip-address**

To display information about all clients at a specific IP address, use the **show extended channel tn3270-server client-ip-address** EXEC command.

**show extended channel** *slot***/***port* **tn3270-server client-ip-address** *ip-address* [**disconnected** | **in-session** | **pending**]

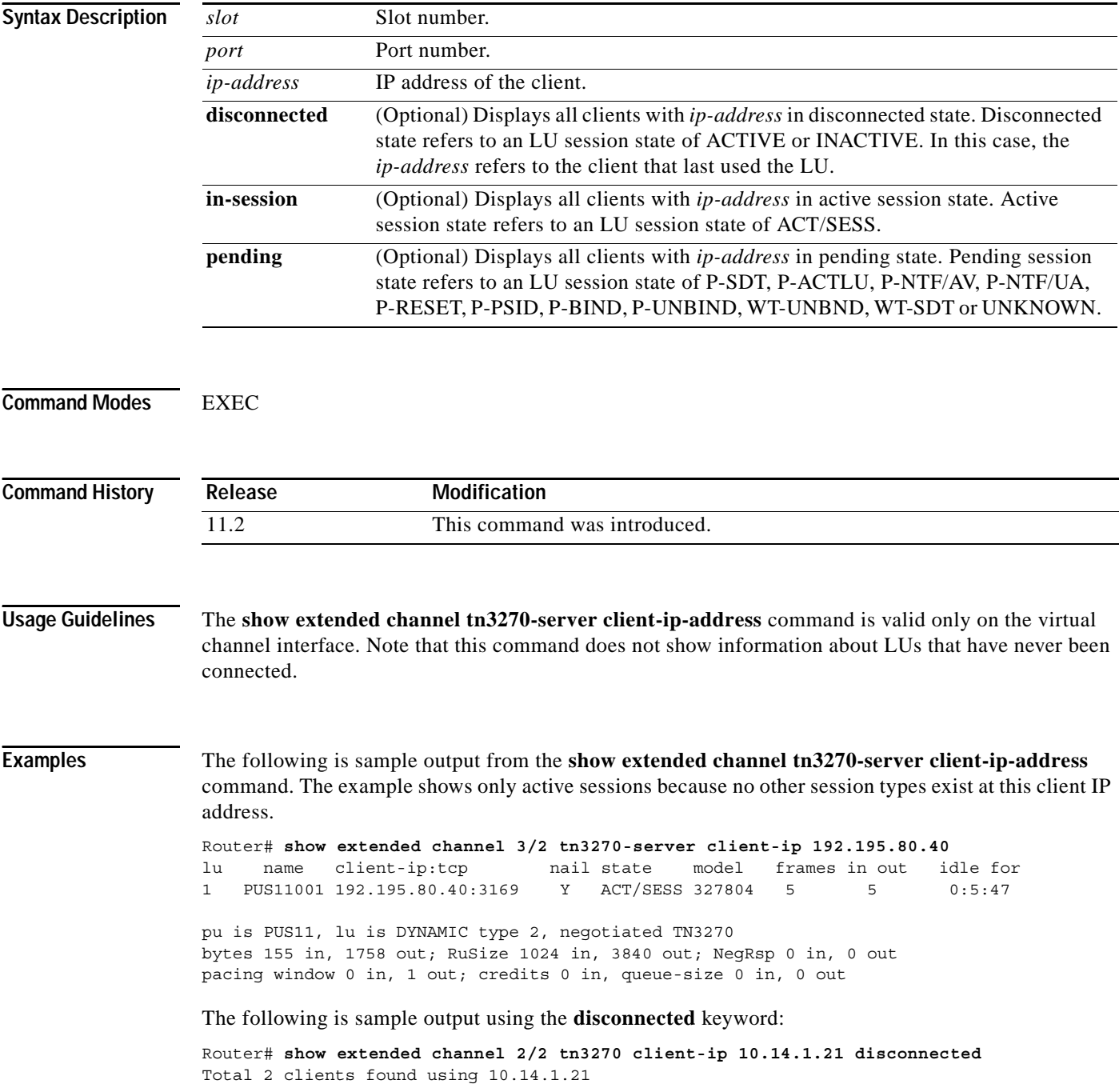

The following is sample output using the **in-session** keyword:

Router# **show extended channel 2/2 tn3270 client-ip 10.14.1.21 in-session** Note: if state is ACT/NA then the client is disconnected lu name client-ip:tcp nail state model frames in out idle for 3 PU1L03 10.14.1.21:35215 N ACT/SESS 327804 317 316 0:0:1 pu is PU1, lu is DYNAMIC type 2, negotiated TN3270 bytes 12167 in, 225476 out; RuSize 2048 in, 1536 out; NegRsp 0 in, 0 out pacing window 0 in, 1 out; credits 0 in, queue-size 0 in, 0 out Note: if state is ACT/NA then the client is disconnected lu name client-ip:tcp nail state model frames in out idle for 4 PU1L04 10.14.1.21:35216 N ACT/SESS 327804 317 316 0:0:1 pu is PU1, lu is DYNAMIC type 2, negotiated TN3270 bytes 12167 in, 225476 out; RuSize 2048 in, 1536 out; NegRsp 0 in, 0 out pacing window 0 in, 1 out; credits 0 in, queue-size 0 in, 0 out Note: if state is ACT/NA then the client is disconnected Total 2 clients found using 10.14.1.21

The following is sample output using the **pending** keyword:

Router# **show extended channel 2/2 tn3270 client-ip 10.14.1.21 pending** Total 2 clients found using 10.14.1.21

[Table 38](#page-75-0) describes significant fields in the display.

| <b>Field</b>                  | <b>Description</b>                                                                                                    |
|-------------------------------|----------------------------------------------------------------------------------------------------|
| lu locaddr                    | LOCADDR of the LU.                                                                                                    |
| name $lu$ -name               | If the PU is directly connected, then the name shown is the one<br>generated by the seed. If DLUR, then only the unqualified portion is<br>shown. The NET ID portion will be the same as the current DLUS. |
| client-ip:tcp ip-address:port | Client's IP address and TCP port number.                                                                                                    |
| nail                          | Status of LU nailing, either Y or N.                                                                                                    |
| state <i>lu-state</i>         | LU state and their meanings are:                                                                                                    |
|                               | UNKNOWN—LU in an undefined state                                                                                                    |
|                               | INACTIVE—LU did not receive ACTLU                                                                                                    |
|                               | ACT/NA-LU received ACTLU and acknowledged positively                                                                                                    |
|                               | P-SDT—LU is bound but there is no SDT yet                                                                                                    |
|                               | ACT/SESS—LU is bound and in session                                                                                                    |
|                               | P-ACTLU—Telnet connects in and is waiting for ACTLU<br>٠                                                                                                    |
|                               | P-NTF/AV—Awaiting host notify-available response<br>$\bullet$                                                                                                    |
|                               | P-NTF/UA—Awaiting host notify-unavailable response<br>٠                                                                                                    |
|                               | P-RESET—Awaiting a buffer to send DACTLU response                                                                                                    |
|                               | P-PSID—Awaiting NMVT Reply PSID response                                                                                                    |
|                               | P-BIND-Waiting for host to send bind                                                                                                    |

<span id="page-75-0"></span>*Table 38 show extended channel tn3270-server client-ip-address Field Descriptions*

 $\mathbf{I}$ 

| <b>Field</b>                            | <b>Description</b>                                                                                                    |
|-----------------------------------------|----------------------------------------------------------------------------------------------------|
| state <i>lu-state</i> (continued)       | P-UNBIND—Awaiting host unbind response<br>$\bullet$                                                                          |
|                                         | WT-UNBND—Waiting for client to acknowledge disconnection<br>$\bullet$                                                        |
|                                         | WT-SDT—Waiting for client to acknowledge SDT<br>$\bullet$                                                                    |
| model model                             | IBM 3278 model type of client; blank if STATIC LU.                                                                           |
| frames in <i>number</i>                 | Number of frames sent inbound to the host.                                                                                   |
| frames out number                       | Number of frames sent outbound from the host.                                                                                |
| idle for time                           | Time the client has been idle. The time is in HH:MM:SS.                                                                      |
| pu is <i>pu-name</i>                    | Name of the PU.                                                                                                    |
| lu is type                              | Whether LU is DYNAMIC or STATIC.                                                                                             |
| negotiated type                         | Whether client is TN3270 or TN3270E.                                                                                         |
| bytes in / out number/number            | Total number of bytes sent to/received from the host.                                                                        |
| RuSize in / out<br>number/number        | RU size as configured in the bind.                                                                                           |
| NegRsp in / out<br>number/number        | Number of SNA negative responses sent to/received from the host.                                                             |
| pacing window in / out<br>number/number | SNA pacing window as configured in the bind.                                                                                 |
| credits in number                       | Number of frames that can be sent inbound without requiring an<br>isolated pacing response.                                  |
| queue size in number                    | Indicates the number of SNA frames waiting to be sent to the host that<br>are blocked and are waiting for a pacing response. |
| queue-size out number                   | SNA frames not yet acknowledged by an isolated pacing response by<br>the TN3270 server.                                      |

*Table 38 show extended channel tn3270-server client-ip-address Field Descriptions (continued)*

**Related Commands**

 $\mathbf I$ 

**Command Description [client ip lu](#page-6-0)** Defines a specific LU or range of LUs to a client at the IP address or subnet.

I

## **show extended channel tn3270-server client-name**

To display information about all connected clients with a specific machine name, use the **show extended channel tn3270-server client-name** EXEC command.

**show extended channel** *slot***/***virtual channel* **tn3270-server client-name** *name*

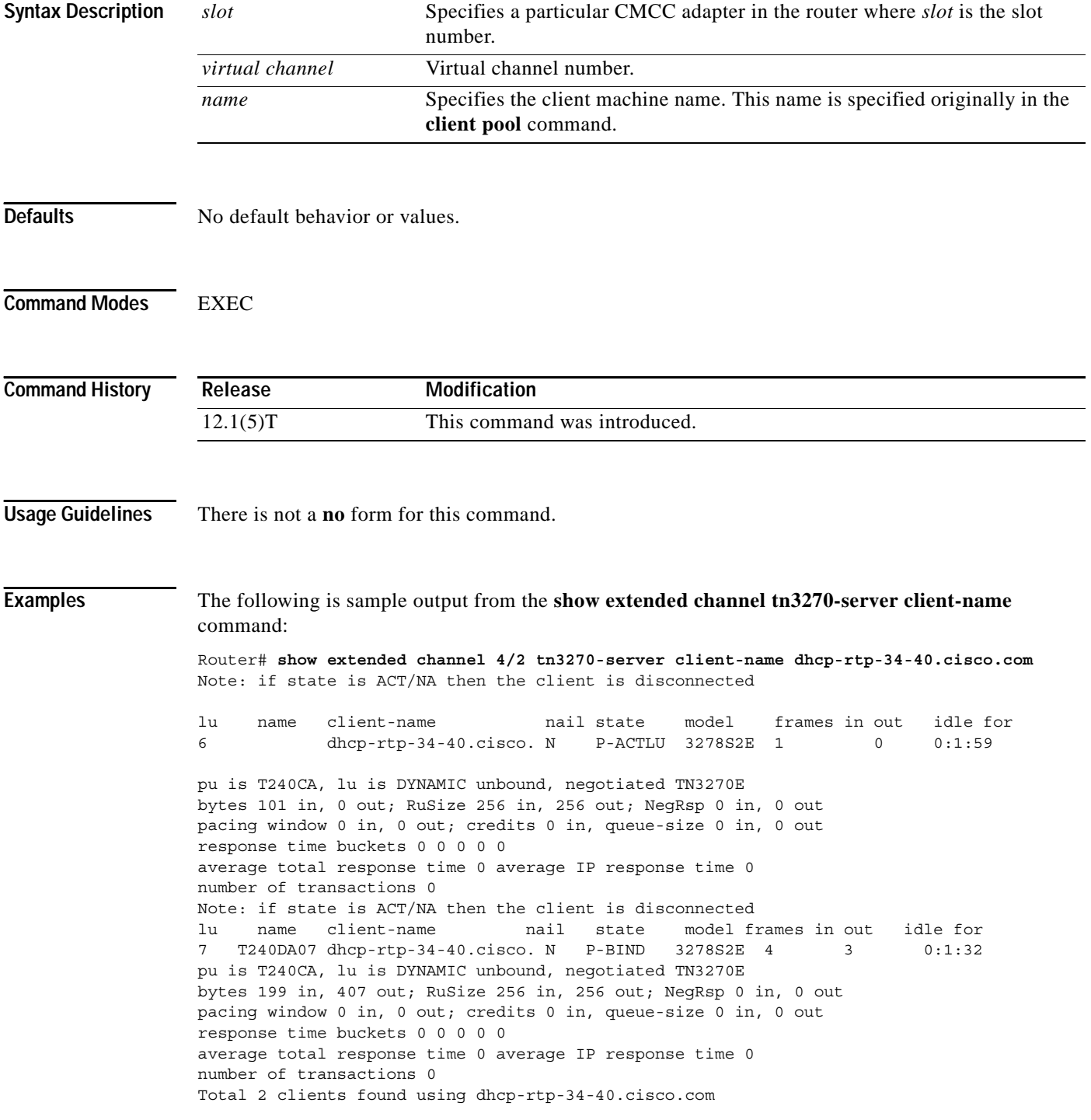

 $\Gamma$ 

×

[Table 38](#page-75-0) describes significant fields in the display.

| <b>Field</b>                            | <b>Description</b>                                                                                                    |
|-----------------------------------------|----------------------------------------------------------------------------------------------------|
| lu locaddr                              | LOCADDR of the LU.                                                                                                    |
| name lu-name                            | If the PU is directly connected, then the name shown is the one<br>generated by the seed. If DLUR, then only the unqualified portion is<br>shown. The NET ID portion will be the same as the current DLUS. |
| client-name name                        | Client's machine name.                                                                                                    |
| nail                                    | Status of LU nailing, either Y or N.                                                                                                    |
| state lu-state                          | LU state values and their meanings:                                                                                                    |
|                                         | UNKNOWN-LU in an undefined state                                                                                                    |
|                                         | INACTIVE-LU did not receive ACTLU                                                                                                    |
|                                         | ACT/NA-LU received ACTLU and acknowledged positively                                                                                                    |
|                                         | P-SDT—LU is bound but there is no SDT yet                                                                                                    |
|                                         | ACT/SESS—LU is bound and in session                                                                                                    |
|                                         | P-ACTLU—Telnet has connected and is waiting for ACTLU                                                                                                    |
|                                         | P-NTF/AV—Awaiting host notify-available response                                                                                                    |
|                                         | P-NTF/UA—Awaiting host notify-unavailable response                                                                                                    |
|                                         | P-RESET—Awaiting a buffer to send DACTLU response                                                                                                    |
|                                         | P-PSID—Awaiting NMVT Reply PSID response                                                                                                    |
|                                         | P-BIND—Waiting for host to send bind                                                                                                    |
|                                         | P-UNBIND—Awaiting host unbind response<br>$\bullet$                                                                                                    |
|                                         | WT-UNBND-Waiting for client to acknowledge disconnection                                                                                                    |
|                                         | WT-SDT—Waiting for client to acknowledge SDT                                                                                                    |
| model model                             | IBM 3278 model type of client; blank if STATIC LU.                                                                                                    |
| frames in <i>number</i>                 | Number of frames sent inbound to the host.                                                                                                    |
| frames out <i>number</i>                | Number of frames sent outbound from the host.                                                                                                    |
| idle for <i>time</i>                    | Time the client has been idle. The time is in HH:MM:SS.                                                                                                    |
| pu is <i>pu-name</i>                    | Name of the PU.                                                                                                    |
| lu is type                              | Whether LU is DYNAMIC or STATIC.                                                                                                    |
| negotiated type                         | Whether client is TN3270 or TN3270E.                                                                                                    |
| bytes in / out<br>number/number         | Total number of bytes sent to/received from the host.                                                                                                    |
| RuSize in / out<br>number/number        | RU size as configured in the bind.                                                                                                    |
| NegRsp in / out<br>number/number        | Number of SNA negative responses sent to/received from the host.                                                                                                    |
| pacing window in / out<br>number/number | SNA pacing window as configured in the bind.                                                                                                    |

*Table 39 show extended channel tn3270-server client-name Field Descriptions*

ן

| Field                        | <b>Description</b>                                                                                                    |
|------------------------------|----------------------------------------------------------------------------------------------------|
| credits in <i>number</i>     | Number of frames that can be sent inbound without requiring an<br>isolated pacing response.                                                                |
| queue- size in <i>number</i> | Number of SNA frames waiting to be sent to the host that are blocked<br>and are waiting for a pacing response.                                             |
| queue-size out <i>number</i> | SNA frames not yet acknowledged by an isolated pacing response by<br>the TN3270 server.                                                                    |
| response time buckets        | Number of transactions in each response-time "bucket" for the<br>specified LU. The bucket boundaries are defined using the<br>response-time group command. |
| average total response time  | Average response time (in tenths of seconds) for the total number of<br>response-time transactions.                                                        |
| average IP response time     | Average IP transit response time (in tenths of seconds) for the total<br>number of response-time transactions.                                             |
| number of transactions       | Total number of response-time transactions across all response-time<br>buckets.                                                                            |

*Table 39 show extended channel tn3270-server client-name Field Descriptions (continued)*

I

# **show extended channel tn3270-server dlur**

To display information about the SNA session switch, use the **show extended channel tn3270-server dlur** EXEC command.

### **show extended channel** *slot***/***port* **tn3270-server dlur**

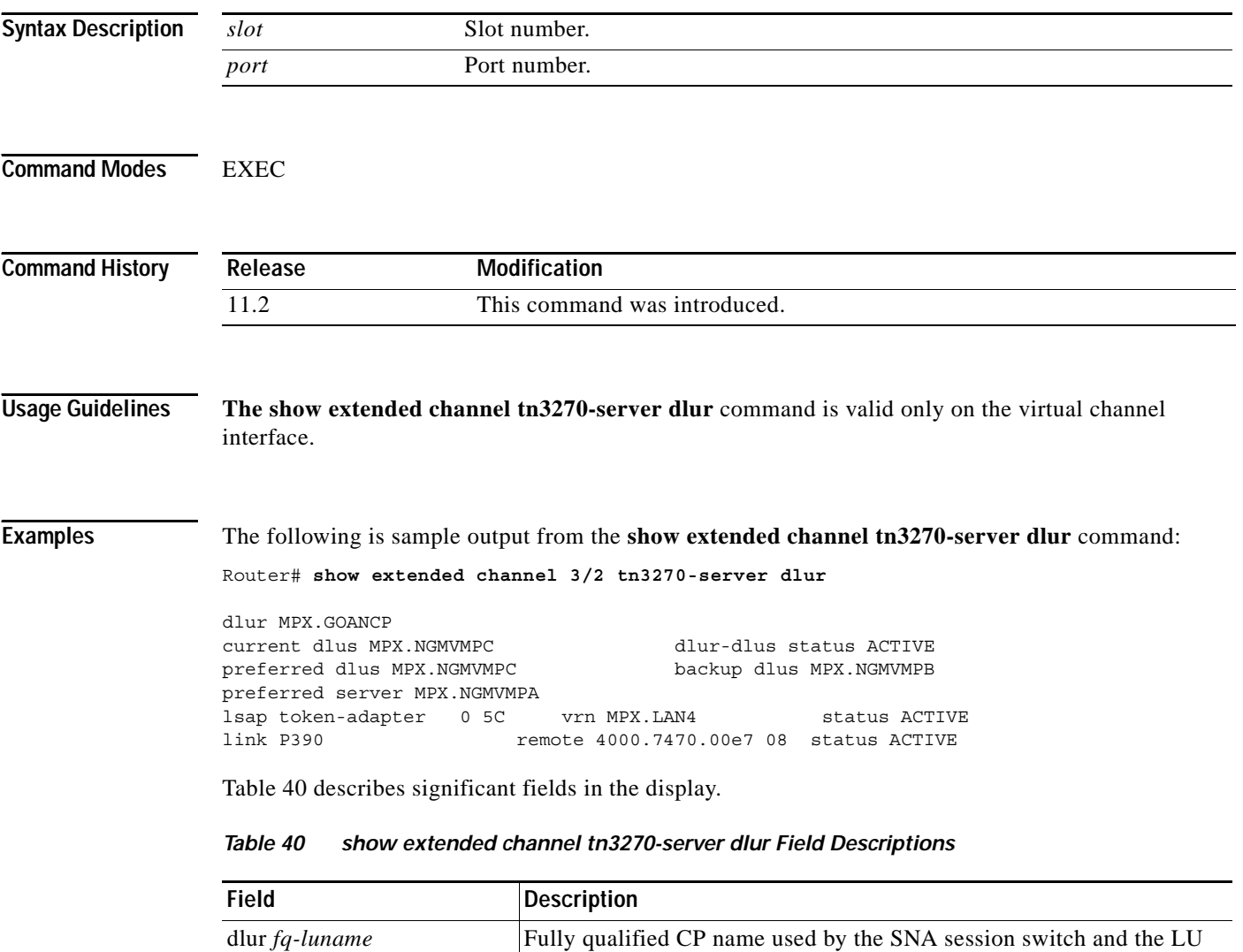

statement.

backup DLUS.

<span id="page-80-0"></span>current dlus *fq-luname* Name of the currently active DLUS, either the primary DLUS or the

name for the DLUR function configured as the *fq-cpname* on the dlur

ן

| <b>Field</b>                 | <b>Description</b>                                                                                                    |
|------------------------------|----------------------------------------------------------------------------------------------------|
| dlur-dlus status dlur-status | Possible values for the status of the DLUR-DLUS pipe and their<br>meanings are:                                                      |
|                              | RESET—The pipe is reset.<br>$\bullet$                                                                                                |
|                              | PND-ACTV—The pipe is pending active.                                                                                                 |
|                              | ACTIVE—The pipe is active.<br>٠                                                                                                    |
|                              | PND-INAC—The pipe is pending inactive.<br>$\bullet$                                                                                  |
|                              | OTHER-Status is an undefined value.                                                                                                  |
|                              | WAIT—Waiting for status from the CMCC adapter.<br>$\bullet$                                                                          |
|                              | SHUT-The TN3270 server is shut down.                                                                                                 |
|                              | NOTKNOWN-Status cannot be obtained.                                                                                                  |
| preferred dlus fq-luname     | Name of the DLUS as configured on the DLUR statement.                                                                                |
| backup dlus fq-luname        | Name of the DLUS that is used if the preferred DLUS is unavailable.                                                                  |
| preferred server fq-luname   | Fully qualified name of the preferred network node server.                                                                           |
| <b>lsap</b>                  | Configured value for the local SAP on the configured internal adapter.<br>Token-adapter specifies the type of internal adapter used. |
| vrn fq-name                  | Name of the connection network as configured by the vrn statement for<br>this LSAP and internal adapter pair.                        |
| lsapstatus status            | Possible sap-status values and their meanings are:                                                                                   |
|                              | ACTIVE—The SAP is open.                                                                                                    |
|                              | INACTIVE-Not connected to the adapter.<br>$\bullet$                                                                                  |
|                              | PDN-ACTV—SAP activation in progress.<br>$\bullet$                                                                                    |
|                              | PND-INAC—SAP deactivation in progress.<br>$\bullet$                                                                                  |
|                              | OTHER-Status is an undefined value.<br>$\bullet$                                                                                     |
|                              | WAIT—Waiting for status from the CMCC adapter.                                                                                       |
|                              | SHUT—The TN3270 server is shut down.                                                                                                 |
|                              | NOTKNOWN—Status cannot be obtained.                                                                                                  |
| link <i>name</i>             | Name of the configured link. If not a configured link, then the name is<br>an invented name, @DLURnn.                                |

*Table 40 show extended channel tn3270-server dlur Field Descriptions (continued)*

 $\Gamma$ 

| <b>Field</b>             | <b>Description</b>                                         |
|--------------------------|------------------------------------------------------------|
| remote <i>mac</i> sap    | Remote MAC and SAP for this link.                          |
| linkstatus <i>status</i> | Possible <i>link-status</i> values and their meanings are: |
|                          | ACTIVE—Link is active.                                     |
|                          | INACTIVE—Not connected to host.                            |
|                          | PND-ACTV—Link activation in progress.                      |
|                          | PND-INAC—Link deactivation in progress.                    |
|                          | OTHER—Status is an undefined value.                        |
|                          | WAIT—Waiting for status from the CMCC adapter.             |
|                          | SHUT—The TN3270 server is shut down.                       |
|                          | NOTKNOWN—Status cannot be obtained.                        |

*Table 40 show extended channel tn3270-server dlur Field Descriptions (continued)*

I

## **show extended channel tn3270-server dlurlink**

To display information about the DLUR components, use the **show extended channel tn3270-server dlurlink** EXEC command.

**show extended channel** *slot***/***port* **tn3270-server dlurlink** *name*

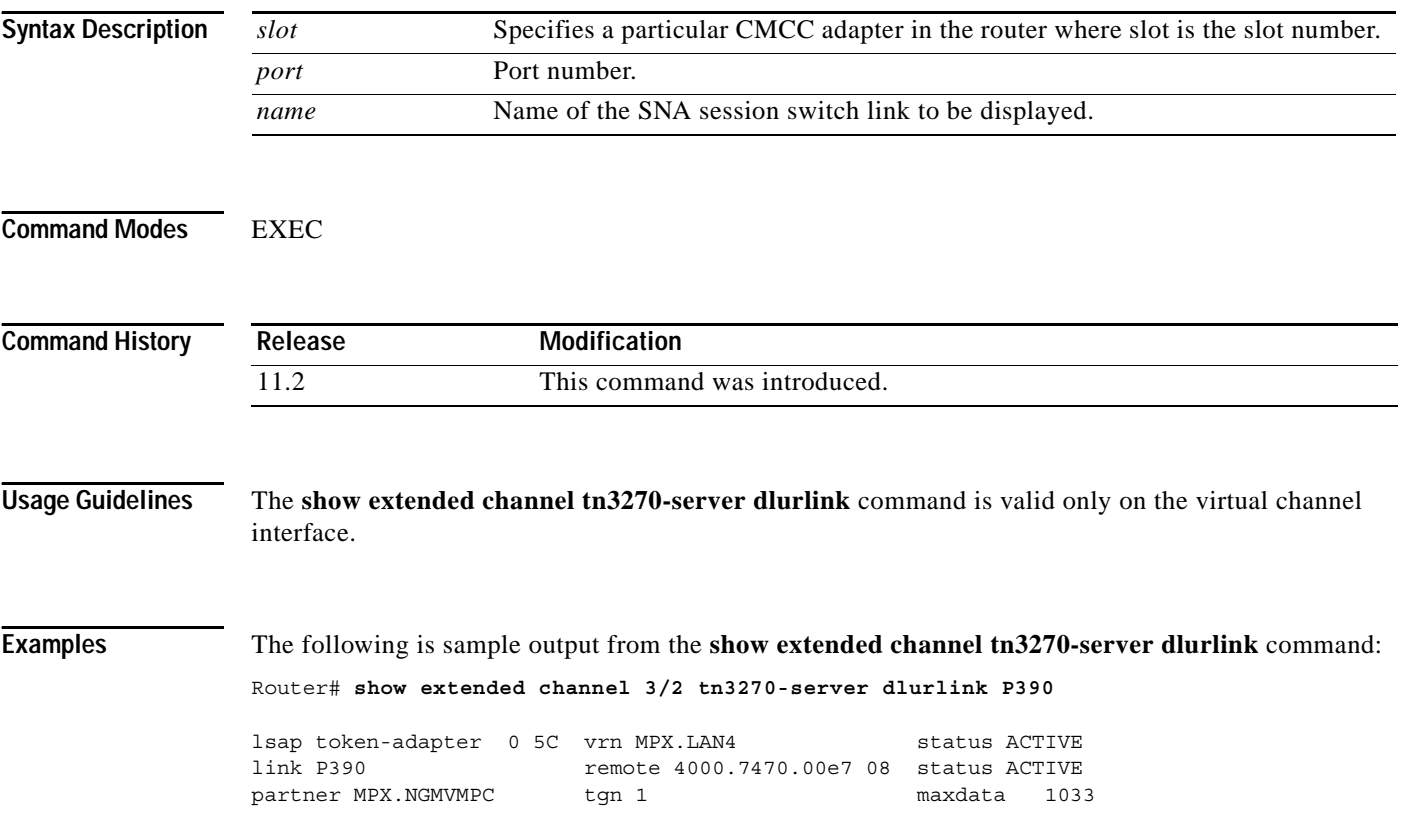

[Table 41](#page-84-0) describes significant fields in the display.

<span id="page-84-0"></span>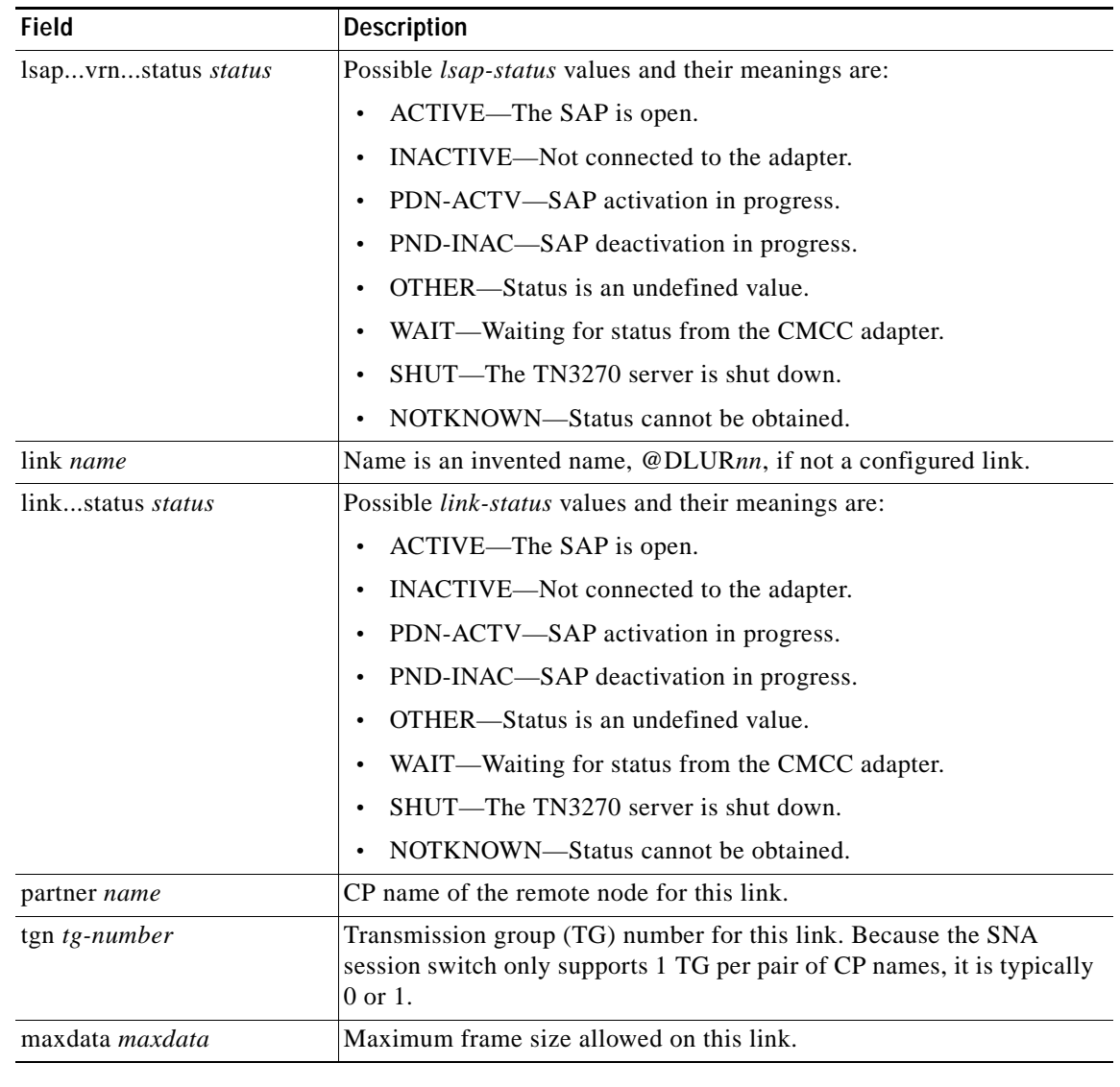

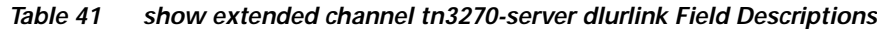

**Related Commands**

 $\Gamma$ 

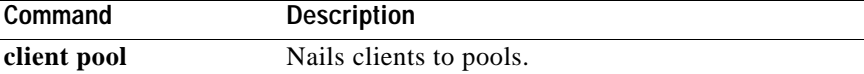

Ι

## **show extended channel tn3270-server nailed-domain**

To list all nailing statements with a specific nailed-domain name, use the **show extended channel tn3270-server nailed-domain** EXEC command.

**show extended channel** *slot***/***virtual channel* **tn3270-server nailed-domain** *name*

<span id="page-85-0"></span>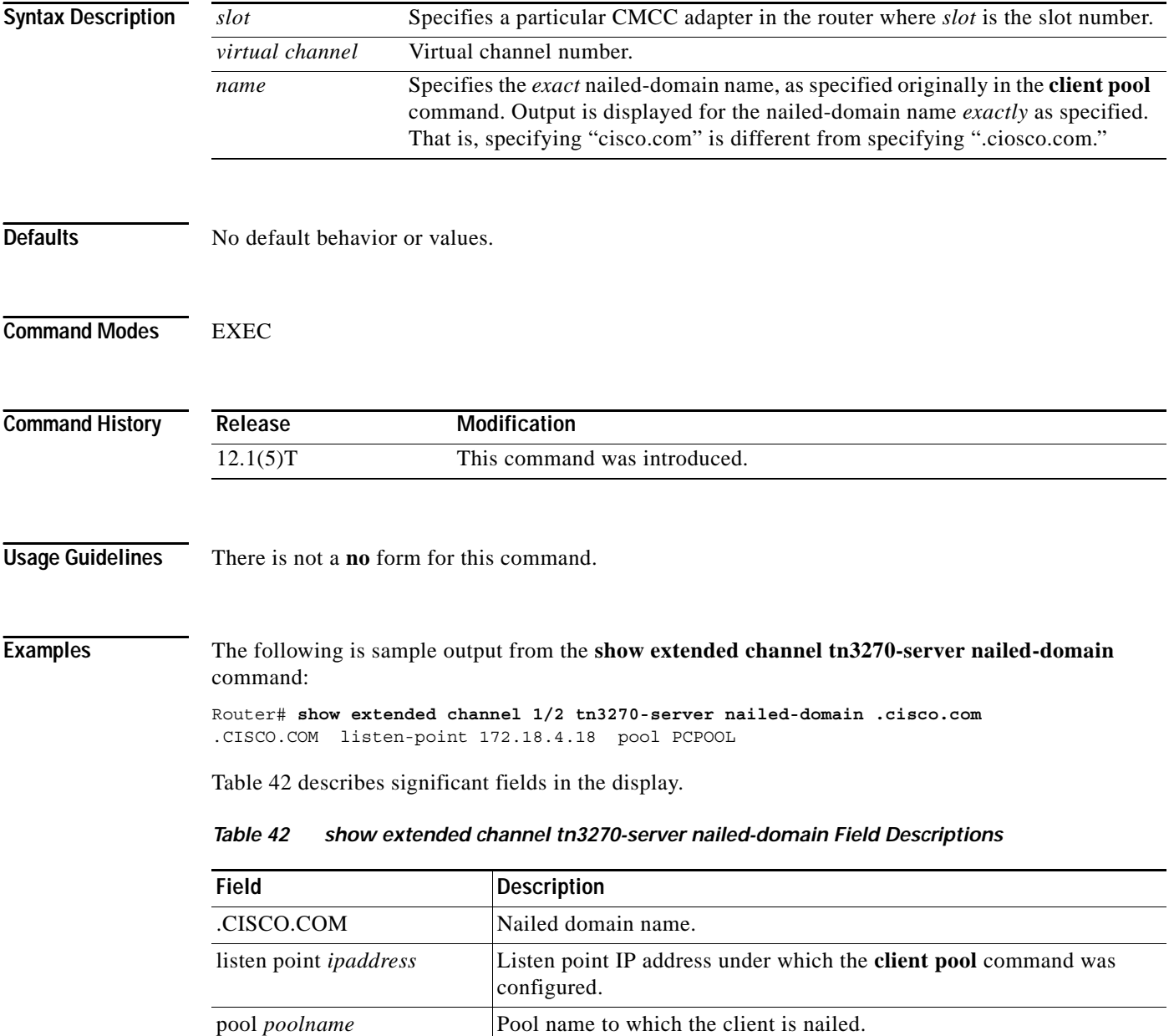

<span id="page-86-0"></span>ſ

×

## **show extended channel tn3270-server nailed-ip**

To display mappings between a nailed client IP address and nailed LUs, use the **show extended channel tn3270-server nailed-ip** EXEC command.

**show extended channel** *slot***/***port* **tn3270-server nailed-ip** *ip-address*

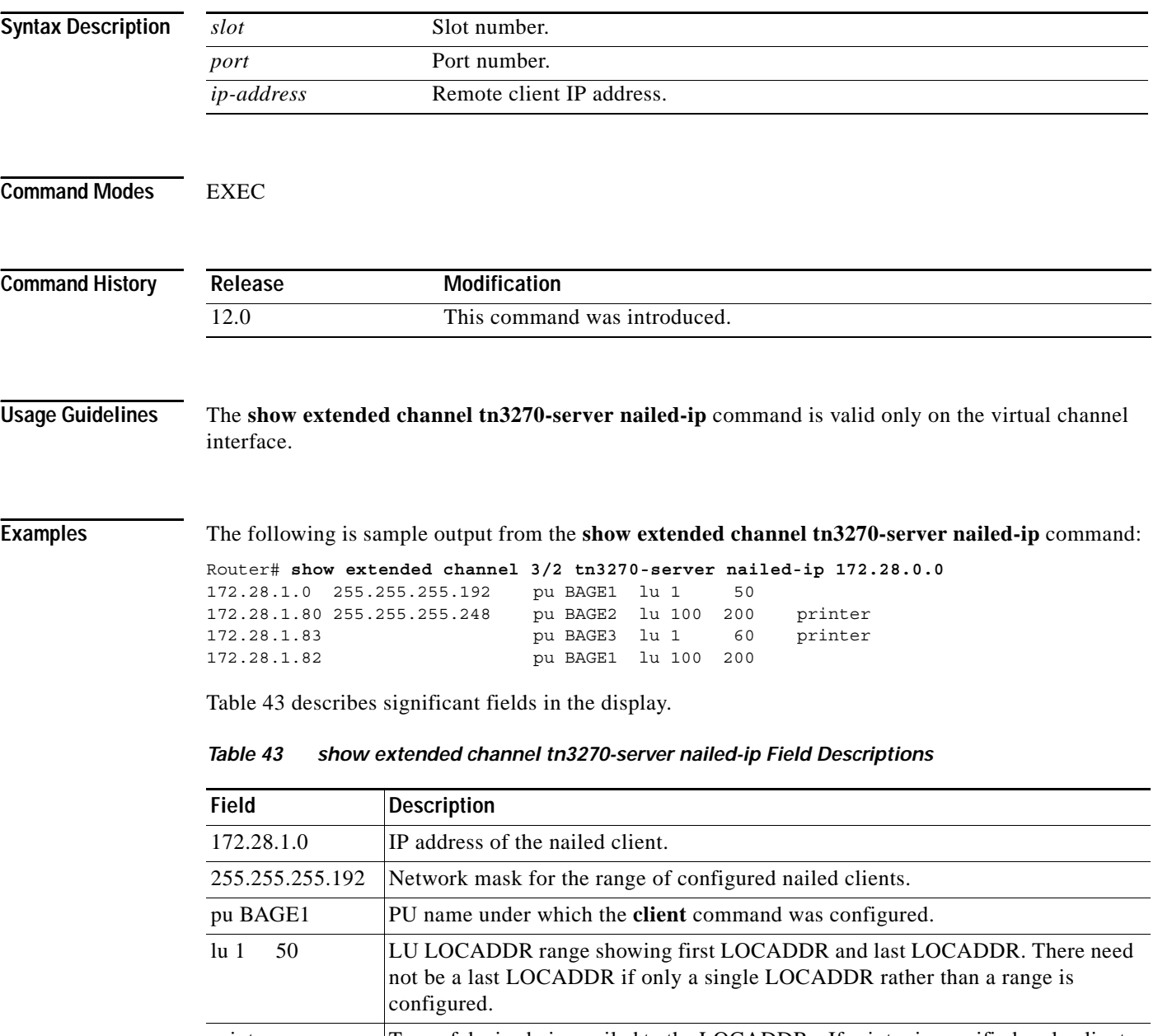

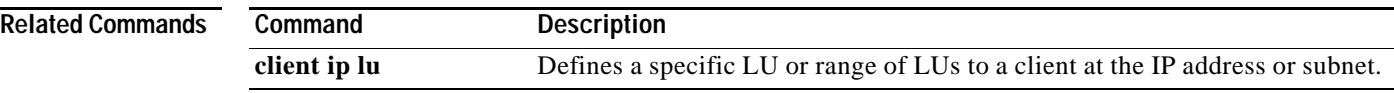

# **show extended channel tn3270-server nailed-name**

To list all nailing statements with a specific nailed machine name, use the **show extended channel tn3270-server nailed-name** EXEC command.

### **show extended channel** *slot***/***virtual channel* **tn3270-server nailed-name** *name*

<span id="page-88-0"></span>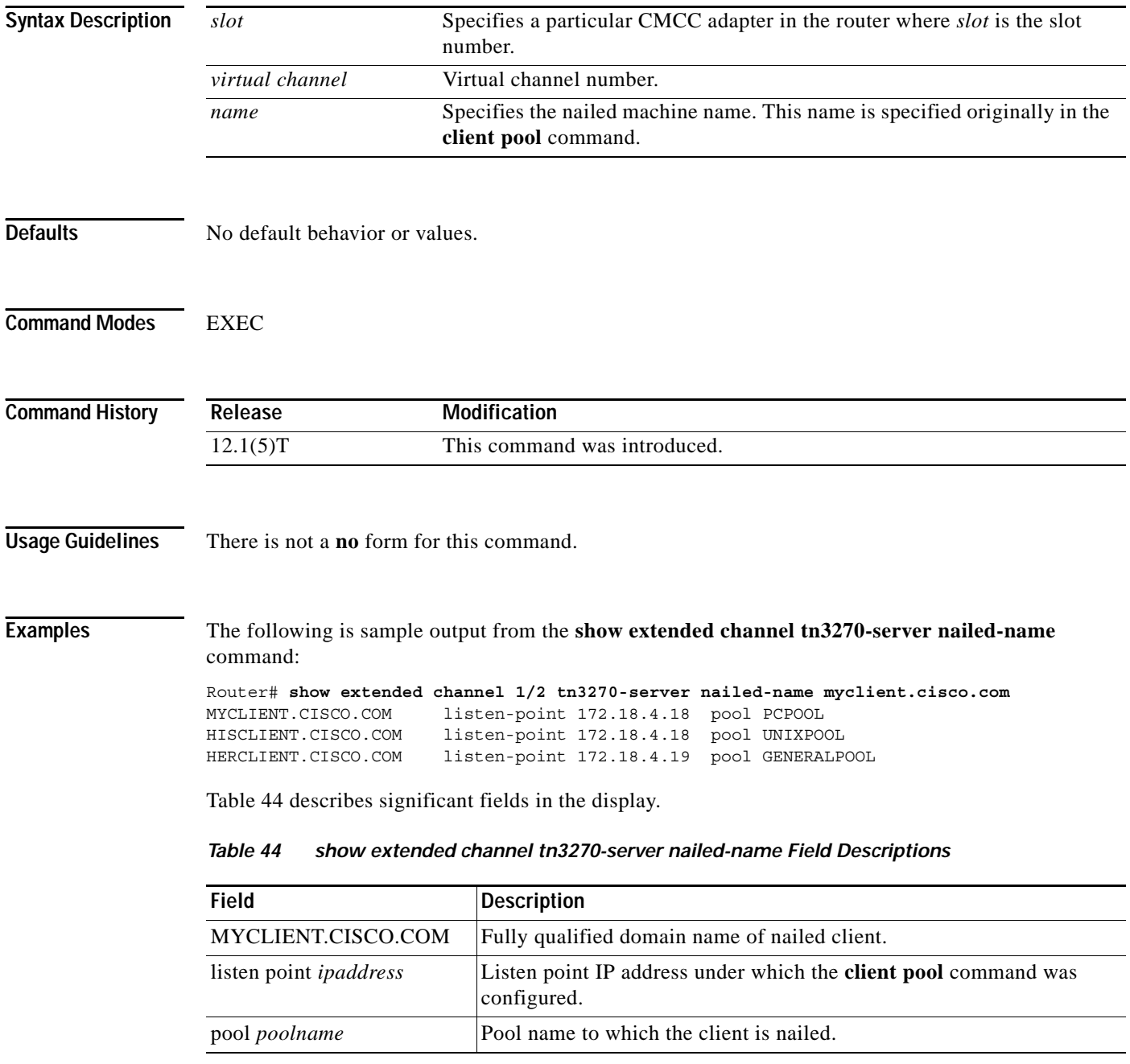

### **show extended channel tn3270-server pu**

To display configuration parameters for a PU and all the LUs currently attached to the PU, including the LU cluster layout and pool name, use the **show extended channel tn3270-server pu** EXEC command.

**show extended channel** *slot***/***virtual channel* **tn3270-server pu** *pu-name* [**cluster | client-name**]

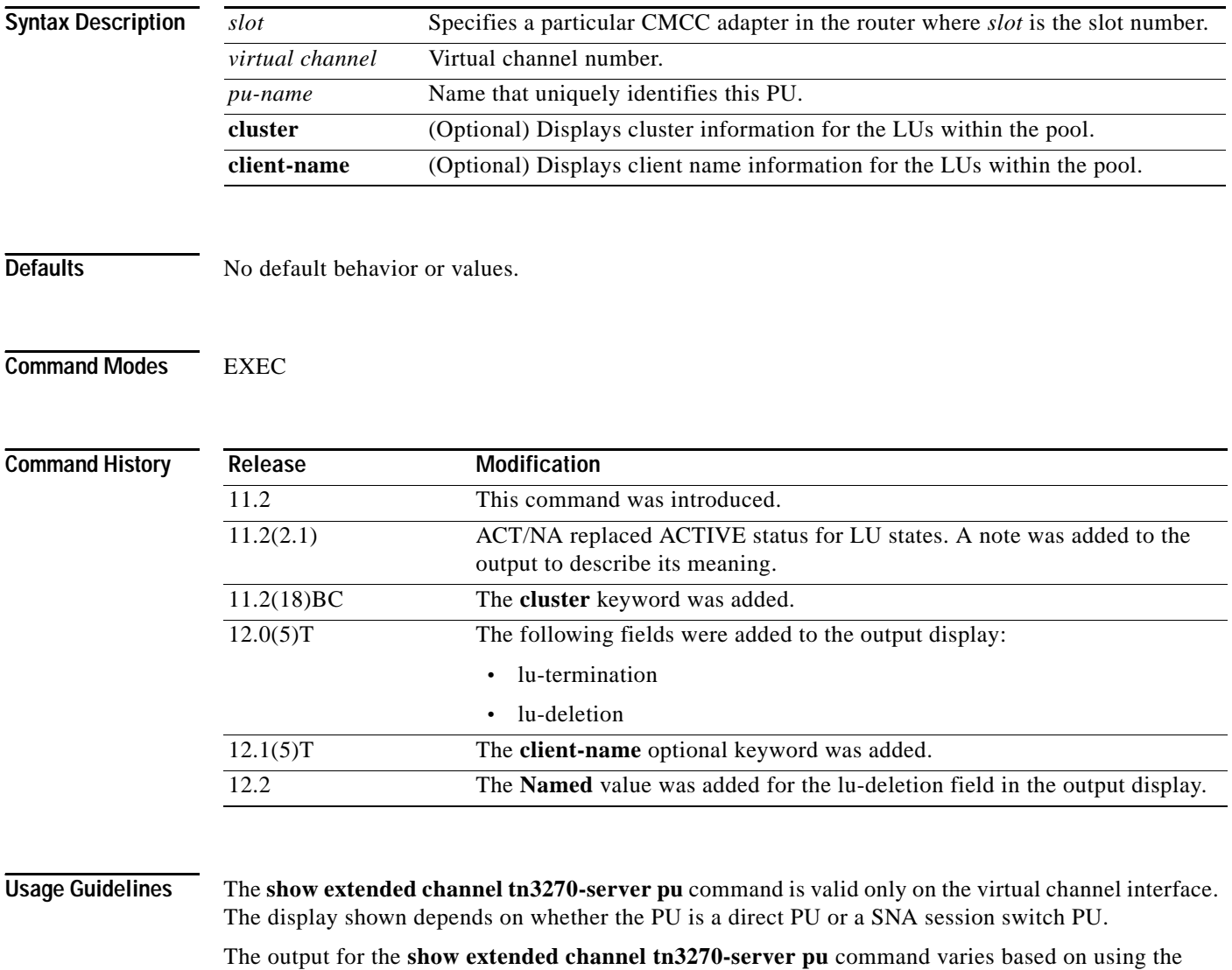

optional **cluster** keyword. Without the **cluster** keyword, the output column headings for the LU information appear as "model," "frames in out," and "idle for."

When you use the **cluster** keyword, the output column headings for the LU information appear as "cluster," "pool," and "count." The cluster heading lists the specific cluster within the pool to which the LU belongs along with the specific cluster layout after the slash.

The pool heading identifies the corresponding pool name, and the count heading identifies the cluster number out of the total number of clusters in the pool.

There is not a **no** form for this command.

**Examples** This example shows a sample router configuration and the corresponding output using the **show extended channel tn3270-server pu** command:

```
interface Channel6/1
 no ip address
 no keepalive
 csna E160 40
!
interface Channel6/2
 ip address 172.18.4.17 255.255.255.248
 no keepalive
 lan TokenRing 15
 source-bridge 15 1 500
 adapter 15 4000.b0ca.0015
 lan TokenRing 16
 source-bridge 16 1 500
 adapter 16 4000.b0ca.0016
 tn3270-server
 pool PCPOOL cluster layout 4s1p
 pool SIMPLE cluster layout 1a
 pool UNIXPOOL cluster layout 49s1p
 dlur NETA.SHEK NETA.MVSD
   lsap token-adapter 15 04
    link SHE1 rmac 4000.b0ca.0016
 listen-point 172.18.4.18 tcp-port 23
   pu PU1 91903315 dlur
    allocate lu 1 pool PCPOOL clusters 10
    allocate lu 51 pool UNIXPOOL clusters 2
    allocate lu 200 pool SIMPLE clusters 50
  listen-point 172.18.4.19 tcp-port 2023
   pu PU2 91913315 token-adapter 16 08
     allocate lu 1 pool UNIXPOOL clusters 2
    allocate lu 101 pool SIMPLE clusters 100
    allocate lu 201 pool PCPOOL clusters 10
```
Following is an example of the output from the **show extended channel tn3270-server pu** command without the cluster keyword for a PU named PU1:

Router# **show extended channel 6/2 tn3270-server pu pu1** name(index) ip:tcp  $xid$  state link destination r-lsap PU1(1) 172.18.4.18:23 91903315 ACTIVE dlur NETA.SHPU1 idle-time 0 keepalive 1800 (send nop) unbind-act disconnect generic-poolperm ip-preced-screen 0 ip-preced-printer 0 ip-tos-screen 0 ip-tos-printer 0 lu-termination unbind lu-deletion never bytes 27019 in, 73751 out; frames 1144 in, 869 out; NegRsp 0 in, 0 out actlus 5, dactlus 0, binds 5 Note: if state is ACT/NA then the client is disconnected lu name client-ip:tcp nail state model frames in out idle for 1 SHED1001 161.44.100.162:1538 N ACT/SESS 3278S2E 228 172 0:0:2 51 SHED1051 161.44.100.162:1539 N ACT/SESS 3278S2E 240 181 0:0:2 151 SHED1151 161.44.100.162:1536 N ACT/SESS 327802E 212 160 0:0:5 152 SHED1152 161.44.100.162:1537 N ACT/SESS 3278S2E 220 166 0:0:4 200 SHED1200 161.44.100.162:1557 N ACT/SESS 3278S2E 244 184 0:0:2

Following is an example of the output from the **show extended channel tn3270-server pu** command with the cluster keyword for a PU named PU1. In the example below, 1/1a identifies cluster 1 with a layout of 1a, which contains 1 LU of any type.

Router# **show extended channel 6/2 tn3270-server pu pu1 cluster** name(index) ip:tcp xid state link destination r-lsap PU1(1) 172.18.4.18:23 91903315 ACTIVE dlur NETA.SHPU1 idle-time 0 keepalive 1800 (send nop) unbind-act discon generic-poolperm ip-preced-screen 0 ip-preced-printer 0 ip-tos-screen 0 ip-tos-printer 0 lu-termination unbind lu-deletion never bytes 27489 in, 74761 out; frames 1164 in, 884 out; NegRsp 0 in, 0 out actlus 5, dactlus 0, binds 5 Note: if state is ACT/NA then the client is disconnected lu name client-ip:tcp nail state cluster pool count 1 SHED1001 161.44.100.162:1538 N ACT/SESS 1/4s1p PCPOOL 1/5 51 SHED1051 161.44.100.162:1539 N ACT/SESS 1/49s1p UNIXPOOL 1/50 151 SHED1151 161.44.100.162:1536 N ACT/SESS 1/1a :GENERIC 1/1 152 SHED1152 161.44.100.162:1537 N ACT/SESS 1/1a :GENERIC 1/1 200 SHED1200 161.44.100.162:1557 N ACT/SESS 1/1a SIMPLE 1/1

**Note** If the cluster layout is very long, only the first 8 bytes are displayed under the cluster column. The pool called: GENERIC is shown for all LUs that are not allocated to any specific pool name.

Following is an example of the output from the **show extended channel tn3270-server pu** command with the **client**-**name** keyword for a PU named JADOEPU:

Router# **show extended channel 1/2 tn3270-server pu jadoepu client-name**

name(index) ip:tcp xid state link destination r-lsap JADOEPU(1) 172.18.5.168:23 91922362 ACTIVE tok 31 4000.4000.0001 04 10 idle-time 0 keepalive 30 unbind-act discon generic-pool perm ip-preced-screen 0 ip-preced-printer 0 ip-tos-screen 0 ip-tos-printer 0 lu-termination unbind lu-deletion never bytes 824 in, 2619 out; frames 36 in, 39 out; NegRsp 0 in, 0 out actlus 4, dactlus 0, binds 3 Note: if state is ACT/NA then the client is disconnected lu name client-name nail state modelframes in out idlefor 1 VINCDP01 never connected Y ACT/NA 1 1 2:31:43 2 VINCDP02 never connected Y ACT/NA 1 1 2:31:43 THE STATE OF STATE SUITS ON THE RESERVE THE RESERVED OF STATE SET A STATE OF STATE SERVICE SUITS OF STATE SUIT<br>1 2:31:<br>5 VINDG005 HERCLIENT.CISCO.COM TRACT/SESS 327904E 22 21 0:0:6 6 VINDG006 HISCLIENT.CISCO.COM Y ACT/NA 327904E 12 12 1:44:47 client-ip mask nail-type lu-first lu-last 10.20.30.40 screen 1 2 20.30.40.50 screen 9 10 client-name nail-type lu-first lu-last MYCLIENT.CISCO.COM screen 5 10 .CISCO.COM screen 11 15

 $\Gamma$ 

[Table 45](#page-92-0) describes significant fields in the display.

<span id="page-92-0"></span>*Table 45 show extended channel tn3270-server pu Field Descriptions*

| <b>Field</b>                          | <b>Description</b>                                                                                                    |
|---------------------------------------|----------------------------------------------------------------------------------------------------|
| name (index) pu-name<br>(index)       | Name and index of the PU as configured.                                                                                                    |
| ip:tcp ip-addr:tcp-port               | IP address and TCP port number configured for the PU.                                                                                                    |
| xid number                            | Configured XID-idblk and idnum.                                                                                                    |
| state pu-state                        | Possible pu-state values and their meanings:                                                                                                    |
|                                       | SHUT—PU is configured but in shut state.<br>$\bullet$                                                                                                    |
|                                       | RESET—Link station of this PU is not active.<br>$\bullet$                                                                                                    |
|                                       | TEST—PU is sending a TEST to establish link.<br>٠                                                                                                    |
|                                       | XID—TEST is responded, XID is sent.<br>٠                                                                                                    |
|                                       | P-ACTPU—Link station is up but no ACTPU is received.<br>$\bullet$                                                                                                    |
|                                       | ACTIVE—ACTPU is received and acknowledged positively.                                                                                                    |
|                                       | ACT/BUSY—Awaiting host to acknowledge the SSCP-PU data.<br>٠                                                                                                    |
|                                       | WAIT—Waiting for PU status from CMCC adapter.                                                                                                    |
|                                       | UNKNOWN-Direct PU in undefined state.                                                                                                    |
|                                       | P-RQACTPU-R—PU is pending request ACTPU response.<br>٠                                                                                                    |
|                                       | P-ACTIVE-DLUR PU and direct PU states disagree.<br>$\bullet$                                                                                                    |
|                                       | P-DACTPU—PU is pending DACTPU.<br>$\bullet$                                                                                                    |
|                                       | OTHER—State is an undefined value.                                                                                                    |
| link type                             | LINK type is either internal adapter type and internal adapter number,<br>or dlur if it is a SNA Session Switch PU.                                                  |
| destination mac-address or<br>pu-name | If a direct PU, then it is the destination MAC address, otherwise, it is<br>the name of the partner PU.                                                              |
| r-Isap number number                  | Remote and local SAP values.                                                                                                    |
| idle-time number                      | Configured idle-time for this PU.                                                                                                    |
| keepalive number (action)             | Configured keepalive time for this PU. The action is one of the<br>following:                                                                                        |
|                                       | send nop—The Telnet command for no operation is sent to the<br>TN3270 client to verify the physical connection.                                                      |
|                                       | send timing mark <i>number</i> —Number of seconds within which the<br>$\bullet$<br>TN3270 server expects a response to the DO TIMING-MARK<br>from the TN3270 client. |
| unbind-act type                       | Configured unbind action for LUs on this PU.                                                                                                    |
| generic-pool type                     | Configured generic-pool for LUs on this PU.                                                                                                    |
| ip-preced-screen number               | IP precedence value for screen LUs on this PU.                                                                                                    |
| ip-preced-printer number              | IP precedence value for printer LUs on this PU.                                                                                                    |
| ip-tos-screen number                  | IP Type of Service (ToS) value for screen LUs on this PU.                                                                                                    |

**Cisco IOS Bridging and IBM Networking Command Reference, Volume 2 of 2**

ן

| <b>Field</b>                       | <b>Description</b>                                                                                                    |
|------------------------------------|----------------------------------------------------------------------------------------------------|
| ip-tos-printer number              | IP ToS value for printer LUs on this PU.                                                                                                    |
| lu-termination                     | Value configured in the PU for the lu termination siftdown command.<br>The lu termination command specifies whether a TERMSELF or<br>UNBIND RU is sent by the TN3270 server when a client turns off the<br>device or disconnects. The possible values are:           |
|                                    | Termself-Termination of all sessions and session requests<br>associated with an LU is ordered upon disconnect.                                                                                                    |
|                                    | Unbind—Termination of the session by the application is requested<br>$\bullet$<br>upon LU disconnect.                                                                                                    |
| lu-deletion                        | Value configured in the PU for the lu deletion siftdown command. The<br>lu deletion command specifies whether the TN3270 server sends a<br>REPLY-PSID poweroff request to VTAM to delete the corresponding<br>LU when a client disconnects. The possible values are: |
|                                    | Always—Dynamic LUs for this PU are always deleted upon<br>$\bullet$<br>disconnect.                                                                                                    |
|                                    | Named—Only named LUs for this PU are deleted upon disconnect.<br>$\bullet$                                                                                                    |
|                                    | Normal—Only screen LUs for this PU are deleted upon disconnect.<br>$\bullet$                                                                                                    |
|                                    | Non-generic—Only specified LUs for this PU are deleted upon<br>$\bullet$<br>disconnect.                                                                                                    |
|                                    | Never-None of the LUs for this PU are ever deleted upon<br>disconnect.                                                                                                    |
| bytes in / out<br>number/number    | Total number of bytes sent to/received from the host for this PU.                                                                                                    |
| frames in $/$ out<br>number/number | Total number of frames sent to/received from the host for this PU.                                                                                                    |
| NegRsp in / out<br>number/number   | Total number of SNA negative responses sent to/received from the host.                                                                                                    |
| actlus number                      | Total number of ACTLUs received from the host.                                                                                                    |
| dactlus number                     | Total number of DACTLUs received from the host.                                                                                                    |
| binds number                       | Total number of BINDs received from the host.                                                                                                    |
| lu number                          | LOCADDR of the LU.                                                                                                    |
| name lu-name                       | Name of the TN3270 LU.                                                                                                    |
| client-name ip-addr:tcpport        | Client's IP address and TCP port number.                                                                                                    |
| nail                               | Status of LU nailing, either Y or N                                                                                                    |

*Table 45 show extended channel tn3270-server pu Field Descriptions (continued)*

 $\Gamma$ 

| <b>Field</b>             | <b>Description</b>                                                                                                    |
|--------------------------|----------------------------------------------------------------------------------------------------|
| state <i>lu-state</i>    | LU states and their meanings:                                                                                             |
|                          | UNKNOWN-LU in an undefined state.                                                                                         |
|                          | INACTIVE-LU didn't receive ACTLU.<br>$\bullet$                                                                            |
|                          | ACT/NA-LU received ACTLU and acknowledged positively. If a<br>client ip address is shown then the client is disconnected. |
|                          | P-SDT-LU is bound but there is no SDT yet.<br>$\bullet$                                                                   |
|                          | ACT/SESS—LU is bound and in session.                                                                                      |
|                          | P-ACTLU—Telnet has connected and is awaiting ACTLU.                                                                       |
|                          | P-NTF/av-Awaiting host notify-available response.<br>$\bullet$                                                            |
|                          | P-NTF/UA—Awaiting host notify-unavailable response.                                                                       |
|                          | P-RESET-Waiting for a buffer to send DACTLU response.<br>$\bullet$                                                        |
|                          | P-PSID—Waiting for NMVT Reply psid response.                                                                              |
|                          | P-BIND—Waiting for host to send bind.                                                                                     |
|                          | P-UNBIND—Awaiting host unbind response.                                                                                   |
|                          | WT-UNBND—Waiting for client to acknowledge disconnection.                                                                 |
|                          | WT-SDT-Waiting for client to acknowledge SDT.                                                                             |
| model <i>model</i>       | IBM 3278 model type of client.                                                                                            |
| frames in number         | Number of frames sent inbound to the host.                                                                                |
| frames out <i>number</i> | Number of frames sent outbound from the host.                                                                             |
| idle for <i>time</i>     | Time the client has been idle. The time is in HH:MM:SS.                                                                   |
| client-ip                | Remote client IP address.                                                                                                 |
| mask                     | Current network mask.                                                                                                    |
| nail-type                | LU nailing type, screen or printer.                                                                                       |
| lu-first                 | First LU address in the range.                                                                                            |
| lu-last                  | Last LU address in the range, if one is specified in the client<br>configuration command.                                 |
| client-name              | Client machine name or domain name.                                                                                       |
| nail-type                | LU nailing type, screen or printer.                                                                                       |
| lu-first                 | First LU address in the range.                                                                                            |
| lu-last                  | Last LU address in the range, if one is specified in the client<br>configuration command.                                 |

*Table 45 show extended channel tn3270-server pu Field Descriptions (continued)*

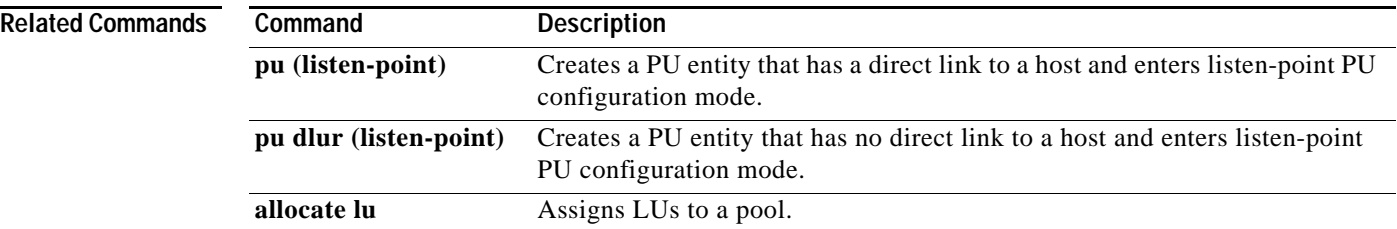

# **show extended channel tn3270-server pu lu**

To display information about the TN3270 server LUs running on CMCC adapter interface, use the **show extended channel tn3270-server pu lu** EXEC command.

**show extended channel** *slot***/***port* **tn3270-server pu** *pu-name* **lu** *locaddr* [**history**]

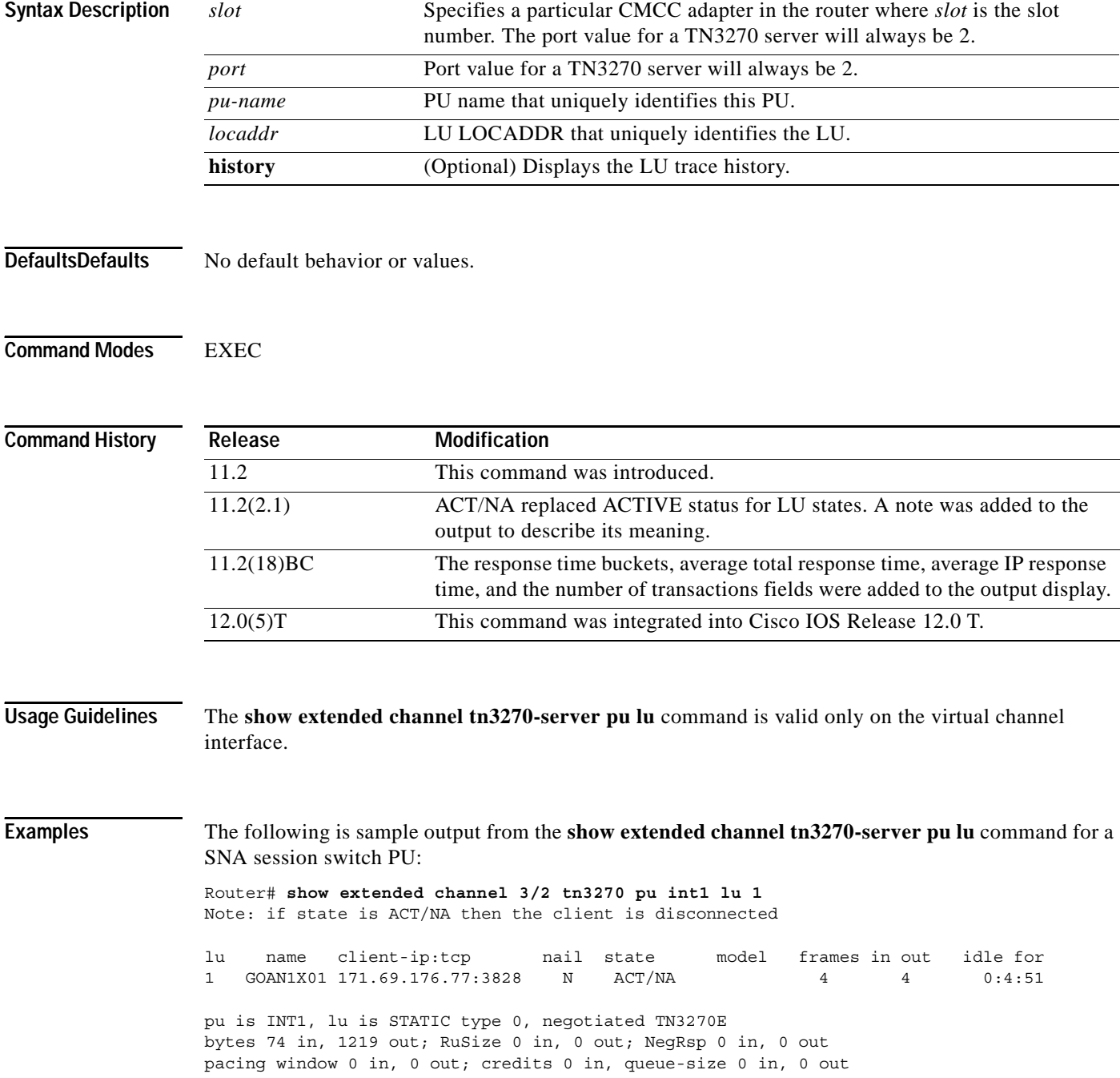

The following is sample output from the **show extended channel tn3270-server pu lu history**  command:

```
Router# show extended channel 3/2 tn3270 pu pus20 lu 1 history
Note: if state is ACT/NA then the client is disconnected
lu name client-ip:tcp nail state model frames in out idle for
1 PUS20001 192.195.80.40:2480 N ACT/SESS 327804 5 4 0:0:8
pu is PUS20, lu is DYNAMIC type 2, negotiated TN3270
bytes 155 in, 1752 out; RuSize 1024 in, 3840 out; NegRsp 0 in, 0 out>pacing window 0 in, 
1 out; credits 0 in, queue-size 0 in, 0 out
traces:
         Client connect req
         Reply PSID pos rsp
         actlu req
         bind req
         sdt req
OUT len=12 2Dxxxxxxxx456B80000D0201
IN len=25 xxxxxxxxxx45EB80000D0201000000
OUT len=53 2Dxxxxxxxx466B800031010303B1
IN len=10 2D0001010646EB800031
OUT len=10 2D00010106476B8000A0
IN len=10 2D0001010647EB8000A0
OUT len=1677 2Cxxxxxxxx010381C07EC7114040
IN len=9 2C0001010001838100
```
This example shows the response-time information using the **show extended channel tn3270-server pu lu** command for the LU at LOCADDR 1 associated with the PU named vincdpu:

sydney# **show extended channel 1/2 tn3270-server pu vincdpu lu 1** Note: if state is ACT/NA then the client is disconnected

lu name client-ip:tcp nail state model frames in out idle for 1 VINDG001 161.44.100.210:1315 N ACT/NA 3278S2E 12 11 0:0:18 pu is VINCDPU, lu is DYNAMIC unbound, negotiated TN3270E bytes 253 in, 954 out; RuSize 0 in, 0 out; NegRsp 1 in, 0 out pacing window 0 in, 1 out; credits 0 in, queue-size 0 in, 0 out response time buckets 14 31 15 3 1 average total response time 19 average IP response time 8 number of transactions 64

[Table 46](#page-97-0) describes significant fields in the display.

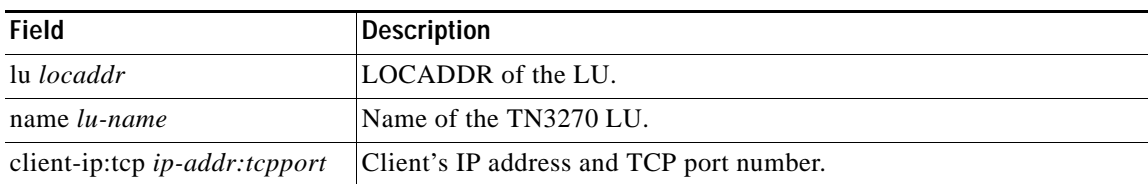

### <span id="page-97-0"></span>*Table 46 show extended channel tn3270-server pu lu Field Descriptions*

 $\mathbf{I}$ 

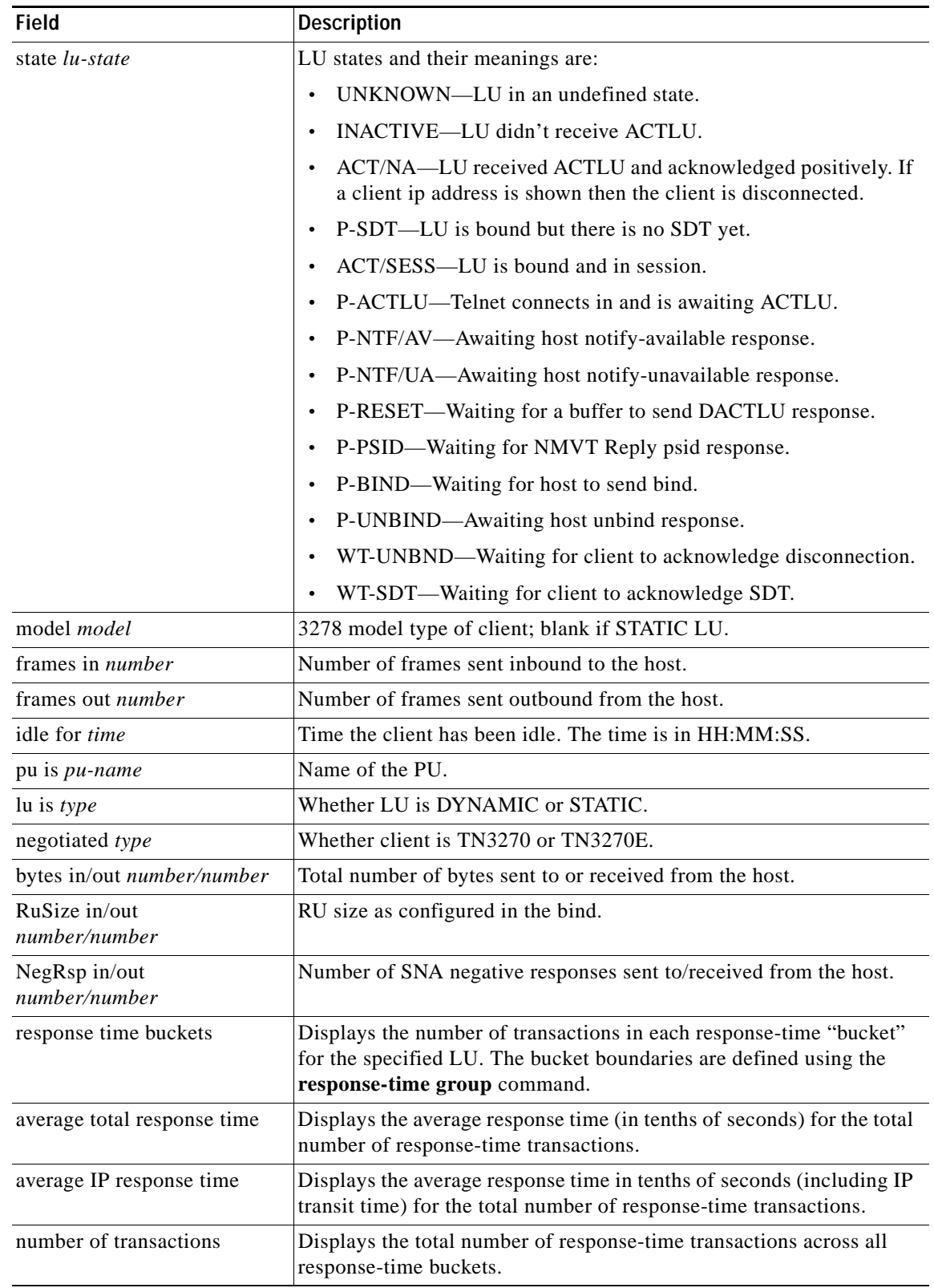

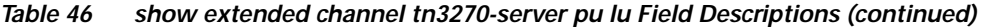

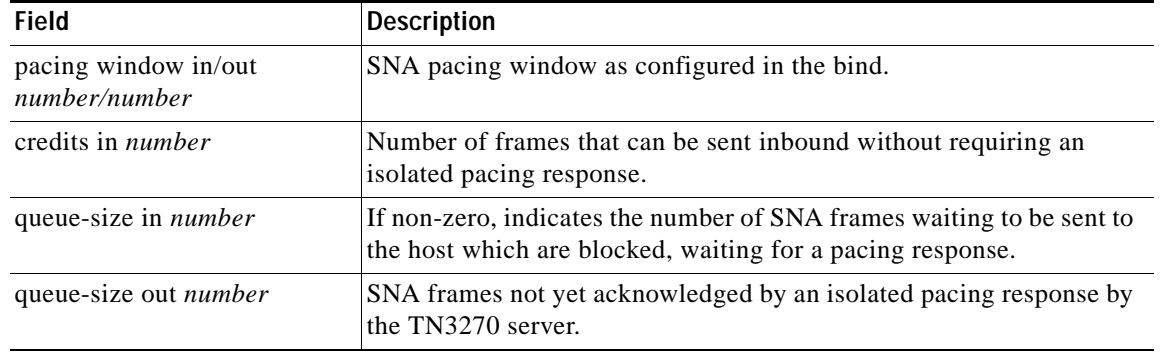

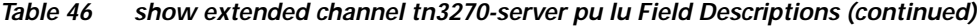

### **Related Commands**

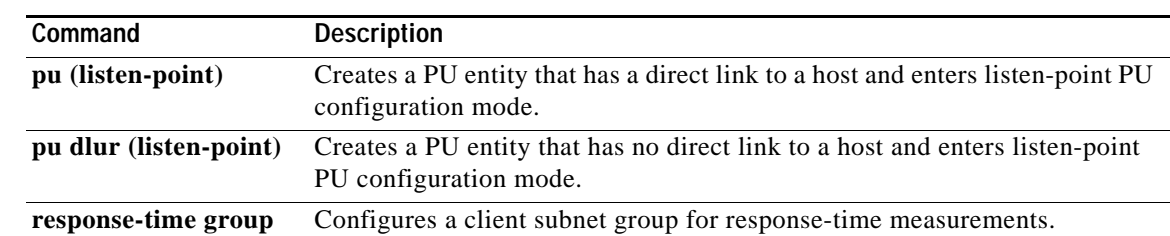

## <span id="page-100-0"></span>**show extended channel tn3270-server response-time application**

To display information for application client groups, use the **show extended channel tn3270-server response-time application** privileged EXEC command.

**show extended channel** *slot***/***virtual channel* **tn3270-server response-time application**  [*appl-name* [**detail**]]

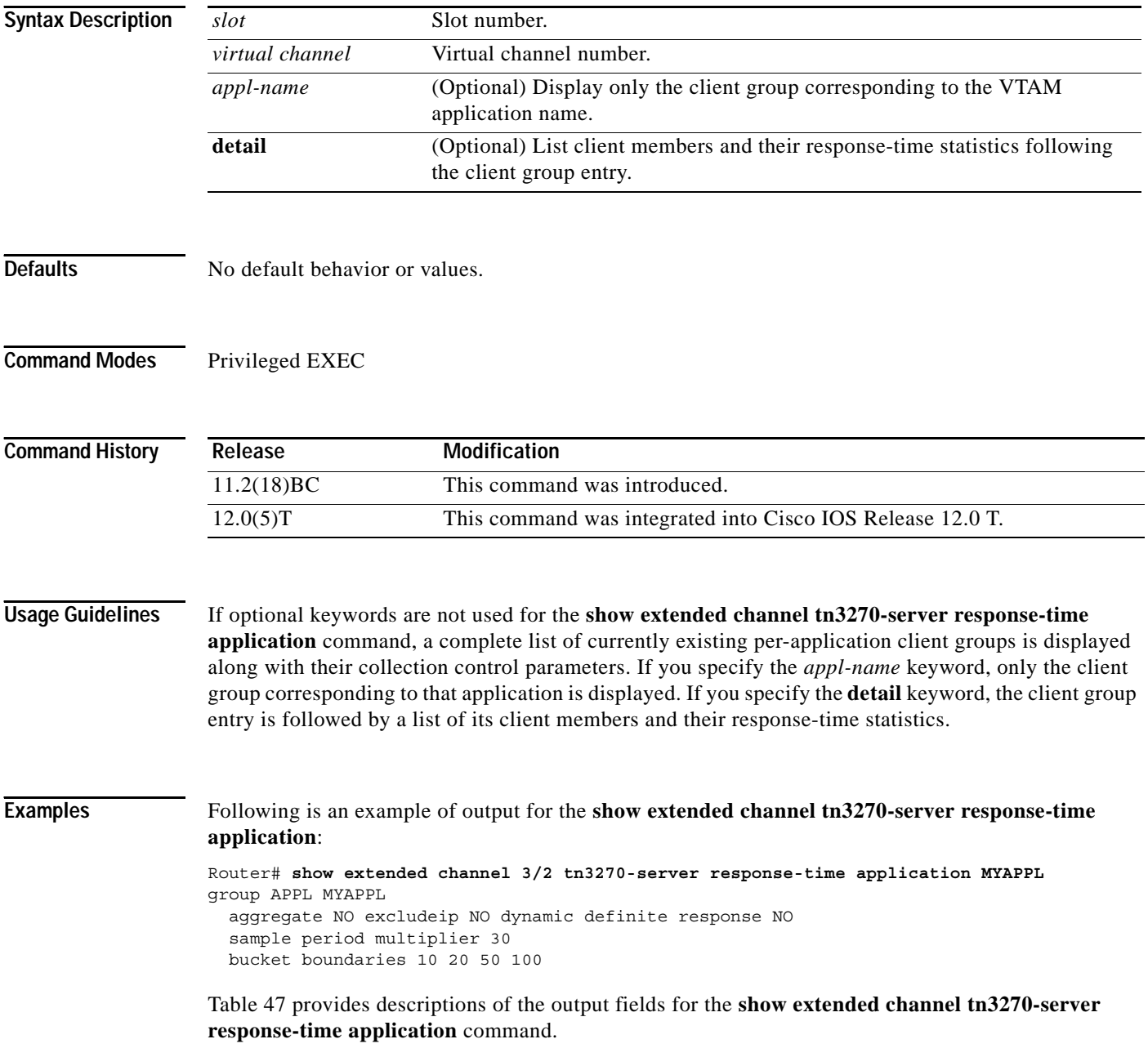

# **Cardinal**

<span id="page-101-0"></span>**Note** The aggregate, excludeip, and dynamic definite response field values are MIB parameters that are currently configured automatically by the TN3270 server according to the type of response-time group. These values are not configurable in the TN3270 server.

| <b>Field</b>                | <b>Description</b>                                                                                                    |
|-----------------------------|----------------------------------------------------------------------------------------------------|
| aggregate                   | Displays whether the response time statistics for the clients in this<br>response-time group are reported collectively for the group (YES) or<br>individually by client (NO). This value is automatically set to NO by<br>the TN3270 server for application client response-time groups.                                                                                           |
| excludeip                   | Displays whether the IP component (the client/server path) is<br>included in the response time for any transaction (NO) or if only the<br>SNA component (the server/host path) is included in the response<br>time for any transaction (YES). This value is automatically set to NO<br>by the TN3270 server for application client response-time groups.                           |
| dynamic definite response   | Displays whether the server adds a Definite Response request to the<br>First-in-chain (FIC) reply in each transaction, to get a response from<br>the client so that the IP component can be included in the response<br>time. The value is automatically set to NO by the TN3270 server for<br>all types of response-time groups.                                                  |
| sample period multiplier    | Displays the number that is multiplied by an interval of 20 seconds to<br>determine the collection interval for the response-time group. The<br>multiplier value is defined using the response-time group command.<br>For example, a sample period multiplier of 30 results in a collection<br>interval of 600 seconds (30 x 20 seconds), or 10 minutes, for this<br>client group. |
| response time buckets       | Displays the number of transactions in each response-time "bucket"<br>for the specified application group. The bucket boundaries are<br>defined using the response-time group command.                                                                                                    |
| average total response time | Displays the average response time (in tenths of seconds) for the total<br>number of response-time transactions.                                                                                                    |
| average IP response time    | Displays the average response time in tenths of seconds (including IP<br>transit time) for the total number of response-time transactions.                                                                                                    |
| number of transactions      | Displays the total number of response-time transactions across all<br>response-time buckets.                                                                                                    |

*Table 47 show extended channel tn3270-server response-time application Field Descriptions*

 $\Gamma$ 

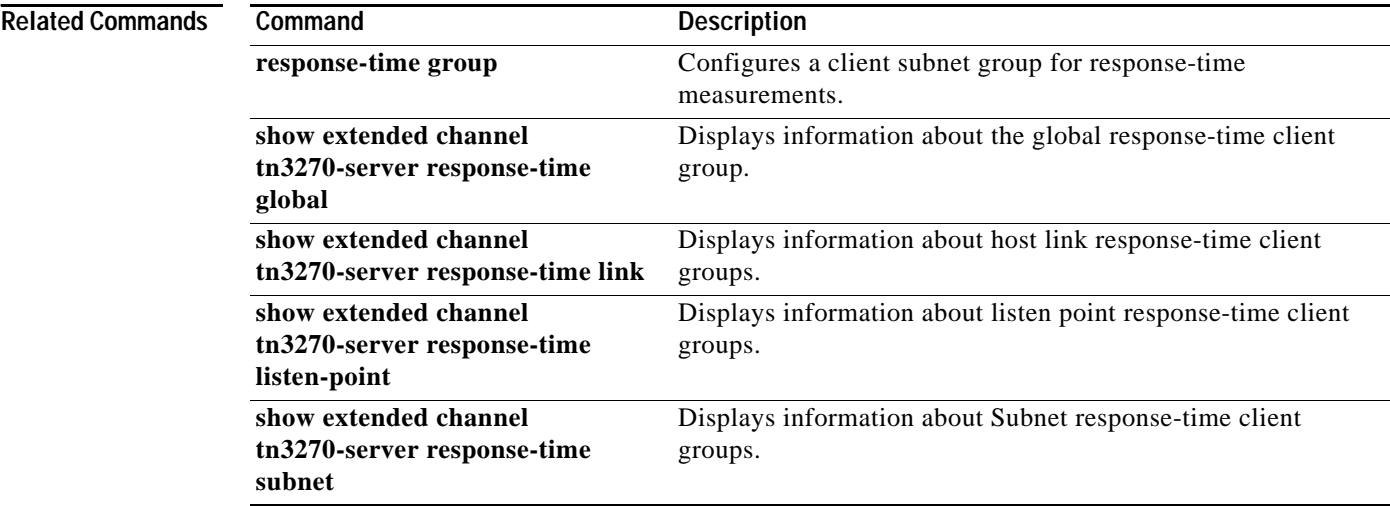

### <span id="page-103-0"></span>**show extended channel tn3270-server response-time global**

To display information about the global client group, use the **show extended channel tn3270-server response-time global** privileged EXEC command.

**show extended channel** *slot***/***virtual channel* **tn3270-server response-time global**

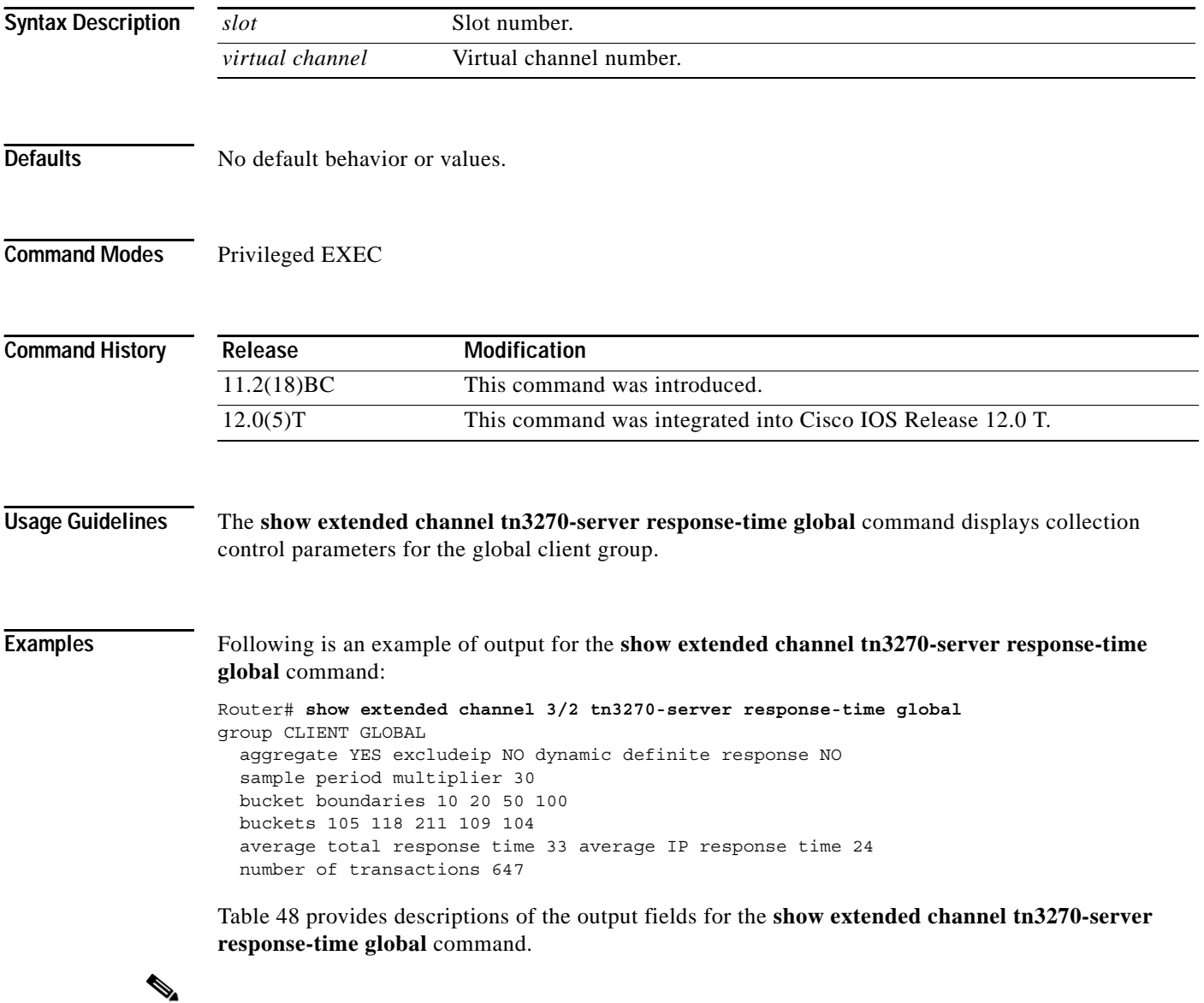

**Note** The aggregate, excludeip, and dynamic definite response field values are MIB parameters that are currently configured automatically by the TN3270 server according to the type of response-time group. These values are not configurable in the TN3270 server.

<span id="page-104-0"></span>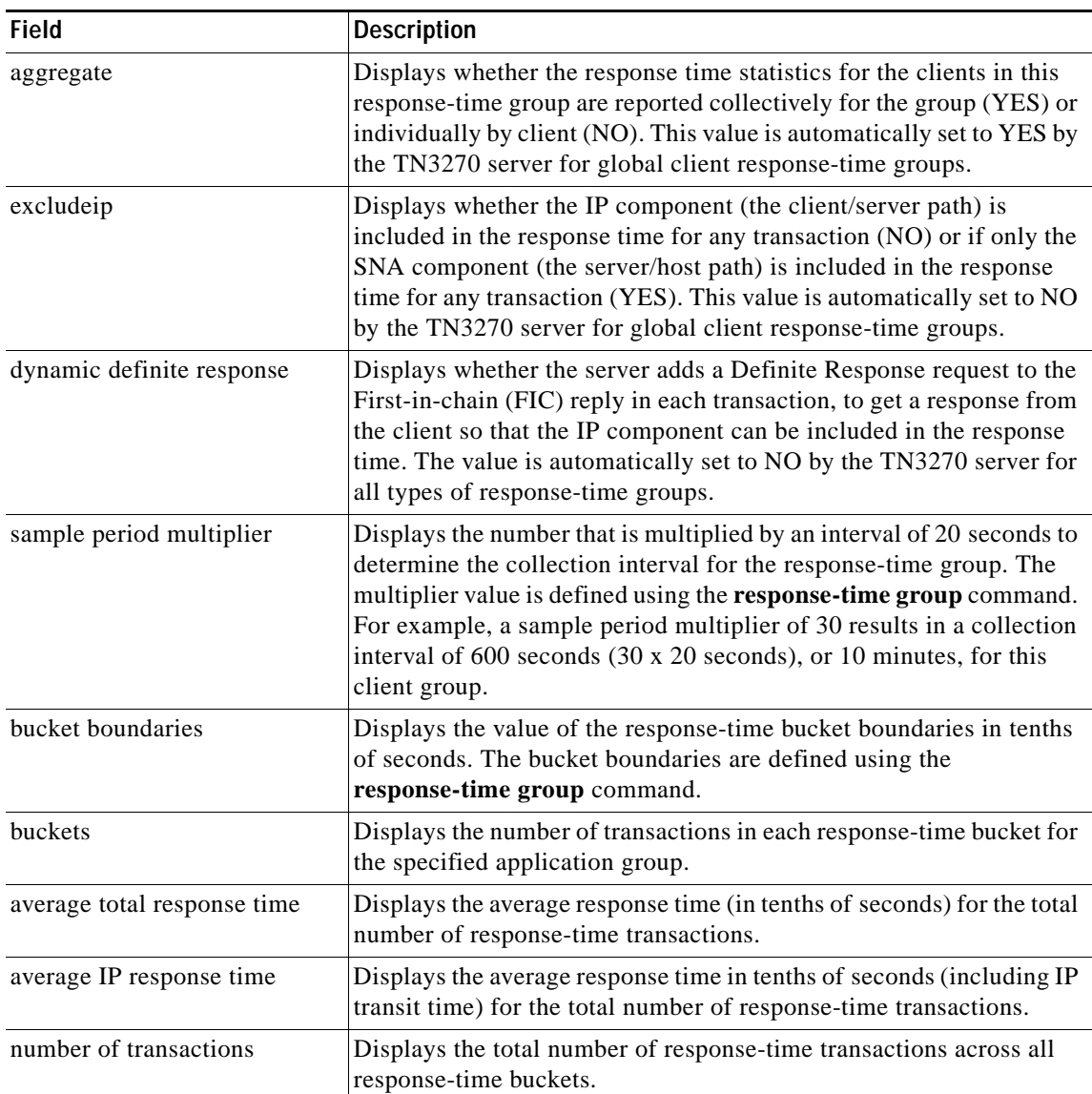

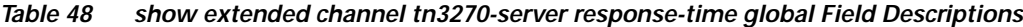

### **Related Commands**

 $\mathbf I$ 

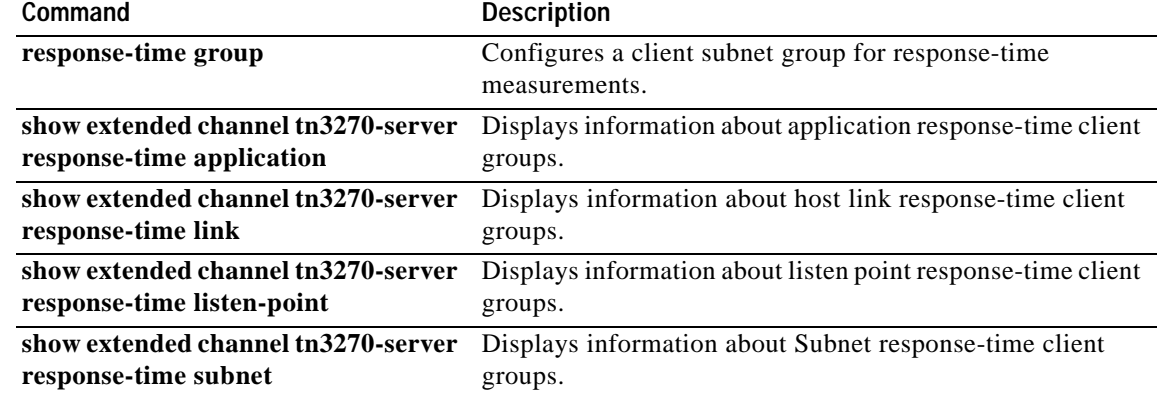

 $\overline{\phantom{a}}$ 

## <span id="page-105-0"></span>**show extended channel tn3270-server response-time link**

To display information about host link client groups, use the **show extended channel tn3270-server response-time link** privileged EXEC command.

**show extended channel** *slot***/***virtual channel* **tn3270-server response-time link** [*link-name*]

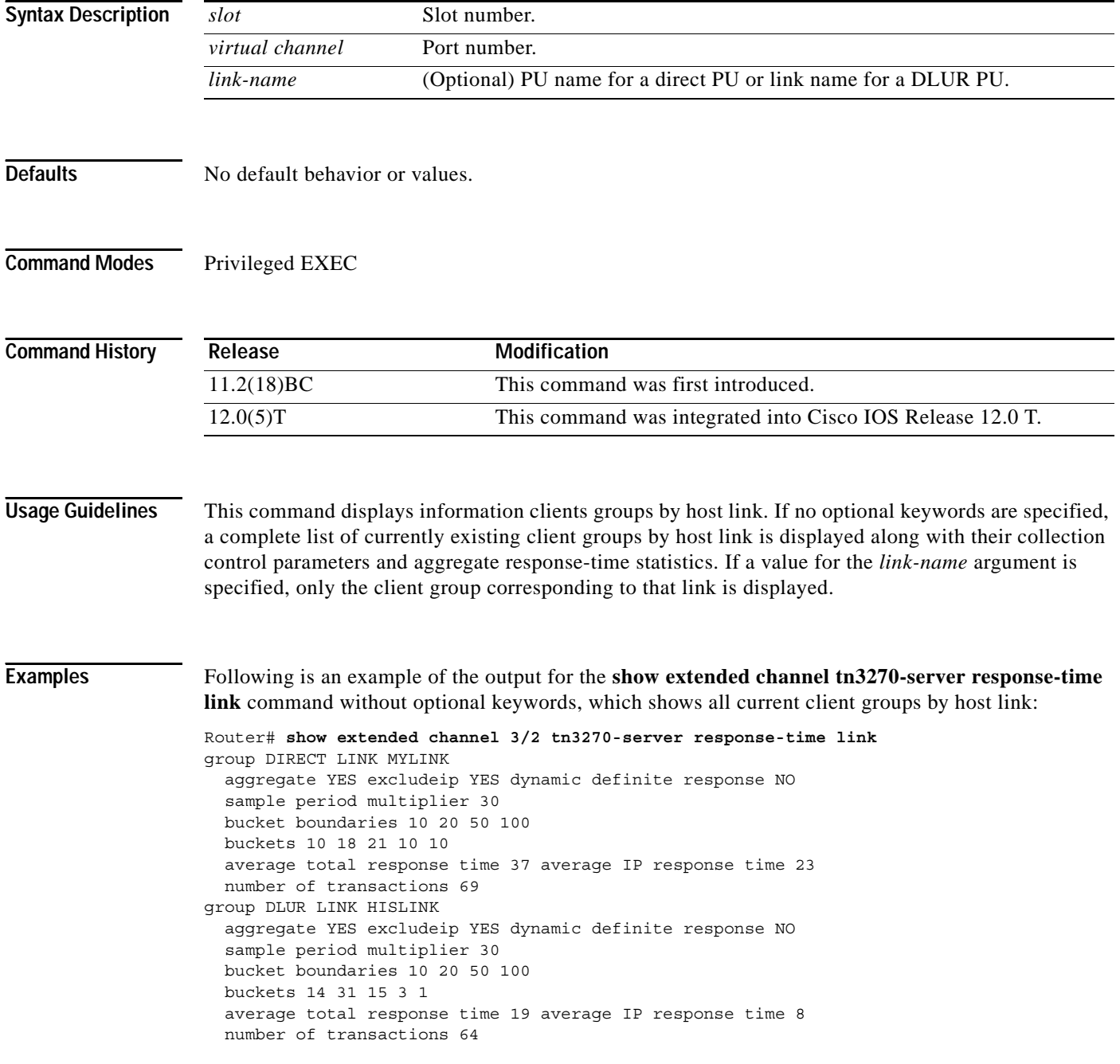

Following is an example of the output for the **show extended channel tn3270-server response-time link** command for the link named DIRECT LINK MYLINK:

Router# **show extended channel 3/2 tn3270-server response-time link direct link mylink** group DIRECT LINK MYLINK aggregate YES excludeip YES dynamic definite response NO sample period multiplier 30 bucket boundaries 10 20 50 100 buckets 10 18 21 10 10 average total response time 37 average IP response time 23 number of transactions 69

[Table 49](#page-106-0) provides descriptions of the output fields for the **show extended channel tn3270-server response-time link** command.

<span id="page-106-0"></span>**Note** The aggregate, excludeip, and dynamic definite response field values are MIB parameters that are currently configured automatically by the TN3270 server according to the type of response-time group. These values are not configurable in the TN3270 server.

| <b>Field</b>                | <b>Description</b>                                                                                                    |
|-----------------------------|----------------------------------------------------------------------------------------------------|
| aggregate                   | Displays whether the response time statistics for the clients in this<br>response-time group are reported collectively for the group (YES) or<br>individually by client (NO). This value is automatically set to YES by<br>the TN3270 server for link client response-time groups.                                                                                                 |
| excludeip                   | Displays whether the IP component (the client/server path) is<br>included in the response time for any transaction (NO) or if only the<br>SNA component (the server/host path) is included in the response<br>time for any transaction (YES). This value is automatically set to<br>YES by the TN3270 server for link client response-time groups.                                 |
| dynamic definite response   | Displays whether the server adds a Definite Response request to the<br>First-in-chain (FIC) reply in each transaction, to get a response from<br>the client so that the IP component can be included in the response<br>time. The value is automatically set to NO by the TN3270 server for<br>all types of response-time groups.                                                  |
| sample period multiplier    | Displays the number that is multiplied by an interval of 20 seconds to<br>determine the collection interval for the response-time group. The<br>multiplier value is defined using the response-time group command.<br>For example, a sample period multiplier of 30 results in a collection<br>interval of 600 seconds (30 x 20 seconds), or 10 minutes, for this<br>client group. |
| bucket boundaries           | Displays the value of the response-time bucket boundaries in tenths<br>of seconds. The bucket boundaries are defined using the<br>response-time group command.                                                                                                    |
| buckets                     | Displays the number of transactions in each response-time bucket for<br>the specified application group.                                                                                                    |
| average total response time | Displays the average response time (in tenths of seconds) for the<br>total number of response-time transactions.                                                                                                    |

*Table 49 show extended channel tn3270-server response-time link Field Descriptions*

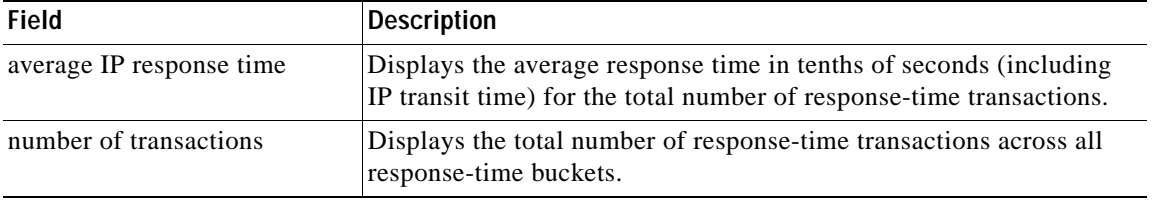

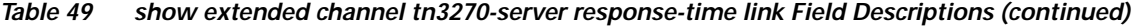

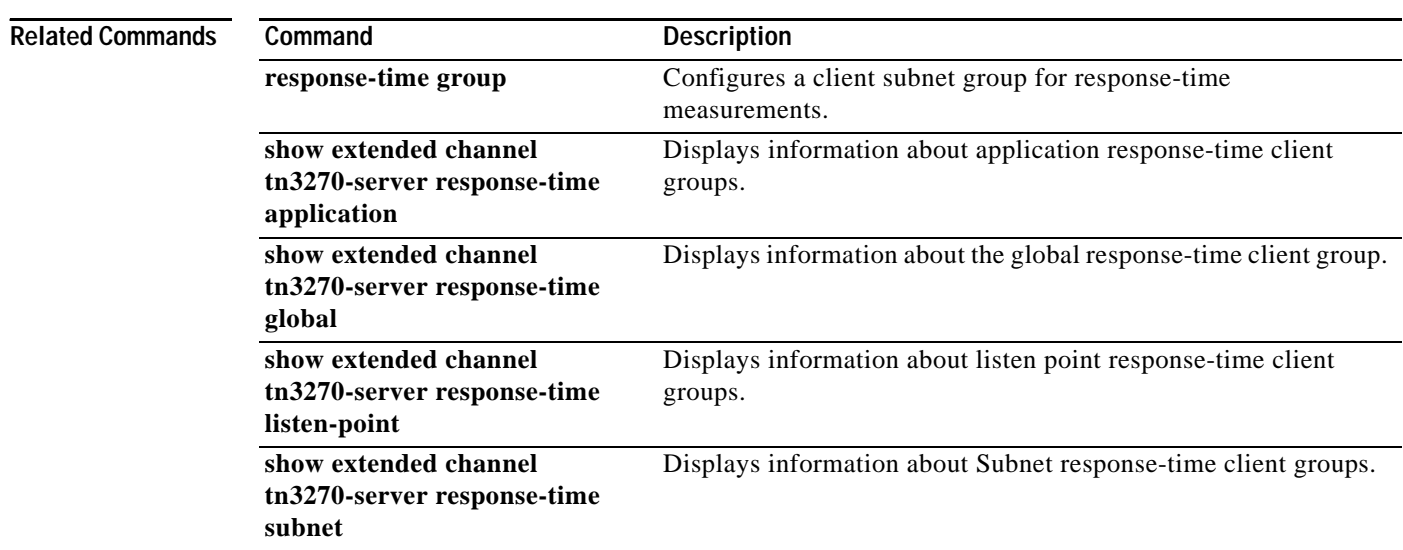
$\mathbf I$ 

### <span id="page-108-0"></span>**show extended channel tn3270-server response-time listen-point**

To display information about listen point client groups, use the **show extended channel tn3270-server response-time listen-point** privileged EXEC command.

**show extended channel** *slot***/***virtual channel* **tn3270-server response-time listen-point**

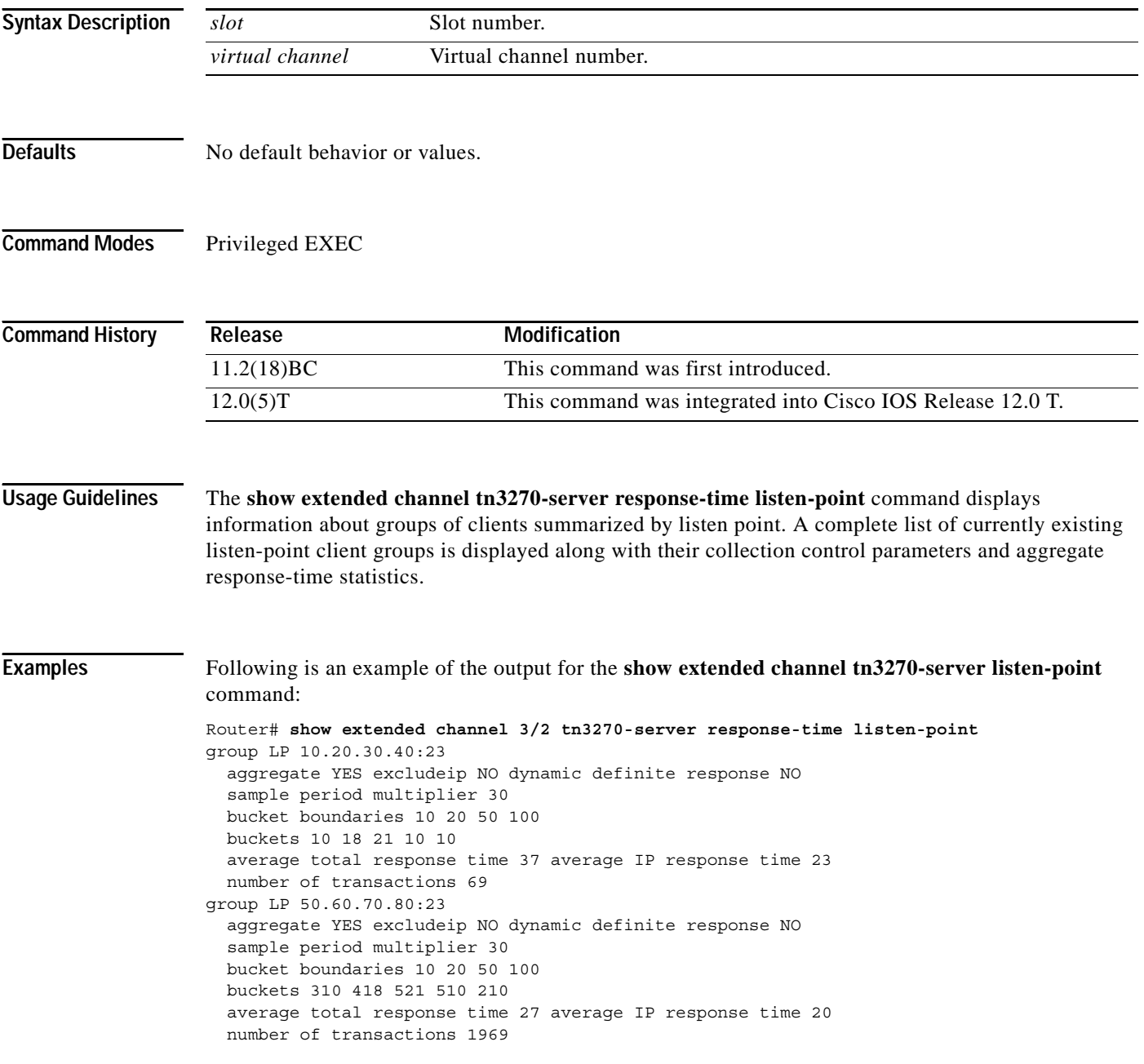

 $\overline{\phantom{a}}$ 

[Table 50](#page-109-0) provides descriptions of the output fields for the **show extended channel tn3270-server response-time listen-point** command.

⋟

<span id="page-109-0"></span>**Note** The aggregate, excludeip, and dynamic definite response field values are MIB parameters that are currently configured automatically by the TN3270 server according to the type of response-time group. These values are not configurable in the TN3270 server.

| <b>Field</b>                | <b>Description</b>                                                                                                    |
|-----------------------------|----------------------------------------------------------------------------------------------------|
| aggregate                   | Displays whether the response time statistics for the clients in this<br>response-time group are reported collectively for the group (YES) or<br>individually by client (NO). This value is automatically set to YES by<br>the TN3270 server for link client response-time groups.                                                                                                 |
| excludeip                   | Displays whether the IP component (the client/server path) is<br>included in the response time for any transaction (NO) or if only the<br>SNA component (the server/host path) is included in the response<br>time for any transaction (YES). This value is automatically set to NO<br>by the TN3270 server for link client response-time groups.                                  |
| dynamic definite response   | Displays whether the server adds a Definite Response request to the<br>First-in-chain (FIC) reply in each transaction, to get a response from<br>the client so that the IP component can be included in the response<br>time. The value is automatically set to NO by the TN3270 server for<br>all types of response-time groups.                                                  |
| sample period multiplier    | Displays the number that is multiplied by an interval of 20 seconds to<br>determine the collection interval for the response-time group. The<br>multiplier value is defined using the response-time group command.<br>For example, a sample period multiplier of 30 results in a collection<br>interval of 600 seconds (30 x 20 seconds), or 10 minutes, for this<br>client group. |
| bucket boundaries           | Displays the value of the response-time bucket boundaries in tenths<br>of seconds. The bucket boundaries are defined using the<br>response-time group command.                                                                                                    |
| buckets                     | Displays the number of transactions in each response-time bucket for<br>the specified application group.                                                                                                    |
| average total response time | Displays the average response time (in tenths of seconds) for the total<br>number of response-time transactions.                                                                                                    |
| average IP response time    | Displays the average response time in tenths of seconds (including<br>IP transit time) for the total number of response-time transactions.                                                                                                    |
| number of transactions      | Displays the total number of response-time transactions across all<br>response-time buckets.                                                                                                    |

*Table 50 show extended channel tn3270-server response-time listen-point Field Descriptions*

 $\Gamma$ 

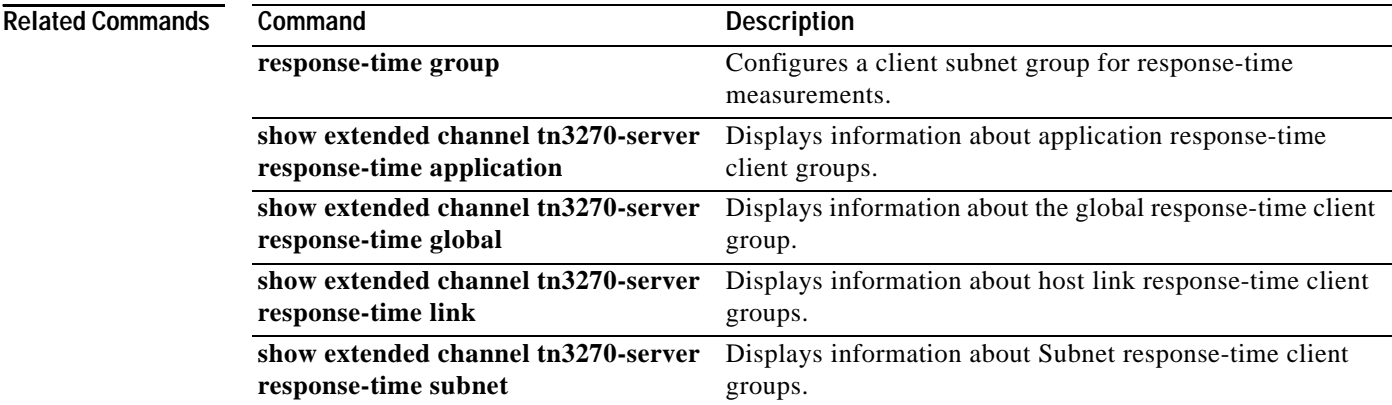

 $\overline{\phantom{a}}$ 

### <span id="page-111-0"></span>**show extended channel tn3270-server response-time subnet**

To display information about Subnet client groups, use the **show extended channel tn3270-server response-time subnet** privileged EXEC command.

**show extended channel** *slot***/***virtual channel* **tn3270-server response-time subnet** [**ip-address** *ip-mask* [**detail**]]

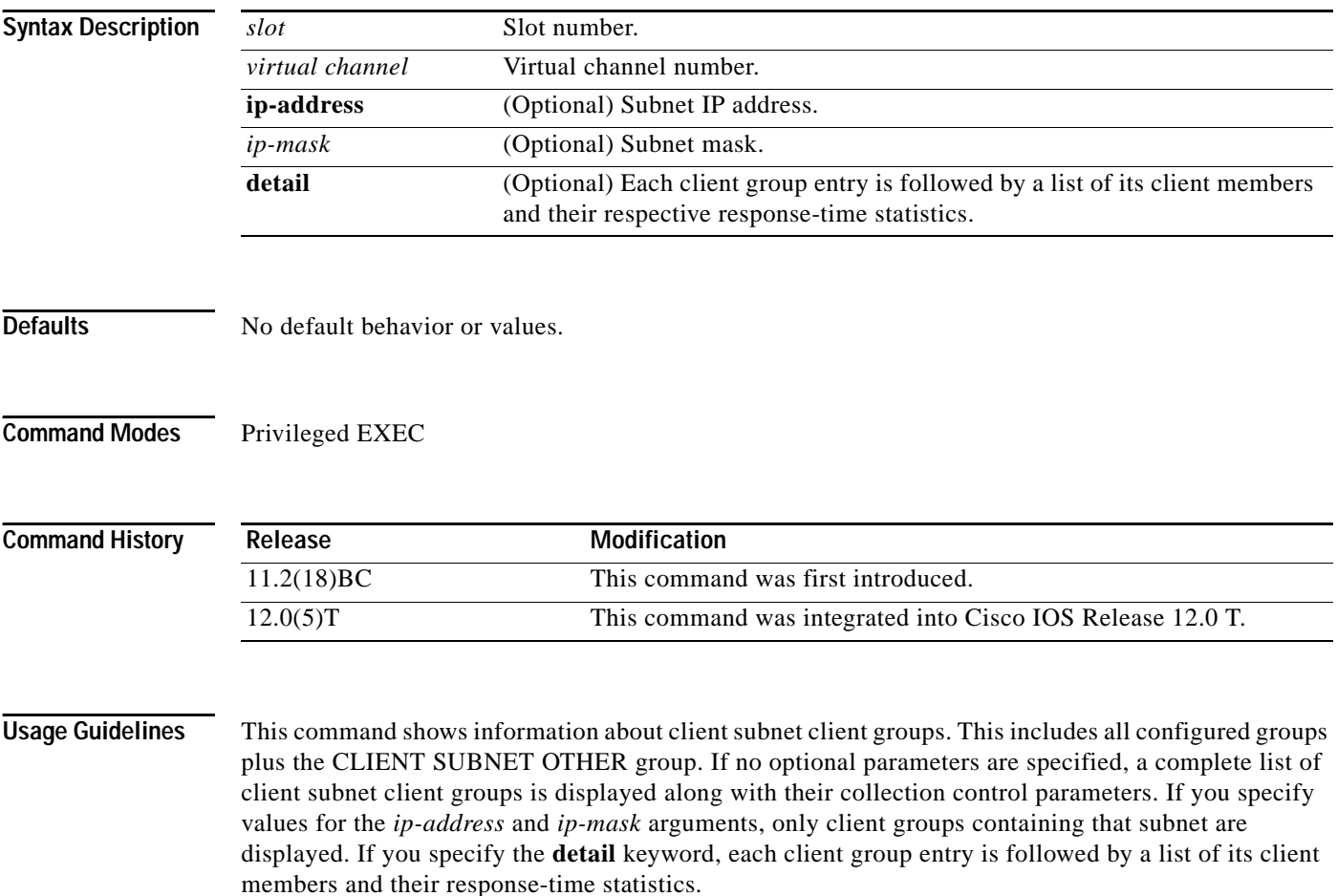

**Examples** Following is an example of the output for all configured client groups using the **show extended channel tn3270-server response-time subnet** command:

```
Router# show extended channel 3/2 tn3270-server response-time subnet
group SUBNETGROUP1
  subnet 10.10.10.0 255.255.255.192
  aggregate NO excludeip NO dynamic definite response NO
  sample period multiplier 30
 bucket boundaries 10 20 50 100
group SUBNETGROUP2
  subnet 10.10.10.128 255.255.255.192
  subnet 10.10.10.192 255.255.255.192
 aggregate NO exclude ip NO dynamic definite response NO
 sample period multiplier 40
 bucket boundaries 20 30 60 120
group CLIENT SUBNET OTHER
  aggregate NO exclude ip NO dynamic definite response NO
  sample period multiplier 30
 bucket boundaries 10 20 50 100
```
Following is an example of the output for subnet 10.10.10.0 with IP mask 255.255.255.192, which shows a list of the client members and their response-time statistics:

```
Router# show extended channel 3/2 tn3270-server response-time subnet
10.10.10.0 255.255.255.192 detail
```

```
group SUBNETGROUP1
 subnet 10.10.10.0 255.255.255.192
 aggregate NO excludeip NO dynamic definite response NO
 sample period multiplier 30
 bucket boundaries 10 20 50 100
  client 10.10.10.129:23
    buckets 5 8 11 9 4
    average total response time 33 average IP response time 24
    number of transactions 37
  client 10.10.10.130:23
    buckets 6 9 10 10 2
    average total response time 32 average IP response time 25
    number of transactions 37
  client 10.10.10.131:23
    buckets 11 14 10 8 7
     average total response time 27 average IP response time 19
    number of transactions 50
```
 $\overline{\phantom{a}}$ 

[Table 51](#page-113-0) provides descriptions of the output fields for the **show extended channel tn3270-server response-time subnet** command.

⋟

<span id="page-113-0"></span>**Note** The aggregate, excludeip, and dynamic definite response field values are MIB parameters that are currently configured automatically by the TN3270 server according to the type of response-time group. These values are not configurable in the TN3270 server.

| <b>Field</b>                | <b>Description</b>                                                                                                    |
|-----------------------------|----------------------------------------------------------------------------------------------------|
| subnet                      | Displays the IP address and IP mask of the client subnet group for<br>which response-time statistics are being shown.                                                                                                    |
| aggregate                   | Displays whether the response time statistics for the clients in this<br>response-time group are reported collectively for the group (YES) or<br>individually by client (NO). This value is automatically set to NO by<br>the TN3270 server for subnet client response-time groups.                                                                                                |
| excludeip                   | Displays whether the IP component (the client/server path) is<br>included in the response time for any transaction (NO) or if only the<br>SNA component (the server/host path) is included in the response<br>time for any transaction (YES). This value is automatically set to NO<br>by the TN3270 server for subnet client response-time groups.                                |
| dynamic definite response   | Displays whether the server adds a Definite Response request to the<br>First-in-chain (FIC) reply in each transaction, to get a response from<br>the client so that the IP component can be included in the response<br>time. The value is automatically set to NO by the TN3270 server for<br>all types of response-time groups.                                                  |
| sample period multiplier    | Displays the number that is multiplied by an interval of 20 seconds to<br>determine the collection interval for the response-time group. The<br>multiplier value is defined using the response-time group command.<br>For example, a sample period multiplier of 30 results in a collection<br>interval of 600 seconds (30 x 20 seconds), or 10 minutes, for this<br>client group. |
| bucket boundaries           | Displays the value of the response-time bucket boundaries in tenths<br>of seconds. The bucket boundaries are defined using the<br>response-time group command.                                                                                                    |
| buckets                     | Displays the number of transactions in each response-time bucket for<br>the specified application group.                                                                                                    |
| average total response time | Displays the average response time (in tenths of seconds) for the total<br>number of response-time transactions.                                                                                                    |
| average IP response time    | Displays the average response time in tenths of seconds (including<br>IP transit time) for the total number of response-time transactions.                                                                                                    |
| number of transactions      | Displays the total number of response-time transactions across all<br>response-time buckets.                                                                                                    |

*Table 51 show extended channel tn3270-server response-time subnet Field Descriptions*

 $\Gamma$ 

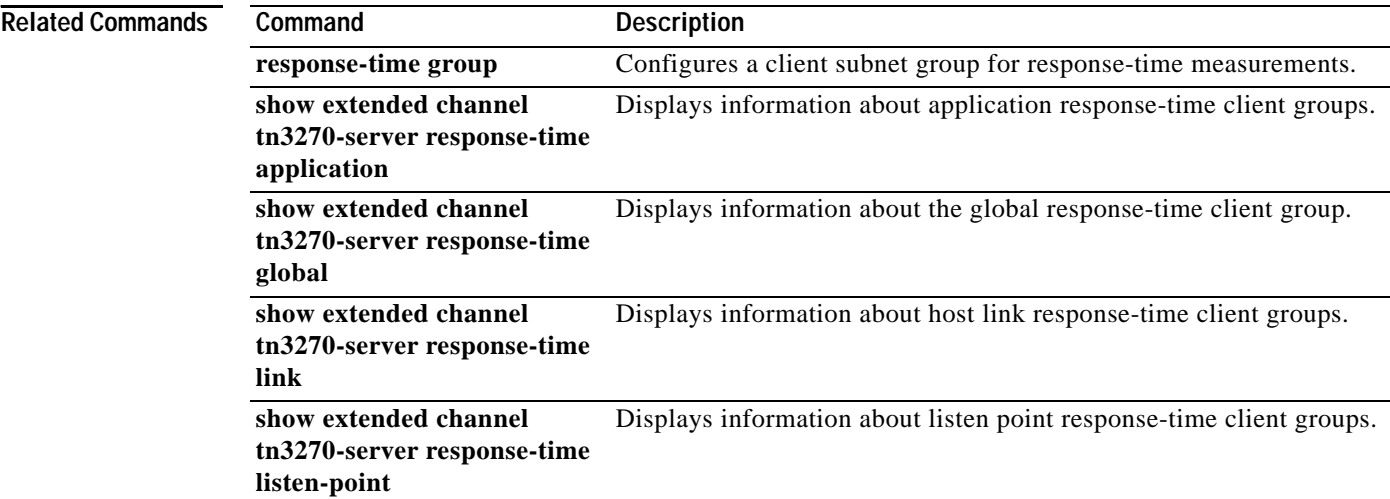

### **show extended channel tn3270-server security**

To display information about the TN3270 security enhancement, use the **show extended channel tn3270-server security** EXEC command.

**show extended channel** *slot***/***virtual channel* **tn3270-server security** [[**sec-profile** *profilename*] [**listen-point** *ipaddress* [**tcp-port** *number*]]]

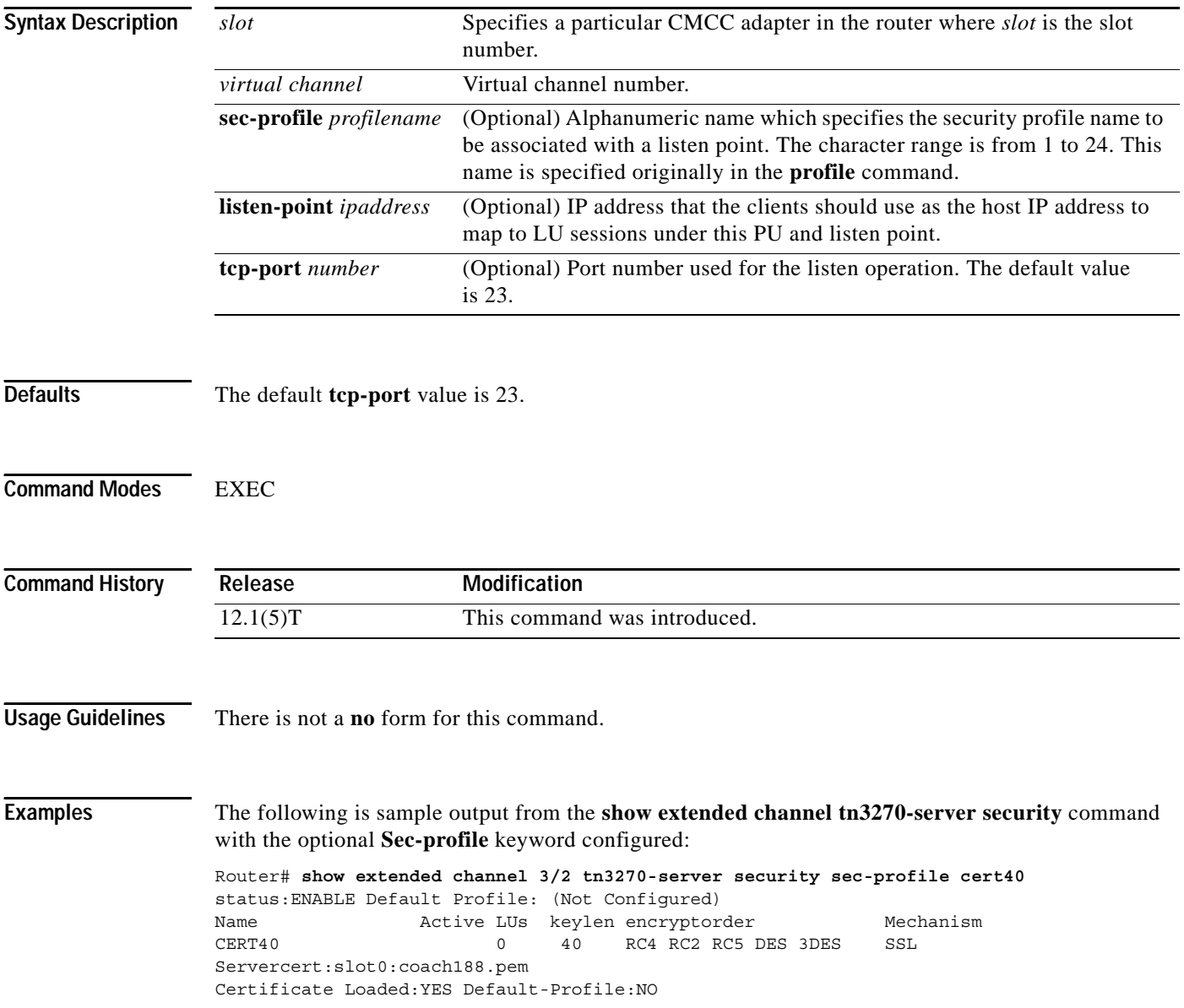

×

The following is sample output from the **show extended channel tn3270-server security** command with the optional **listen-point** keyword configured:

Router# **show extended channel 3/2 tn3270-server security listen-point 172.18.5.188** status:ENABLE Default Profile: (Not Configured) IPaddress tcp-port Security-Profile active-sessions Type State 172.18.5.188 23 CERT40 0 Secure ACTIVE Active Sessions using Deleted Profile:0

[Table 52](#page-116-0) describes significant fields in the display.

*Table 52 show extended channel tn3270-server security Field Descriptions*

<span id="page-116-0"></span>

| <b>Field</b>                                     | <b>Description</b>                                                                                                    |
|--------------------------------------------------|----------------------------------------------------------------------------------------------------|
| status ENABLE/DISABLE                            | Status of TN3270 server security. Enable or Disable.                                                                   |
| Default Profile (Not<br>configured/configured)   | Shows if a default profile is configured. (Not Configured) or<br>(Configured).                                         |
| Name                                             | Name of the security profile as specified in the <b>profile</b> command.                                               |
| Active LUs number                                | Number of active LUs.                                                                                                  |
| keylen bits                                      | Maximum encryption key length in bits.                                                                                 |
| encryptorder                                     | Order of encryption algorithms. Choices are DES, 3DES, RC4, RC2 or<br>RC <sub>5</sub> .                                |
| Mechanism                                        | Type of security protocol being used. Choices are SSL or none.                                                         |
| Servercert                                       | Location of the TN3270 server's security certificate status in the Flash<br>memory.                                    |
| Certificate Loaded                               | Security certificate is loaded. YES or NO.                                                                             |
| Default-Profile                                  | Default profile is configured. YES or NO.                                                                              |
| <b>IPaddress</b>                                 | IP address that the clients should use as the host IP address to map to<br>LU sessions under this PU and listen point. |
| tcp-port                                         | Port number used for the listen operation. The default value is 23.                                                    |
| Security-Profile                                 | Name of the security profile as specified in the <b>profile</b> command.                                               |
| active-sessions                                  | Number of active sessions.                                                                                             |
| Type                                             | Type of connection.                                                                                                    |
| <b>State</b>                                     | State of the listen point.                                                                                             |
| <b>Active Sessions using</b><br>Deleted Profile: | Number of sessions using a security profile that has been deleted.                                                     |

**Related Commands**

I

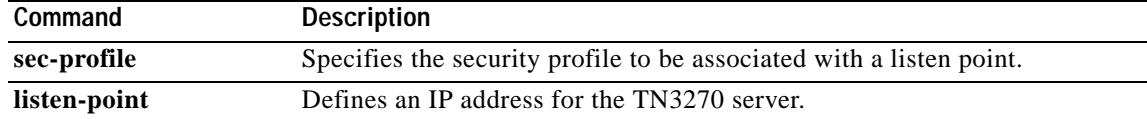

### **shutdown (TN3270)**

To shut down TN3270 entities, such as PU, DLUR, and DLUR SAP, use the **shutdown** command in one of the TN3270 server command modes. The **shutdown** TN3270 command shuts down the TN3270 entities according to which configuration mode you are in when the command is issued. To restart the interface or entity, use the **no** form of this command.

**shutdown**

**no shutdown**

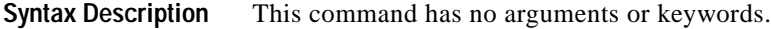

**Defaults** The interface or entity is enabled.

**Command Modes** TN3270 server configuration PU configuration DLUR configuration DLUR PU configuration DLUR SAP configuration Listen-point configuration Listen-point PU configuration

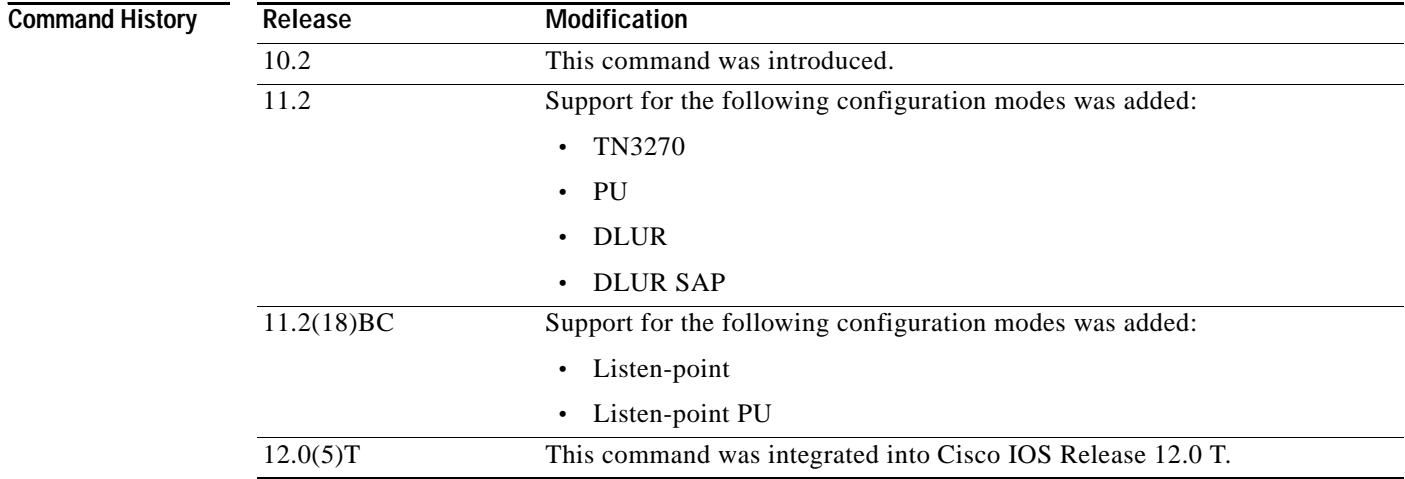

 $\Gamma$ 

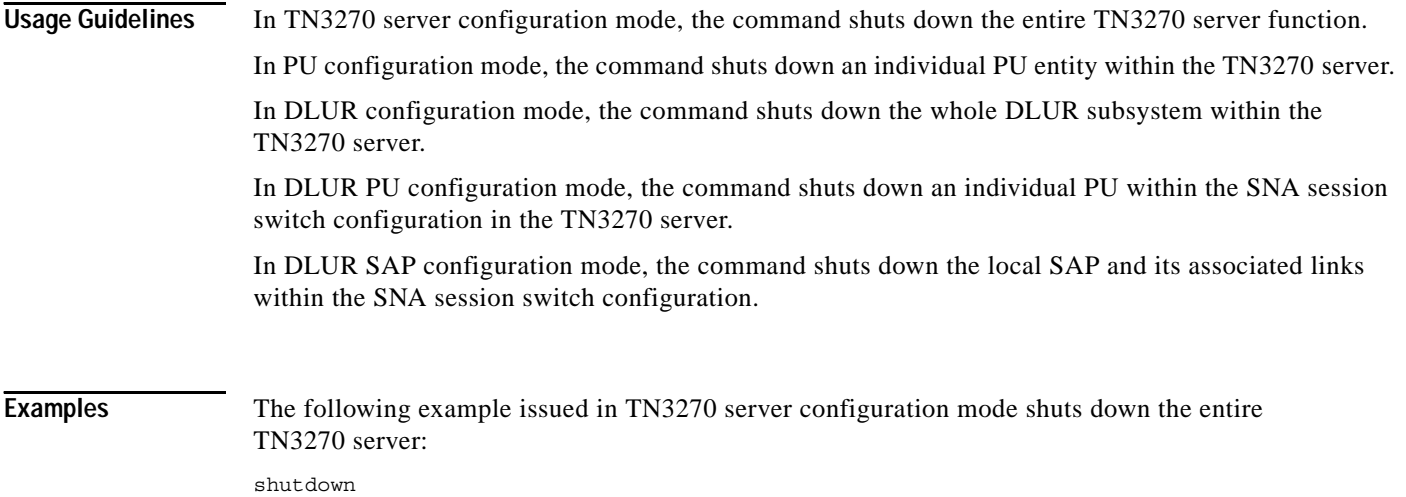

Ι

# **tcp-port**

To override the default TCP port setting of 23, use the **tcp-port** TN3270 server configuration command. To restore the default, use the **no** form of this command.

**tcp-port** *port-number*

**no tcp-port**

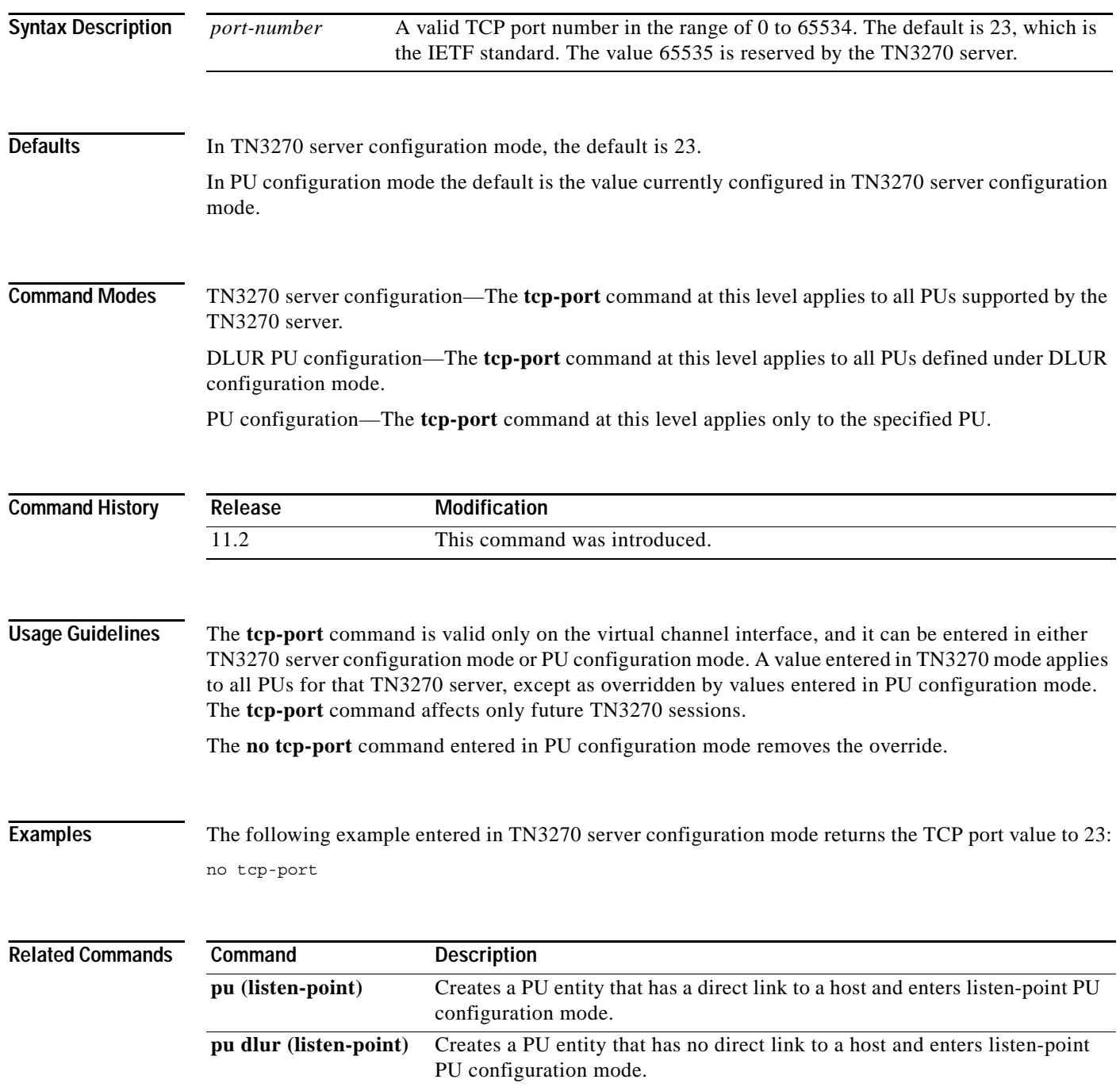

# **timing-mark**

 $\mathbf I$ 

To select whether a WILL TIMING-MARK is transmitted when the host application needs an SNA response (definite or pacing response), use the **timing-mark** TN3270 server configuration command. To turn off WILL TIMING-MARK transmission except as used by the keepalive function, use the **no** form of this command.

**timing-mark**

**no timing-mark**

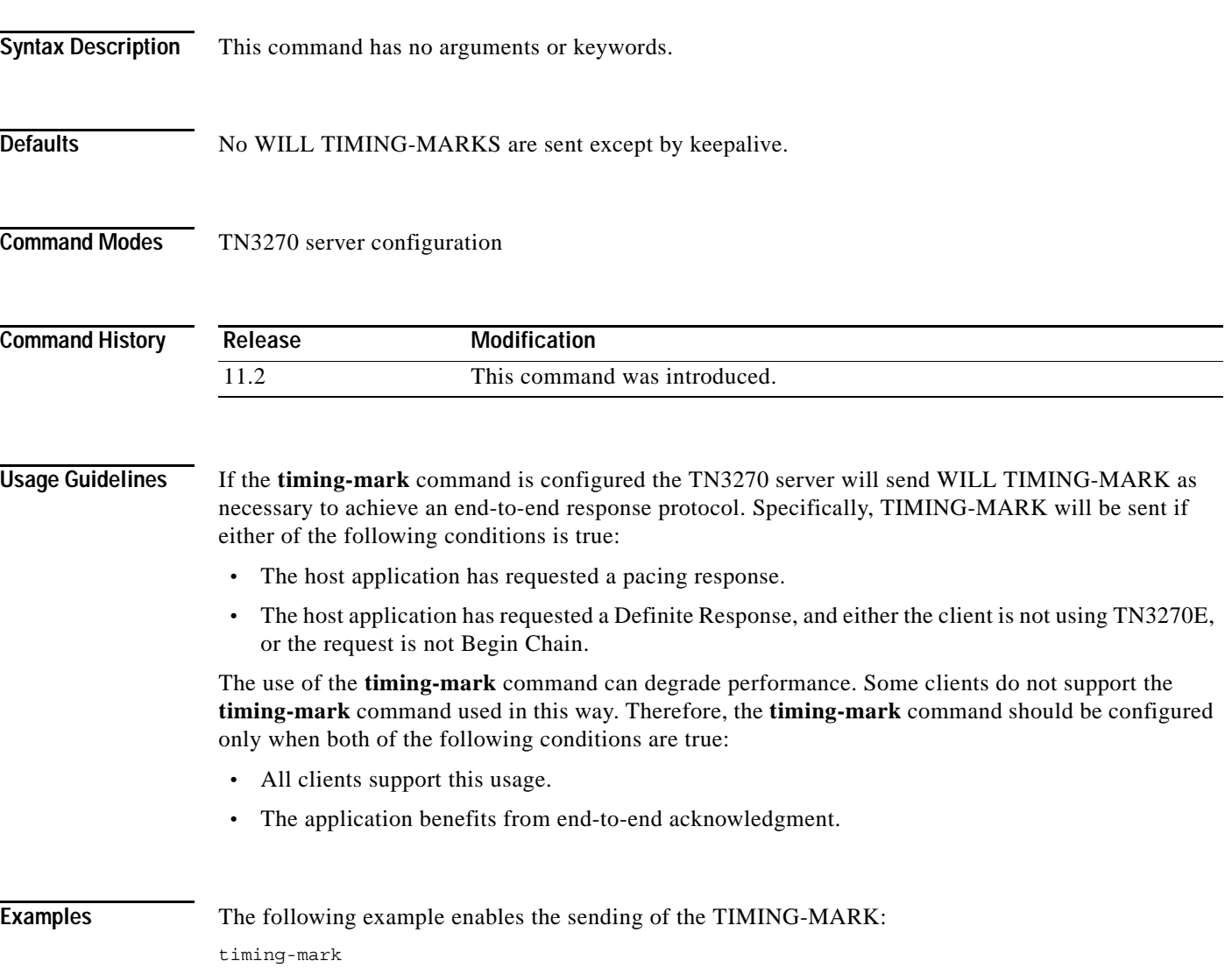

 $\mathbf I$ 

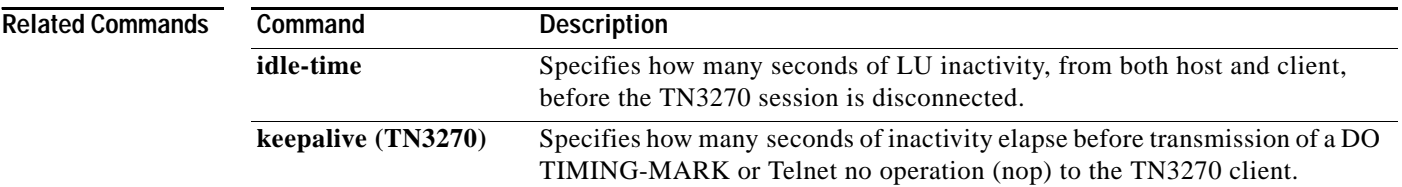

#### **tn3270-server**

To start the TN3270 server on a CMCC adapter or to enter TN3270 server configuration mode, use the **tn3270-server** interface configuration command. To remove the existing TN3270 server configuration, use the **no** form of this command.

#### **tn3270-server**

**no tn3270-server**

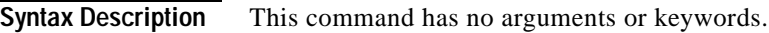

**Defaults** No TN3270 server function is enabled.

**Command Modes** Interface configuration

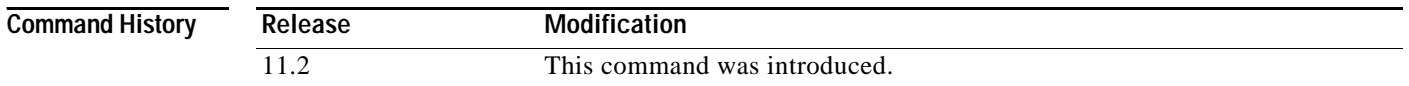

**Usage Guidelines** The **tn3270-server** command is valid only on the virtual channel interface. Only one TN3270 server can run on a CMCC adapter. It will always be configured on a virtual channel interface.

> The **no tn3270-server** command shuts down TN3270 server immediately. All active sessions will be disconnected and all DLUR and PU definitions deleted from the router configuration. To restart a TN3270 server, you must reconfigure all parameters.

**Examples** The following example starts the TN3270 server and enters TN3270 server configuration mode: tn3270-server

Ι

## **unbind-action**

To select what action to take when the TN3270 server receives an UNBIND request, use the **unbind-action** TN3270 server configuration command. To restore the default, use the **no** form of this command.

**unbind-action** {**keep** | **disconnect**}

**no unbind-action**

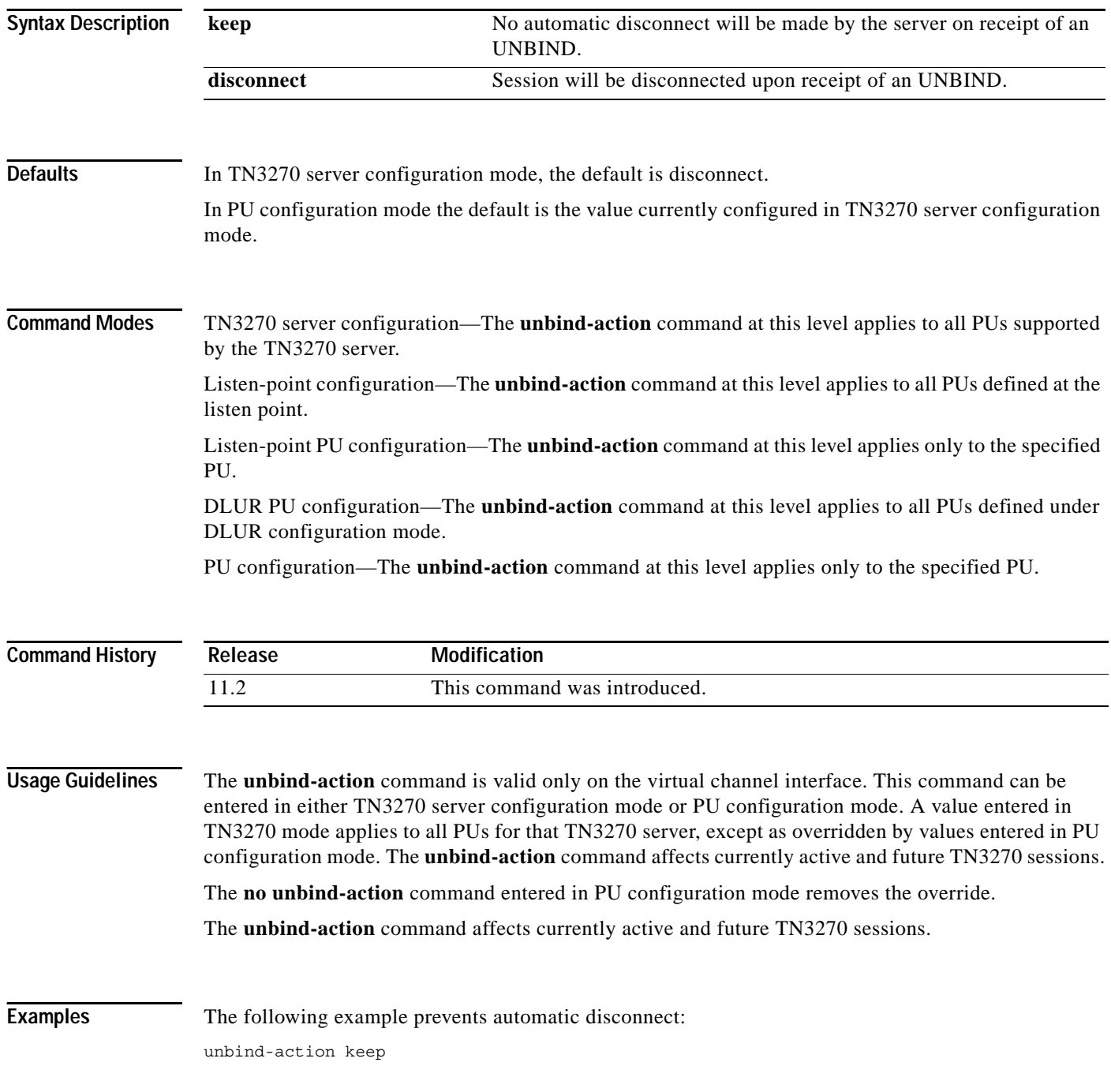

**Cisco IOS Bridging and IBM Networking Command Reference, Volume 2 of 2**

#### **vrn**

CMCC adapter belongs, use the **vrn** DLUR SAP configuration command. To remove a network name, use the **no** form of this command. **vrn** *vrn-name* **no vrn Syntax Description Defaults** The adapter is not considered to be part of a connection network. **Command Modes** DLUR SAP configuration **Command History Usage Guidelines** The **vrn** command is valid only on the virtual channel interface. This command is used to discover routes without having to configure all possible links. A connection network is also known as a shared-access transport facility (SATF). This means, at the MAC level, that all nodes in the network can reach each other using the same addressing scheme and without requiring the services of SNA session routing. A bridged LAN (whether source-route or transparent) is an example. Such a network is represented in the APPN topology as a kind of node, termed a virtual routing node (VRN). To make use of this function, all APPN nodes must use the same VRN name for the SATF. Refer to the VTAM operating system documentation for your host system for additional information regarding the VTAM VNGROUP and VNNAME parameters on the PORT statement of an XCA major node. Several parameters in the DLUR configuration mode consist of fully qualified names, as defined by the APPN architecture. Fully qualified names consist of two case-insensitive alphanumeric strings, separated by a period. However, for compatibility with existing APPN products, including VTAM, the characters "#" (pound), "@" (at), and "\$" (dollar) are allowed in the fully qualified name strings. Each string is from one to 8 characters long; for example, RA12.NODM1PP. The portion of the name before the period is the NET ID and is shared between entities in the same logical network. **Examples** The following example sets a VRN name: vrn SYD.BLAN25 *vrn-name* Fully qualified name of the connection network. **Release Modification** 11.2 This command was introduced.

To tell the SNA session switch the connection network to which the internal adapter interface on the

 $\mathbf I$ 

#### **Related Commands**

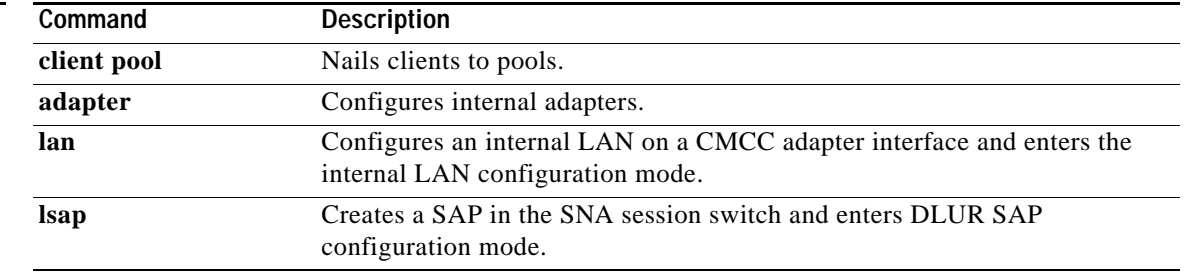